# **IUOC** Universitat Oberta

# IMPLEMENTACIÓ D'UNA INFRAESTRUCTURA WEB AMB COREOS I DOCKER

Memòria de Projecte de Final de Grau Grau Enginyeria Informàtica UOC. Universitat Oberta de Catalunya

Autor: Raul Rivero Ramos

Consultor: Francesc Guim Bernat

Professor: Josep Jorba Esteve

# Agraïments

Vull agrair al consultor Francesc Guim Bernat, la seva dedicació, paciència i els consells que m'ha donat tots aquests mesos, ha estat un plaer treballar amb tu.

Vull agrair a la meva família la paciència que han tingut.

Han estat molts anys de compartir nervis, hores d'estudi i moments on hi era físicament però no hi era mentalment.

Han estat quasi 6 anys de compaginar estudi, feina i família, si no hagués estat per vosaltres no hauria acabat els estudis de grau.

Han estat moltes hores explicant-vos com anaven les assignatures, quins nervis tenia en entregar les pacs i mil neguits que anaven entrant quan s'aproximaven els exàmens.

Han estat moltes nits amb la llum de la tauleta oberta per repassar el temari i destorbant el vostre son.

Al final, hem aconseguit el somni que tots aquests anys havia perseguit, graduar-me com a enginyer informàtic, vosaltres sempre heu cregut en mi i això m'ha donat forces per tirar endavant amb les inclemències de tots aquests anys.

Aquest projecte de fi de grau el vull dedicar a les dues persones més importants de la meva vida, a tu Vanesa que ets la meva inspiració i m'has donat suport sempre, mai has dubtat de mi i t'ho agraeixo de tot cor.

A tu Pol, el nen més feliç del món, que encomana la seva felicitat allà on va, ets un crack, hem passat moltes hores junts pintant, escrivint i fent guixadots als apunts de la UOC, m'has donat la força que necessitava per poder acabar els estudis.

Gràcies de tot cor.

#### CONTINGUT DEL PROJECTE

Aquest projecte consta dels següents documents:

M emòria descriptiva: A la memòria del projecte estan definits tots els apartats teòrics que han motivat el projecte, així mateix trobareu la introducció, la motivació, la descripció del projecte, l'abast de la proposta, l'organització de les tasques i el seu pla de treball, el pressupost del projecte i el desenvolupament de les tasques especificades.

Annexos: Trobareu un seguit d'annexos on s'especifica els passos que s'han realitzat per poder dur a terme les tasques que s'han realitzat al projecte, els documents annexes són els següents.

-Annex 1 .- En aquest annex s'explica amb captures de pantalles la instal·lació pas a pas d'un servidor KVM Xen server, des de la configuració del servidor físic per poder allotjar màquines virtuals fins a la instal·lació dels service pack necessaris per donar suport al sistema operatiu CoreOs.

-Annex 2 .- En aquest annex s'explica pas a pas la instal·lació del sistema operatiu CoreOS, la configuració dels fitxers Cloud-Config i la configuració i instal·lació d'un clúster fent servir aquest sistema operatiu.

-Annex 3 .- En aquest annex trobareu com executar una aplicació en un contenidor Docker i com fer servir fleet per tenir alta disponibilitat en els serveis executats.

-Annex 4 .- Aquest annex explica pas a pas la manera de configurar un emmagatzematge de xarxa i compartir un directori mitjançant NFS, així mateix s'explica pas a pas com configurar el clúster CoreOS per connectar en iniciar amb els directoris compartits al NAS.

-Annex 5 .- Instal·lació pas a pas del Servei FTP, creació del fitxer DokcerFile, creació d'un compte al repository Docker Hub i us del repositori per a la creació de les nostres pròpies imatges.

-Annex X .- Trobareu les especificacions tècniques del servidor que s'ha fet servir al projecte un servidor Dell PowerEdge 2950.

Fitxers del projecte: a les carpetes que acompanyen la memòria del projecte trobareu tots els documents que s'han fet servir per a dur a terme la implementació dels serveis, les proves de rendiment i la configuració del clúster.

# ÍNDEX

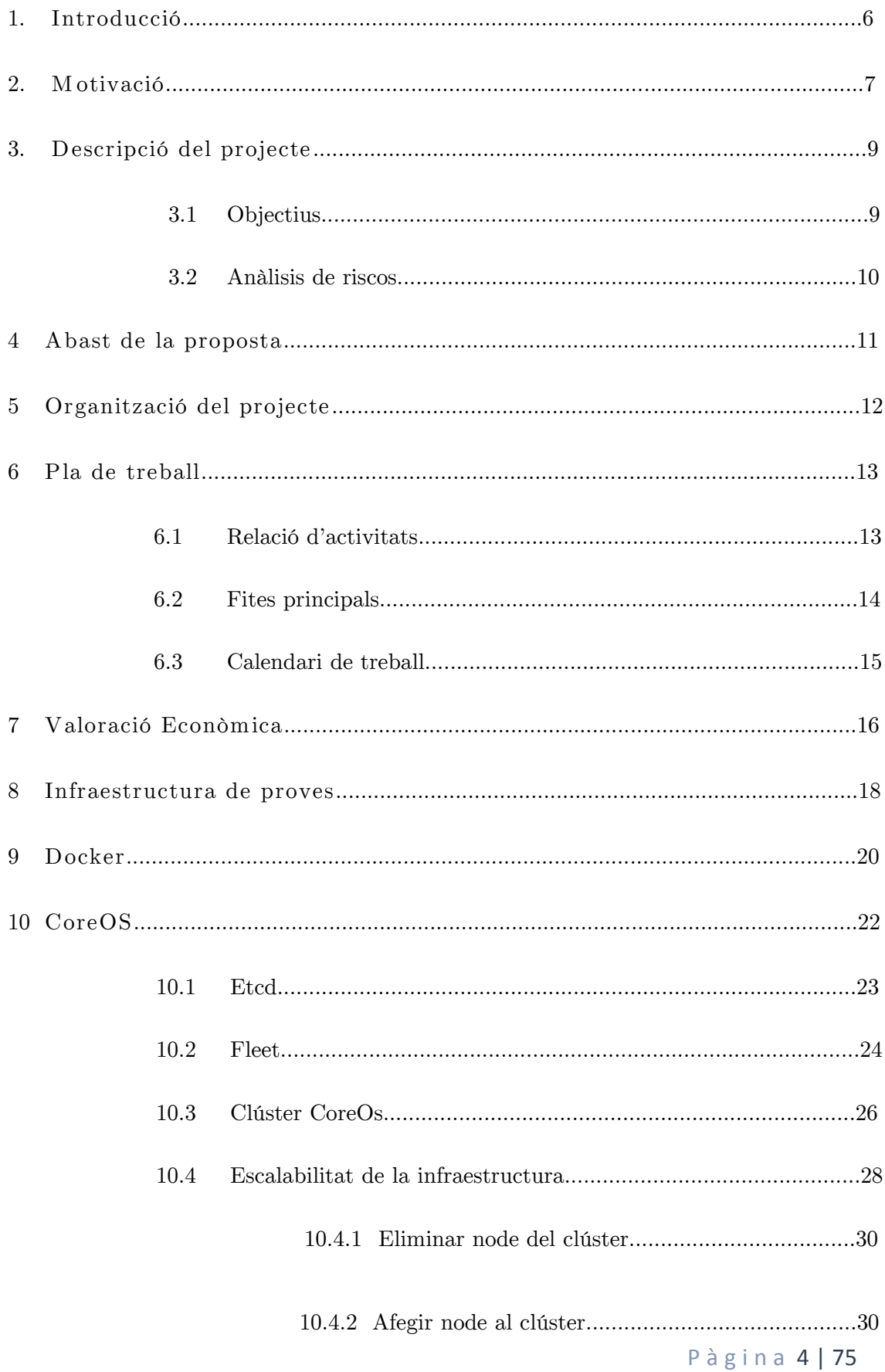

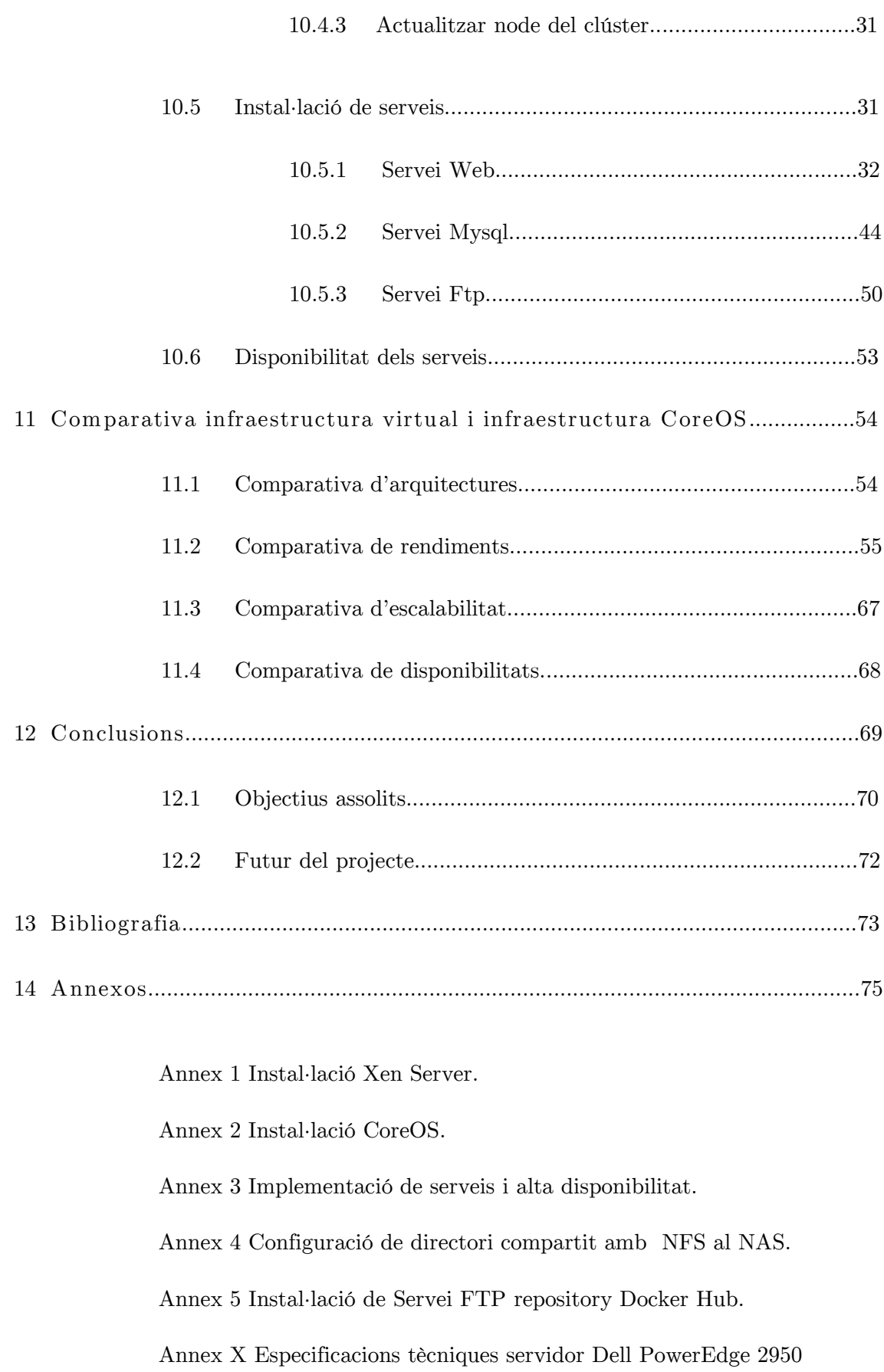

# 1. INTRODUCCIÓ

Una empresa de Hosting molt coneguda ens ha demanat una solució als problemes de disponibilitat dels seus serveis. Tal com tenen muntada la infraestructura actual no poden complir les  $SLA'S^1$  establertes als contractes amb els clients que requereixen un 96% de disponibilitat dels serveis contractats amb un indemnització per part de l'empresa al no complir-les.

Aquestes indemnitzacions estan duent l'empresa a replantejar-se els requeriments de les SLA'S i els preus dels serveis per poder mantenir el negoci. Quan un servidor virtual té un problema, tornar a restablir tots els serveis i clients que gestionava, comporta un temps que no poden reduir amb la infraestructura que tenen actualment.

Cada servidor virtual gestiona uns 500 usuaris, els serveis que ofereix l'empresa són, servidor web (apache), servidor mysql, servidor ftp, a part d'aquest serveis els servidors virtuals tenen instal·lat php. Quan un servidor apache falla, per exemple, l'empresa ha de mirar de recompondre la màquina des de la darrera rèplica<sup>2</sup> o snapshot<sup>3</sup> de la màquina virtual i fer córrer un script que actualitzi els fitxers de configuració de l'apache i dels demés serveis per afegir les altes noves o baixes de clients des del moment que es va fer la còpia fins al moment que va deixar de funcionar.

L'empresa compta amb una base de dades dels clients actius, a cada servidor, i amb quins productes té contractats i quins dominis ha de redirigir a les seves carpetes, les dades d'usuari es guarden en un servidor  $NFS<sup>4</sup>$  extern a les màquines virtuals, el qual esta compost per cabines de discos degudament redundades per garantir la fiabilitat i la disponibilitat de les dades en tot moment.

<sup>1</sup> SLA: Nivell d'acord de servei que dona una empresa a un client al contractar-lo.

<sup>2</sup>Replica: Còpia de la màquina virtual a una altra ubicació per poder engegar-la en cas de que l'original deixi de funcionar.

<sup>3</sup>Snapshot: Instantània d'una màquina virtual en un punt concret en el temps on podem anar si la màquina fallés.

<sup>&</sup>lt;sup>4</sup> NFS: Sistema de fitxers en xarxa.

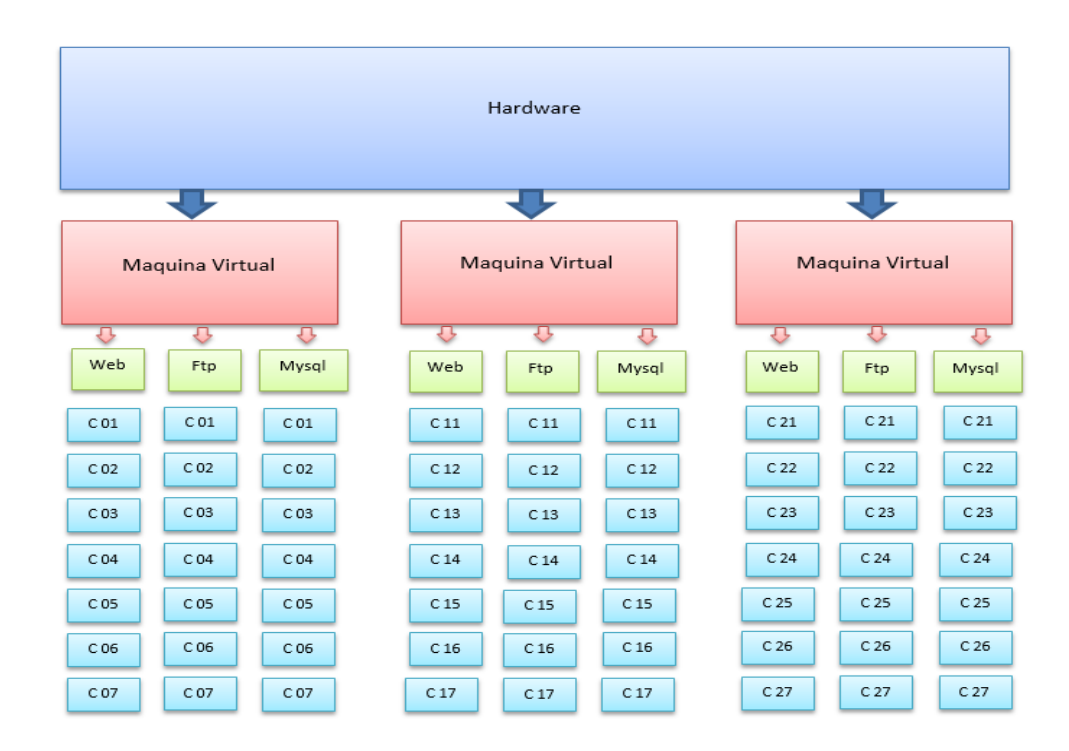

**Il·lustració 1, Infraestructura Virtual, Font (elaboració pròpia)**

# 2. M OTIVACIÓ

La motivació principal d'aquest projecte és intentar trobar una solució a la problemàtica de l'empresa oferint-los una infraestructura més modular on els serveis es puguin recompondre fàcilment i amb una alta disponibilitat.

Les infraestructures actuals basades en màquines virtuals necessiten molt maquinari per donar servei a tots els usuaris que gestionen les empreses de hosting, ja que per cada servidor web, per exemple, necessiten tenir per sota un sistema operatiu.

De la mateixa manera que les grans operadores han optat per noves solucions creant els dispositius de xarxa que fins ara han estat físics, limitant el creixement per motius d'ample de banda, nº d'accessos WAN, etc... en dispositius virtuals de software. Aquestes companyies virtualitzen els seus Firewalls, dispositius de balanceig de càrrega, etc... mitjançant NFV (Network Function Virtualized) per tenir un creixement més ràpid i poder adaptar-se a la demanda del client.

La tecnologia docker<sup>1</sup> permet implementar tots els servidors web, mysql, ftp, etc... que necessitem sobre un sol sistema operatiu, un sol kernel gestiona totes les aplicacions que el nostre hardware sigui capaç de suportar, permetent tenir més serveis cara a l'usuari amb menys recursos.

Fent ús de la tecnologia Docker, el sistema operatiu CoreOS, i alguns sistemes com fleet i etcd podrem crear una infraestructura amb alta disponibilitat reduint notablement la necessitat de hardware i permetent que en un possible desastre, no quedin molts usuaris sense servei evitant, d'aquesta manera, que l'empresa tingui pèrdues.

Aquest projecte realitza un estudi del sistema operatiu CoreOs i la seva implementació en clúster fent servir etcd i fleet per permetre l'alta disponibilitat de les aplicacions que farem córrer en contenidors, d'una manera modular, realitzant una proposta d'infraestructura per garantir la màxima disponibilitat dels serveis que ofereixen.

Convencerem a l'empresa fent una comparativa de les infraestructures fetes sobre màquines virtuals i les infraestructures basades en contenidors, tot comparant la facilitat de moure serveis entre sistemes operatius, la facilitat de recuperar un servei caigut i la diferència en el consum de recursos entre les dues infraestructures.

Per acabar, una de les principals motivacions és la falta d'informació que he trobat envers a la implementació d'aquest tipus d'infraestructures, crec que encara queda molt per fer, crec que les aplicacions basades en Dockers seran molt implementades a la majoria d'empreses del món.

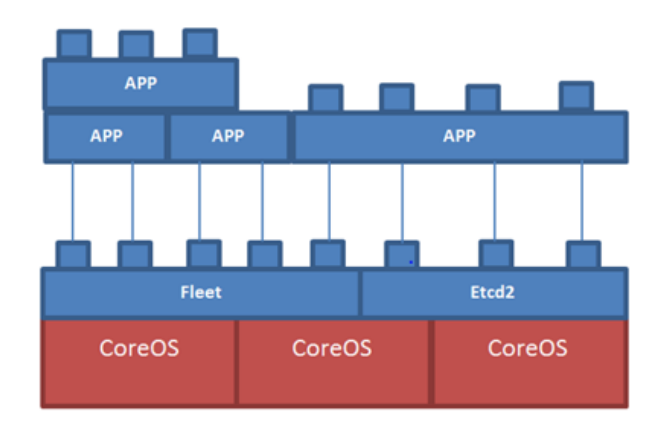

**Il·lustració 2, Infraestructura CoreOs. Font (elaboració pròpia)**

<sup>1</sup> Dockers: Projecte que executa aplicacions dins de contenidors de software.

- <sup>2</sup> CoreOS: Sistema operatiu basat en kernel de Linux d'una mida molt reduïda.
- 3 etcd: Dimoni que gestiona els clústers de CoreOS
- 4 fleet: Dimoni que gestiona els contenidors dins del clúster de CoreOS.

# 3. DESCRIPCIÓ DEL PROJECTE

Dissenyar un prototip d'infraestructura capaç de poder gestionar una empresa hosting amb molts clients, amb les seves respectives pàgines web i serveis contractats, millorant la modularitat, disponibilitat, versatilitat que les actuals infraestructures basades en màquines virtuals.

Dissenyar una infraestructura que permeti minimitzar l'impacte de fallada d'un servei. Si un servei falla no hauria ser motiu perquè 500 usuaris és quedin sense poder fer servir els seus productes contractats. L'objectiu d'aquest projecte és crear aquesta infraestructura fent servir Dockers per crear serveis individualitzats a un sol usuari i que sigui un sol usuari qui tingui el problema i poder engegar el servei en un temps mínim.

Fer el prototip d'aquesta infraestructura i fer proves de rendiment envers a capacitat de computació en les mateixes condicions, versatilitat, facilitat per moure clients d'una màquina a una altra, recuperació de l'entorn davant d'una catàstrofe i facilitat d'actualització de serveis.

# 3.1 OBJECTIUS

Enumerem a continuació els principals objectius del projecte:

-Realitzar una introducció teòrica del sistema operatiu CoreOS i dels programes que permeten fer córrer aplicacions en contenidors de software.

-Realitzar la instal·lació d'un prototip de 3 sistemes operatius CoreOS en clúster sobre una capa de virtualització amb Xen Server<sup>1</sup>.

-Realitzar la instal·lació dels serveis que necessiten els clients de l'empresa hosting, com ara, apache, mysql i ftp.

 $<sup>1</sup>$  XenServer: Hypervisor basat en un microkernel<sup>2</sup> que ens permet tenir molts sistemes</sup> operatius corrent sobre el mateix hardware.

<sup>&</sup>lt;sup>2</sup> Microkernel: També conegut com a Micronucli, és la mínima quantitat de software per donar els serveis bàsics d'un sistema operatiu, com ara l'espai d'adreces de memòria, la planificació de processos i la comunicació entre processos.

-Realitzar una comparativa entre les infraestructures basades en màquines virtuals i les basades en Dockers, en matèria de:

-Consum de recursos.

-Facilitat per moure aplicacions.

-Temps de recuperació d'un servei.

-Impacte econòmic de la caiguda d'un servei.

-Escalabilitat.

-Portabilitat.

-Realitzar els informes de les comparatives dutes a terme.

-Documentar la instal·lació del clúster i els serveis per a una possible implantació a l'empresa sol·licitant del projecte.

# 3.2 ANÀLISIS DE RISCOS

Els riscos són els recursos temporals i econòmics. Necessitarem un maquinari capaç de suportar la càrrega de treball dels sistemes virtualitzats, tant de la infraestructura amb CoreOS com la infraestructura amb màquina virtual.

Per poder arribar al nivells de garantia requerits cal prendre les següents mesures preventives:

-Sol·licitar una màquina tipus servidor, a una institució, per garantir la disponibilitat de les infraestructures durant tot el projecte.

-Realitzar un seguiment setmanal de l'estat del projecte seguint la planificació acordada donant prioritat a les tasques amb data límit més propera.

-Centrar-me en l'abast del projecte per evitar pèrdua de recursos temporals i econòmics en fites no previstes.

# 4. ABAST DE LA PROPOSTA

El projecte es centrarà exclusivament en el prototipatge d'una infraestructura basada en Dockers per la posada en marxa de serveis orientats a clients d'una empresa Hosting, així com en la comparació de les característiques principals dels dos tipus d'infraestructures.

Per comparar el rendiment es farà servir una aplicació tipus benchmarking com ApacheBench.

Les comparatives és faran sobre una màquina virtual i el clúster ja que una aplicació sobre un Docker només corre sobre un dels CoreOs del clúster.

Les instal·lacions dels serveis es faran de forma manual, tot documentant el procediment, s'instal·laran servidors web Apache de manera que en el clúster de 3 CoreOS podrem córrer més de 3 servidors web.

Els serveis Mysql és crearan en tipus clúster per evitar el consum excessiu de recursos, sobretot memòria ram. Si fem un contenidor per a cada client els recursos hardware serien tan elevats que no seria una proposta òptima pel client.

La proposta econòmica contemplarà el cost del projecte, incloent els costos del lloguer del maquinari per a crear el pilot, les hores d'investigació, implementació i proves de funcionament, així com el material d'oficina necessari per dur a terme el prototipatge, documentació i presentació al client.

# 5. ORGANITZACIÓ DEL PROJECTE

Recursos necessaris per a la realització del projecte:

#### 1. Recursos Humans

Tots els rols necessaris per a la realització del projecte els farà la mateixa persona per cal diferenciar-los.

Cap de projecte (CP): tindrà cura de que totes les tasques es realitzen en dates preestablertes.

Tècnic maquinari (TM): s'encarregarà de la instal·lació del servidor i de les connexions del mateix.

Tècnic Sistemes (TS): s'encarregarà de la instal·lació del sistema base hypervisor (XenServer) i de la configuració de la xarxa, bios del servidor, etc...

Enginyer de Sistemes (ES): s'encarrega del disseny de la infraestructura, prototipatge i implementació de la solució proposada.

Tècnic Qualitat (TQ): s'encarrega de que les tasques que coordina el CP es realitzen correctament.

#### 2. Recursos Temporals

Com el nombre de crèdits del TFG és de 12 ECTS, el nombre global d'hores invertides no hauria de superar les 225 hores.

# 3. Recursos Materials

Documentals: accés a internet per realitzar consultes dels sistemes operatius basats en Dockers, sistemes hypervisor, Unix, etc... Aquests recursos són els que crearan l'apartat de bibliografia del projecte.

Tecnològics: Un servidor suficientment potent per gestionar les infraestructures esmentades, internet per descarrega d'aplicacions tant per Dockers com sistemes operatius. Eines per a la creació de la memòria, com ara, eines ofimàtiques, eines de creació d'imatges per il·lustrar idees, eines de creació del diagrama de Gant i eines per creació del pressupost del projecte.

El pla de treball següent determinarà la distribució dels recursos anomenats anteriorment.

# 6.PLA DE TREBALL

#### 6.1 RELACIÓ D'ACTIVITATS

Llista ordenada en l'ordre en el que les executarem. Podem diferenciar les tasques pròpies d'implementar el programari base al maquinari per poder muntar el prototip i les tasques pròpies d'implementar la infraestructura proposada i per últim les proves de rendiment envers a les infraestructures basades en màquines virtuals.

- 1. Cercar informació sobre el sistema operatiu CoreOS, etcd, fleet i dockers, requisits mínims d'instal·lació, arquitectures suportades, protocols de xarxa suportats, etc...
- 2. Descarregar programari necessari per fer el projecte, Xen Server i CoreOs, en les seves versions estables i actualitzades.
- 3. Implementació del sistema Hypervisor, Xen Server, base al servidor de test del projecte.
- 4. Documentació de la instal·lació del Hypervisor.
- 5. Implementació del sistema operatiu CoreOS al nou servidor i verificació de funcionament.
- 6. Documentació de la instal·lació del sistema operatiu CoreOS.
- 7. Implementació del clúster dels sistemes CoreOS i proves de funcionament.
- 8. Configuració del etcd discover per crear el clúster i verificació del funcionament.
- 9. Configuració de Fleet per crear alta disponibilitat dels serveis i proves de funcionament.
- 10. Documentació de la implementació del clúster i els dimonis etcd i fleet.
- 11. Creació de servei de proves, per exemple apache, per determinar el correcte funcionament del clúster, etcd i fleet aturant una màquina del clúster per comprovar el seu comportament.
- 12. Implementació del servei web per als clients de l'empresa.
- 13. Implementació del servei mysql per als clients de l'empresa.
- 14. Implementació del servie ftp per als clients de l'empresa.
- 15. Documentació de les implementacions dels serveis realitzades.
- 16. Instal·lació de servidor LAMP al Hypervisor per fer proves de rendiment.
- 17. Realitzar proves de rendiment servidor web al clúster.
- 18. Realitzar proves de rendiment servidor web a la màquina virtual.
- 19. Documentació dels resultats.
- 20. Documentar les conclusions a les quals he arribat.
- 21. Realitzar la memòria del projecte.

# 6.2 FITES PRINCIPALS

El Cap del projecte vetllarà en tot moment perquè les fites principals del projecte quedin assolides tal i com detallem en aquesta proposta.

#### **Taula 1. Fites del projecte**

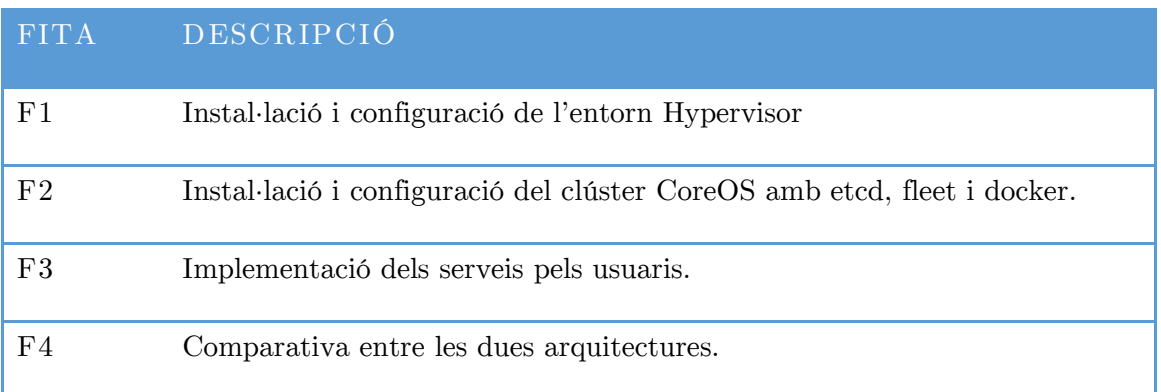

# 6.3 CALENDARI DE TREBALL

Per arribar a assolir les fites proposades al projecte, he d'establir un calendari de treball. Aquest estarà compost per blocs setmanals de dilluns a divendres tenint en compte els festius.

El semestre comença el dimecres dia 24 de febrer de 2016 i acaba el dilluns 20 de juny també de 2016, això comporta un total de 78 dies laborables treient la Setmana Santa i el 2 de maig.

La jornada laboral serà a la nit de 21:00 a 00:00, en total 78 dies per 3 hores diàries tindrem un còmput total de 234 hores, aproximadament les 225 establertes al punt 5 d'aquest document.

Al diagrama de Gantt següent podrem veure la relació de tasques com s'executen en el temps, les dates d'inici de les activitats a realitzar i les dates del seu tancament.

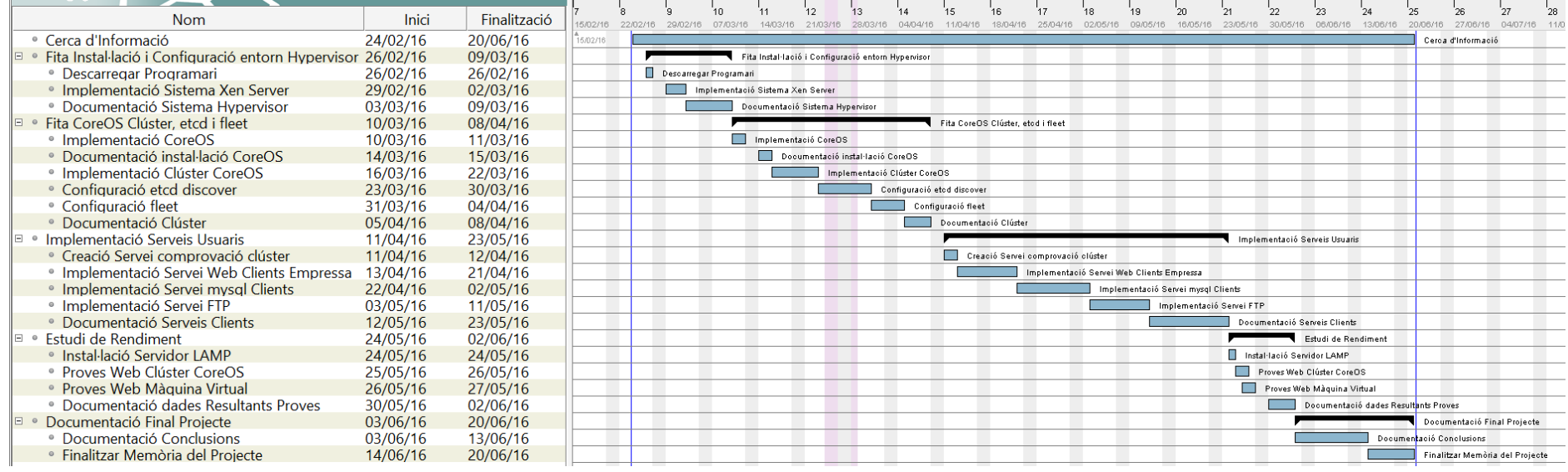

**Il·lustració 3 Diagrama de Gantt del Projecte – Font (elaboració pròpia)**

# 7. VALORACIÓ ECONÒM ICA

Deixant a banda el cost d'implementació de la nostra infraestructura al client, s'ha de determinar el cost de fer el projecte i la rendibilitat que es suposarà si el pot replicar a més d'un client. El cost de la investigació i la creació de programari per poder implementar en els clients una infraestructura moderna que els permeti tenir major disponibilitat, fiabilitat, portabilitat, etc... no ha incrementar el pressupost del client el cost de fer el projecte.

Ara determinarem quin cost té la investigació i la implementació d'un pilot. Amb aquest cost ja podríem realitzar un estudi de viabilitat del projecte determinant quina quantitat de clients necessitarem per rendibilitzar aquesta inversió de temps i recursos que estem realitzant.

Separarem les despeses per partides pressupostàries sent les partides que comencen per l'1 són per despeses de personal, les partides que comencen per 2 per despeses de maquinari i les partides que comencen per 3 són per despeses de material d'oficina.

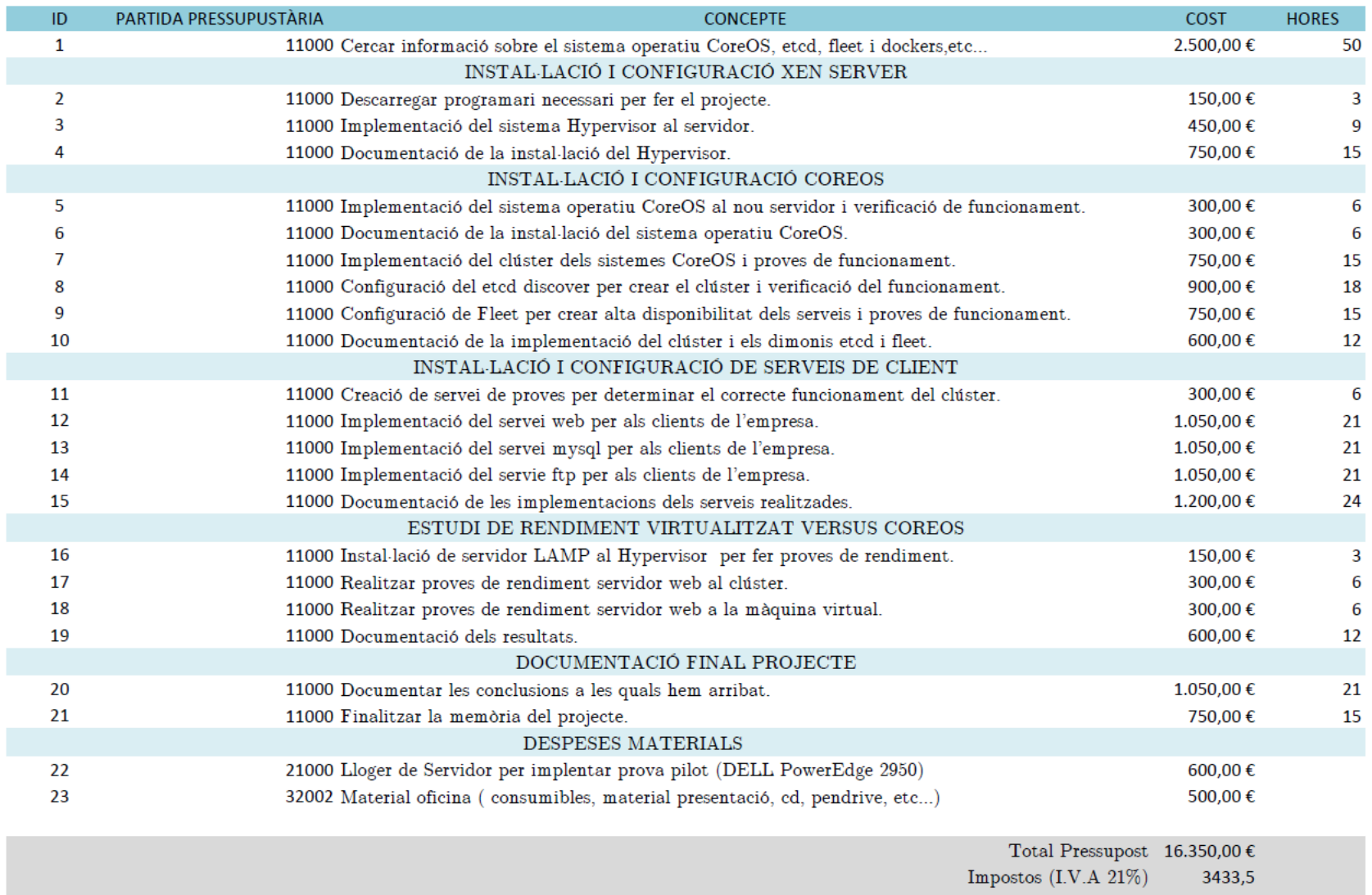

Total amb I.V.A inclòs  $19.783,50$  €

P à g i n a 17 | 75

# 8. INFRAESTRUCTURA DE PROVES

L'objectiu del projecte és migrar la infraestructura actual basada en màquines virtuals d'una empresa en una infraestructura que millori la disponibilitat, l'escalabilitat i la modularitat. Per fer aquest estudi farem servir un servidor de proves on podrem implementar les dues infraestructures i, d'aquesta manera, poder comparar-les fent un estudi exhaustiu de les característiques d'ambdues opcions.

Per poder dur a terme aquest estudi s'implementarà un software hypervisor sobre el maquinari. Un programari hypervisor és una capa de programari que permet instal·lar altres sistemes operatius en capes superiors fent un maquinari virtual per a cada sistema operatiu que es vulgui instal·lar.

El programari hypervisor que he escollit és XenServer, un programari amb llicència OpenSource que ens permet realitzar, per una banda, el clúster de CoreOS per implementar els serveis i fer proves de rendiment, i per una altra, instal·lar una màquina Linux amb els mateixos serveis instal·lats que el clúster i comparar els valors obtinguts a les proves.

Existeixen alternatives a XenServer, com ara, VMWARE una alternativa que té una versió lliure però amb moltes més limitacions que XenServer. Un altre programari molt interessant que he trobat a la meva recerca d'informació es diu PROXMOX, un hypervisor OpenSource basat en una distribució Debian de Linux amb una consola d'administració web que ens permet dos tipus de virtualització, una basada en contenidors amb  $LXC^1$  i una altra virtualització complerta amb  $KVM^2$ .

<sup>1</sup>LXC: Tecnologia de virtualització a nivell de sistema operatiu per a Linux.

<sup>2</sup>KVM: Virtualització complerta basada en el nucli de Linux, és software lliure en la seva totalitat.

El maquinari que s'ha fet servir és un servidor Dell PowerEdge 2950, bàsicament és un servidor amb un processador Xeon 5000, 4 gigues de Ram i dos discos Scsi de 300 GB. Les especificacions del servidor les podeu trobar a l'Annex X. El sistema té configurat un RAID 1, mirroring, en el dos discos i una petició per a tot el sistema operatiu XenServer.

Amb aquesta configuració, un servidor Dell i XenServer es pot crear les dues arquitectures necessàries per a realitzar les activitats esmentades al pla de treball. A la següent imatge es pot veure un esquema de la infraestructura de proves.

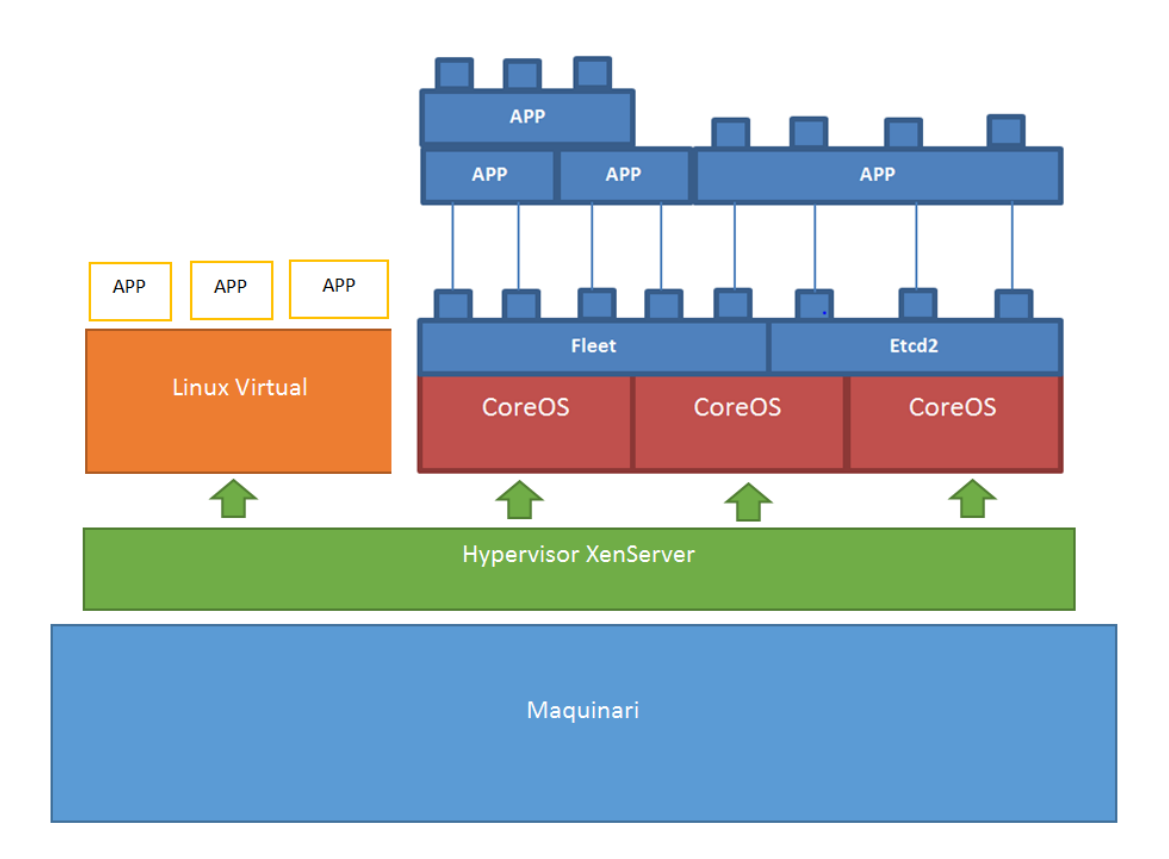

**Il·lustració 4. Infraestructura del projecte – Font (elaboració pròpia)**

# 9. DOCKER

Els sistemes virtualitzats van irrompre a les empreses, universitats, administracions públiques, etc... com una manera d'aprofitar els recursos de maquinari, podent implementar més d'un servidor a la mateixa màquina.

Després va arribar la necessitat de replicar aquestes màquines virtuals per evitar que una caiguda del servidor físic deixés a l'empresa o entitat sense tots els servidors que tenien corrent a dins.

Van sorgir solucions que actualment es fan servir com l'emmagatzematge de les màquines virtuals a sistemes redundats de dades (NFS, SAN, etc...) i fent que més d'un servidor físic fos capaç, mitjançant un programari, balancejar aquestes màquines virtuals entre els dos o més nodes del clúster.

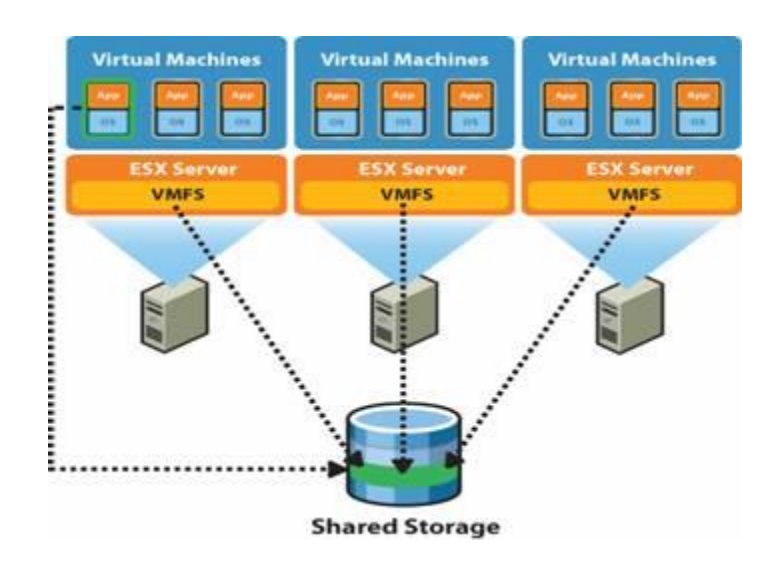

**Il·lustració 5. Clúster VmWare - Font www.vmware.com**

Les versions de Vmware que fan possible aquests balancejos de càrrega i que donen la possibilitat de moure les màquines virtuals entre els nodes del clúster són versions de pagament i no tenen un cost molt econòmic.

Tampoc vam tenir en compte el cost que té engegar una nova aplicació amb aquesta tecnologia, posant un exemple, si volem publicar una pàgina web a l'empresa necessitem instal·lar un servidor web, ja sigui apache, tomcat o IIS. Es necessari instal·lar un sistema operatiu, amb tots els seus serveis, actualitzacions i configuracions de seguretat que necessita, còpies de seguretat, rèpliques, manteniments necessaris i espais en disc, tant la màquina virtual com les còpies.

Docker permet executar una aplicació fent servir només el necessari per a que funcioni, sense necessitar un sistema operatiu per sota, totes les aplicacions de Docker comparteixen un mateix kernel de Linux. D'aquesta manera estalviem en espai, recursos de maquinari i manteniment dels sistemes operatius.

D'altra banda una aplicació Docker és portable, no és necessari que al lloc on la volem moure tingui la mateixa infraestructura on la vam desplegar. Actualment Docker esta present en les companyies més grans de Cloud que existeixen.

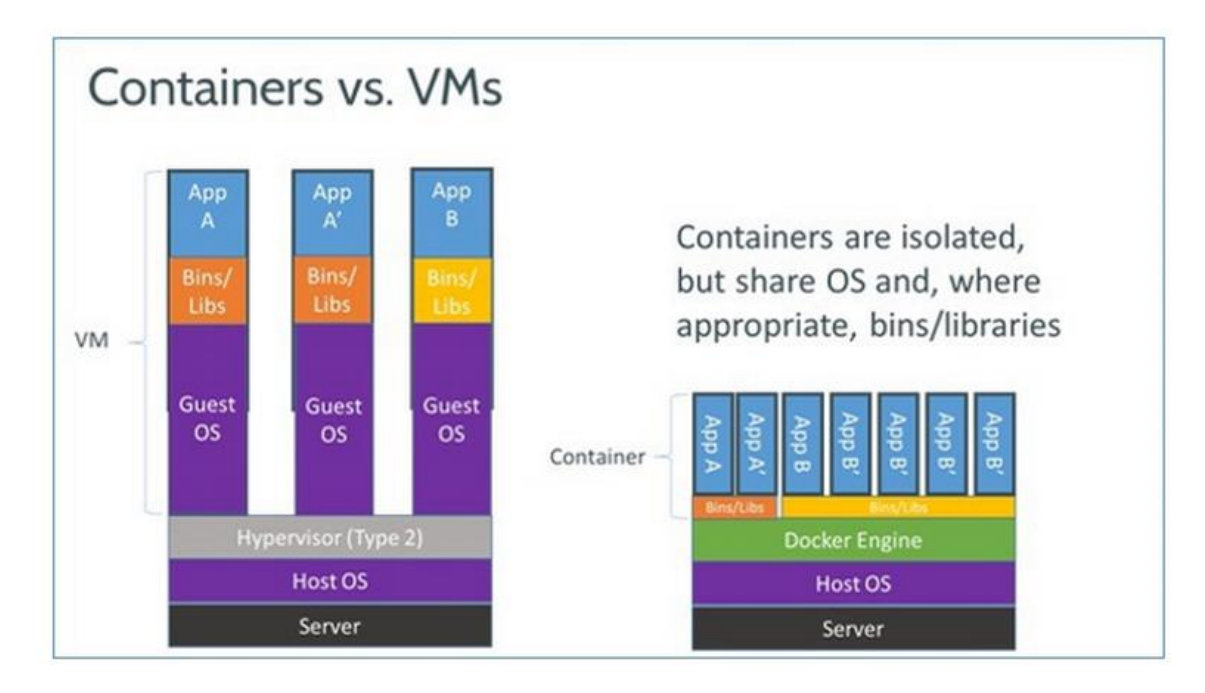

**Il·lustració 6. VM vs Doker - Font www.zdnet.com**

#### 10. COREOS

CoreOs és un sistema operatiu basat en el kernel Linux que ocupa molt poc espai i és molt lleuger. Està dissenyat per treballar en clúster<sup>1</sup>. És un sistema tant reduït que no té cap gestor de paquets per instal·lar aplicacions; totes les aplicacions han de ser executades dins dels contenidors gràcies a Docker<sup>2</sup>.

CoreOs està compost per vàries capes que permeten descobrir altres nodes a la xarxa i gestionar de manera eficient el volum de càrrega dels diferents components del clúster i dotar les aplicacions arrencades als Dockers d'alta disponibilitat.

La capa que corre per sobre de CoreOS és diu etcd, un dimoni<sup>3</sup> que gestiona gràcies al systemd els etc de diferent CoreOs per fer d'ells un clúster de servidors on podran córrer les aplicacions en contenidors. Etcd descobreix els nodes de la xarxa i gestiona el clúster. Aquest programa està escrit en GO, un llenguatge de programació molt semblant a C++ creat per Google.

Per descobrir els nodes fa servir un identificador de clúster que s'ha de generar posant la mida del clúster que es vol crear a la URL [https://discovery.etcd.io/new?size=3,](https://discovery.etcd.io/new?size=3) on 3 és el número de nodes que volem al clúster. Aquest servei ens retorna un identificador únic, el que he de configurar al fitxer d'arrencada del sistema operatiu CoreOS.

Per sobre de la capa etcd tenim fleet, aquest és un altre dimoni que ens permet tenir alta disponibilitat en les aplicacions que fem córrer. Aquest dimoni quan detecta que un node del clúster cau engega l'aplicació en un altre node. Per sobre de fleet tenim les aplicacions que s'executen gràcies a Docker el qual està incorporat al sistema CoreOS. Aquest programa també esta escrit en GO.

<sup>1</sup>CLÚSTER: el significat de clúster a les TI és un conjunt d'ordinadors amb mateix hardware que es comporten com un sol ordinador.

<sup>3</sup> DIMONI; a les TI un dimoni és un programa resident, un servei que s'executa junt al sistema operatiu, s'executa en segon pla.

<sup>2</sup> DOCKER: és un projecte de codi obert que permet desplegar aplicacions dins d'un contenidor de software evitant temps d'arrencada i manteniment de màquines virtuals, fa servir els kernel de la màquina host.

# 10.1 ETCD

Etcd és dimoni que s'executa a tots els nodes del clúster. Aquest dimoni és l'encarregat de replicar i distribuir les dades de configuració, que estan en JSON<sup>1</sup>, per tots els membres del clúster. Etcd fa servir una gestió del node mestre automatitzada, el node testimoni de node mestre va canviant a mesura de que el protocol ho determina, d'aquesta manera evitem que si el node mestre caigués el clúster deixés de funcionar.

D'una banda Etcd incorpora un servidor d'identificació de nodes del clúster. Mitjançant una URL podem sol·licitar un identificador únic per configurar l'arrencada de cada un dels membres del clúster. Els sistemes en arrencar es donaran d'alta a la URL amb l'identificador únic i el servidor els registrarà i enviarà les dades d'altres membres registrats anteriorment. Un cop estiguin tots els membres del clúster registrats i tinguin la configuració de la resta de membres les comunicacions, replicacions i distribucions entre ells es faran mitjançant la xarxa interna.

D'altra banda, etcd, a part de servir per descobrir nodes del clúster i replicar les configuracions, també ens permet un servei de descoberta de serveis, on els mateixos serveis poden anunciar-se a si mateixos. Quan creem un servei el qual es publica a un port en concret del nostre node, he de crear un servei d'auto-descoberta per anunciar al món en quin port està publicat el servei.

Podem trobar dues versions d'etcd, etcd a les versions estables i beta de CoreOS i etcd2 a les versions alpha.

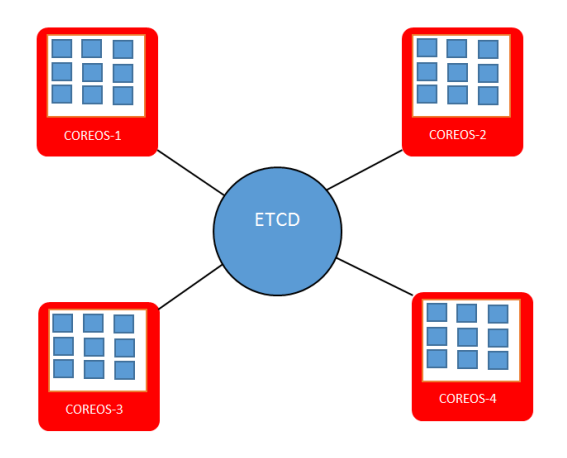

**Il·lustració 7. Funcionament de ETCD – Font (elaboració pròpia)**

<sup>1</sup>JSON: acrònim de Java Script Object Notation, és un llenguatge que s'utilitza per intercanviar dades, actualment està substituint a XML.

# 10.2 FLEET

Fleet és un dimoni que s'encarrega de gestionar la càrrega de treball del diferents nodes del clúster, així com detectar possibles fallades tant als nodes com a les aplicacions que estan corrent a dins dels contenidors, és un system $d<sup>1</sup>$  distribuït que treballa a nivell de clúster en comptes de a nivell local com un systemd.

Aquest dimoni canvia els contenidors de node si detecta que un dels nodes ha deixat de funcionar. Per dur a terme aquesta tasca fleet engega els serveis que han deixat de funcionar a la resta dels nodes en funcionament repartint els serveis a engegar entre tots ells i d'aquesta manera balancejar la càrrega de treball.

Per poder engegar i aturar serveis, fleet fa servir Docker per engegar i aturar les imatges de les aplicacions que necessitem desplegar al sistema. Per fer ús de fleet s'ha de crear un fitxer on es configurarà el comportament del dimoni en cada moment de l'execució del servei. Podeu veure exemples del fitxer a l'Annex 2.

Mitjançant una API executem comandes a fleet per engegar, aturar, saber com estan els serveis engegats etc... l'API s'executa a través de la comanta fleetctl on alguns dels flags que podem utilitzar són: start, per engegar serveis, destroy per destruir els serveis, list-machines per veure quines màquines són part del clúster on fleet farà balanceig de càrrega i una de les més importants és list-units, aquest flag mostrarà tots els serveis que tenim engegats amb fleet en tots els nodes.

A la il·lustració 8 podem veure una arquitectura completa de CoreOS. Veiem com systemd amb la *pool* de serveis engegats a tots els nodes de clúster i gestionats per fleetd, que és el dimoni de fleet. També podem veure l'API local tan de fleet que és fleetctl com de etcd que és etcdclt.

<sup>1</sup>SYSTEMD: conjunt de dimonis d'administració de sistema, bloc de construcció bàsic per un sistema operatiu, s'utilitza com el sistema d'inici de Linux, inicialitza l'espai d'usuari durant el procés d'arrencada i fa la gestió dels processos iniciats al sistema.

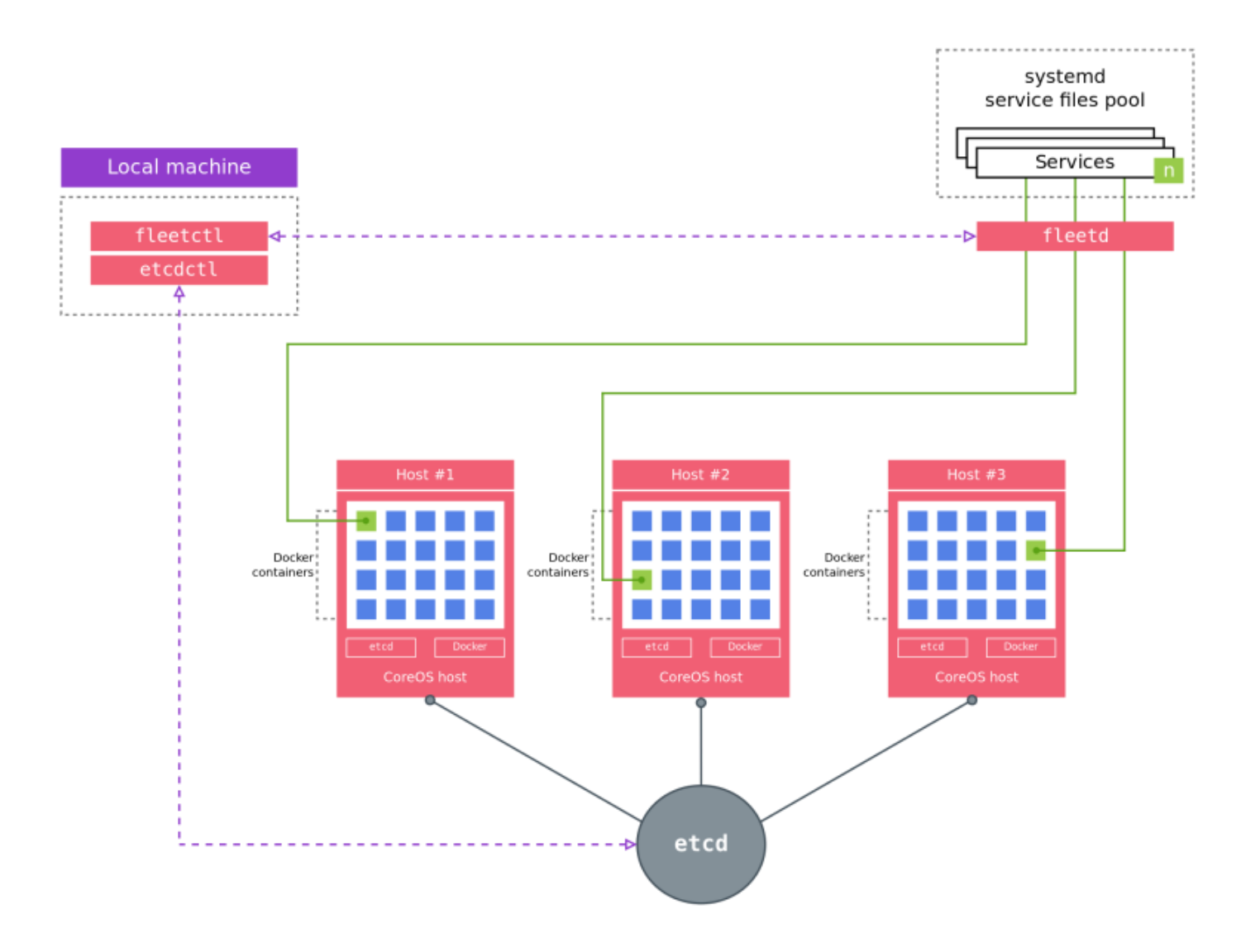

**Il·lustració 8, Arquitectura completa COREOS- Font (Wikipedia)**

# 10.3 CLÚSTER COREOS

Com podem veure a la il·lustració següent, on es veu tota la infraestructura que es fa servir per dur a terme aquest projecte, el clúster CoreOS és compon de tants nodes com necessitem. Cada un d'ells té implementat una sèries de dimonis per poder engegar i gestionar els contenidors.

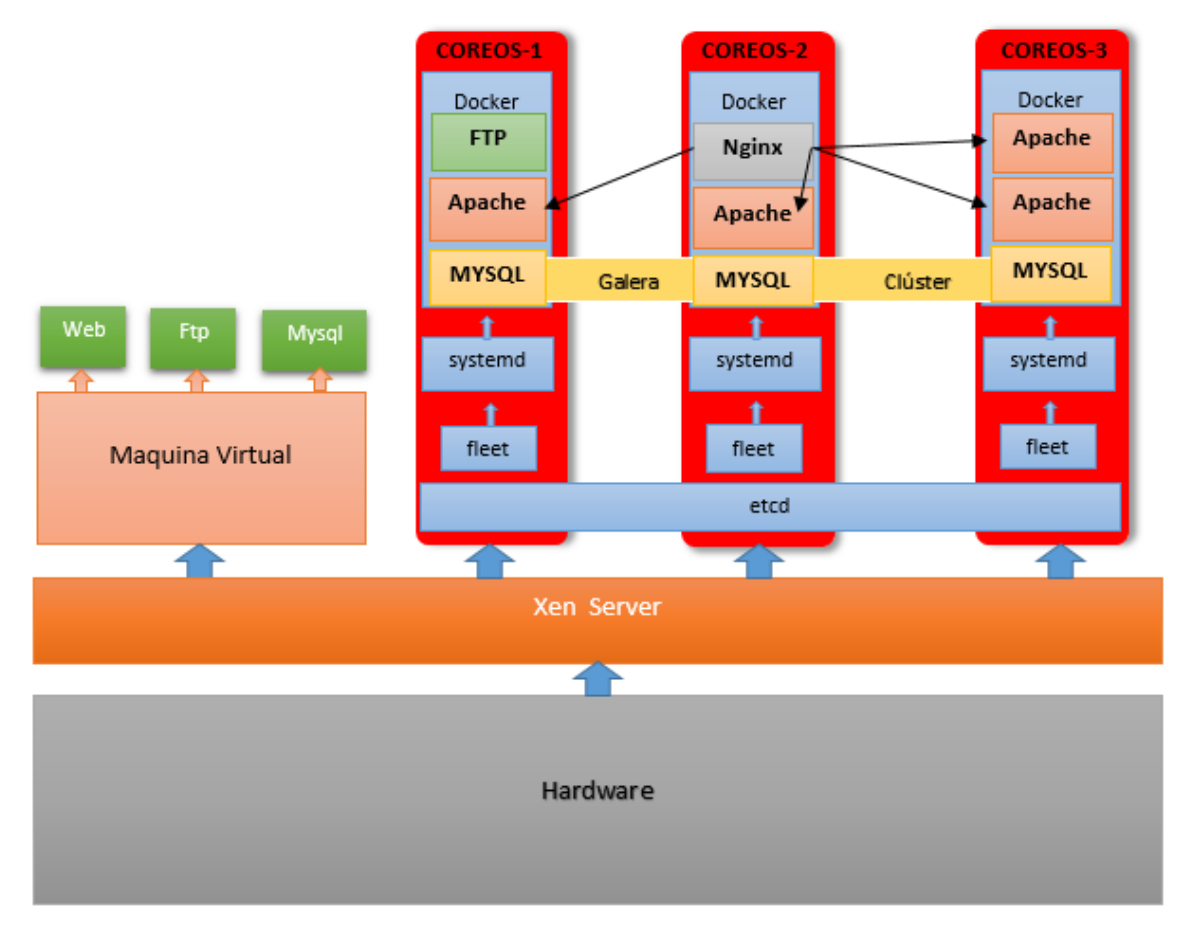

**Il·lustració 9, Disseny de la infraestructura sencera.**

CoreOS fa servir, com ja s'ha comentat anteriorment, Docker per suports a contenidors, etcd per connectar tots els systemd dels CoreOs que formen el clúster, i per sobre tenim fleet que és l'encarregat de gestionar les unitats (contenidors) dins del clúster balancejant i donant alta disponibilitats a les unitats, serveis o contenidors segons vulguem anomenar-los.

Per configurar un clúster simplement s'ha de generar un identificador únic de clúster mitjançant un servei web que proporciona etcd, i configurar els diferents Cloud-config de cada node que vulguem afegir al clúster, tenint en compte que he d'informar del número de nodes que tindrem al nostre clúster en el moment que generem l'identificador únic de clúster.

La URL del servei és *<https://discovery.etcd.io/new?size=3>* on el nombre 3 és la quantitat de nodes que tindrà el clúster. Aquest servei farà que totes les instàncies de etcd que cada node estiguin connectades entre si, un exemple d'identificador únic és :

https://discovery.etcd.io/b39feff5c935de2fbbd9235ac12d6dde

La seqüència d'inici del clúster és la següent:

- 1. El node 1 inicia i carrega el seu Cloud-config, pregunta al discovery si hi ha algun node al clúster i descarrega la configuració i la llista de nodes, com veu que és l'únic, es configura com a líder.
- 2. El node 2 arrenca i carrega el seu Cloud-Config, pregunta al discovery i descarrega la configuració i la llista de nodes, com veu que hi ha el node 1 és configura com a seguidor.
- 3. El node 3 arrenca i carrega el seu Cloud-Config, pregunta al discovery, descarrega la configuració i la llista de nodes del clúster, veu que hi ha el node 1 i el 2 i es configura com a seguidor.

Ja tenim el clúster engegat els etcd connectats i el node 1 fent de líder i el 2 i el 3 de seguidors. Tots el nodes tenen configurats el mateix identificador del discovery als seus Cloud-Config. El node 3 només tenint una ip de la resta de nodes del clúster ja es podria connectar a ell. Cada node conté la llista de nodes vius al clúster.

Un cop tenim un clúster funcionant no podem canviar l'identificador del clúster ja que no funcionaria, discovery està pensat per treballar amb el mateix identificador. Si un node ha deixat de funcionar per culpa del maquinari o del programari podem retirar el node del clúster fent servir l'API del etcd, etcdctl amb els flags de "member remove" i informant de l'identificador del clúster a eliminar.

Si volem afegir un nou node cal fer servir també l'API però amb el flag "member add", etcd ens informarà dels paràmetres que s'han de configurar al fitxer Cloud-Config del nou membre i un cop arrenqui el sistema es connectarà al clúster i es posarà al dia de la llista de màquines que el componen, dels serveis publicats, etc...

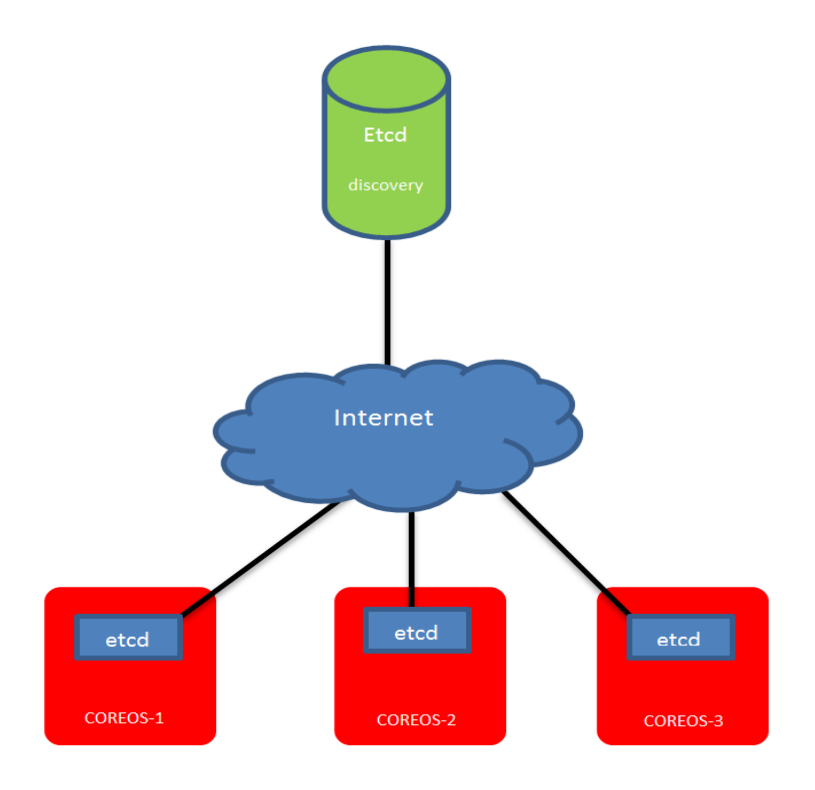

**Il·lustració 10. Servei etcd Discovery - Font (elaboració pròpia)**

# 10.4 ESCALABILITAT DE LA INFRAESTRUCTURA

Els clústers CoreOS són unes infraestructures molt escalables, sempre s'ha de tenir en compte el consum de xarxa i cpu que necessita el clúster per replicar les dades entre tos els nodes que el formen, ja que si fem un clúster de massa nodes el guany que tindrem en concepte de tolerància a fallades, el perdrem en rendiment.

La mida del clúster recomanat és de 3, 5 o 7 nodes. Amb un clúster de 3 nodes tindrem una tolerància a fallades d'un node mentre que amb un clúster de 5 nodes podran fallar dos nodes i amb un de 7 nodes podem tenir 3 nodes sense funcionar que la resta aguantaran la càrrega del clúster.

A la següent taula podem veure la tolerància a fallades dels clústers segons els nodes que els composen. Veiem que és un gran esforç intentar tenir sempre un clúster imparell ja que sempre tindrem un node més de tolerància a fallades que si ens quedem en un node menys i parell, per exemple, si tenim un clúster de 3 nodes és molt millor fer l'esforç per intentar fer un clúster de 5 nodes que no quedar-nos en 4, perquè amb 4 continuarem tenint un sol node de tolerància a fallades, en canvi amb 5 tindrem fins a 2 nodes que poden fallar i el clúster continuaria garantint l'operativitat del sistema.

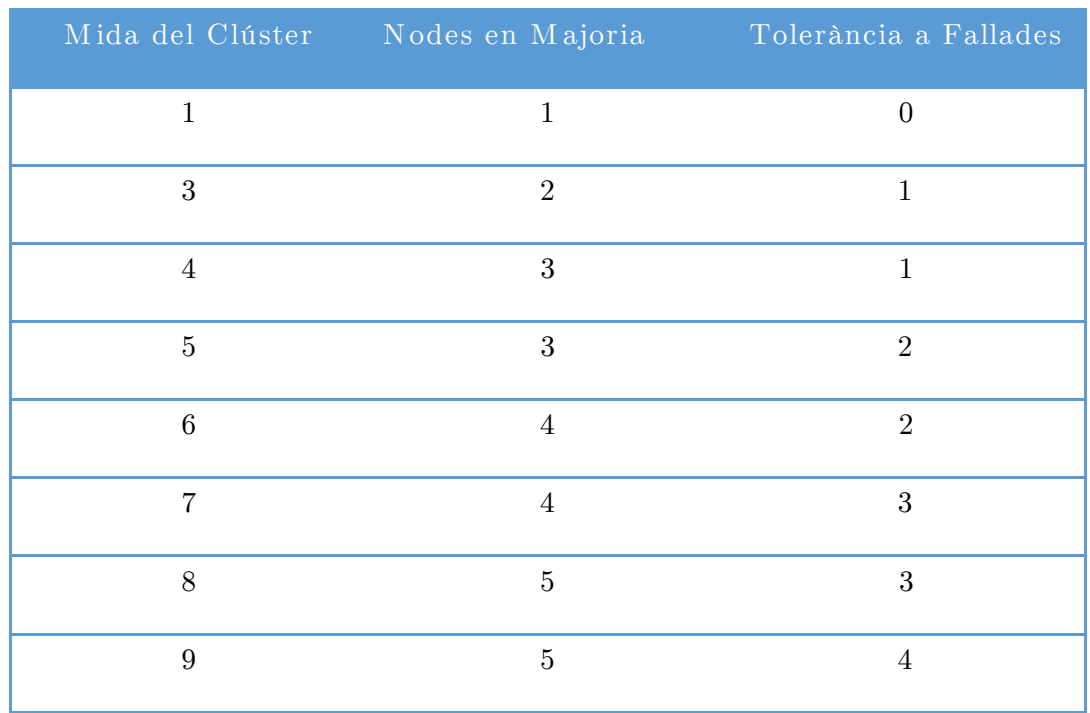

#### **Taula 2. Tolerància a fallades clúster CoreOS**

La columna tolerància a fallades són els nodes que poden deixar de funcionar garantint la integritat del clúster.

Com s'ha dit al 'apartat anterior, per crear un clúster, etcd té un servei de descoberta de nodes online. Això funciona obtenint un identificador de clúster únic per a la quantitat de nodes que vols crear el clúster i configurant-ho al fitxer d'arrencada de CoreOS anomenat Cloud-config.

El primer node que inicia el sistema es connecta a la pàgina del discovery d'etcd amb l'identificador configurat i es descarrega la llista de nodes que han connectat. Com que encara no hi ha cap node connectat es posa com a líder del clúster i espera als altres nodes. El segon node és connecta a la mateixa pàgina i descarrega la llista de nodes. Com que veu que existeix un node líder ho emmagatzema i es connecta amb ell per la xarxa local per sincronitzar les dades i així ho fan la resta de nodes del clúster.

Un cop tots els nodes s'han connectat i descarregat la llista del altres nodes que formen el clúster tots es connecten mitjançant la xarxa local i no fan servir el servei de descoberta d'etcd. Aquests membres no podran formar part d'un altre clúster i si s'ha d'escalar el clúster cal fer servir l'API d'etcd, ja sigui mitjançant json i http o la comanda etcdctl que ens facilita la vida.

10.4.1 Per eliminar un node del clúster s'executa la comanda etcdctl per saber la llista de membres del clúster i identificar l'id del que volem eliminar.

```
$ etcdctl member list
6e3bd23ae5f1ea: name=COREOS-01 peerURLs=http://localhost:23802 
clientURLs=http://127.0.0.1:23792
924e2e83e93f25: name=COREOS-02 peerURLs=http://localhost:23803 
clientURLs=http://127.0.0.1:23793
a8266ecf031671: name=COREOS-03 peerURLs=http://localhost:23801 
clientURLs=http://127.0.0.1:23791
```
Un cop sabem l'id del node a eliminar del clúster executem la comanda etcdctl membre remove per procedir a la seva eliminació.

\$ etcdctl member remove 6e3bd23ae5f1ea Removed member 6e3bd23ae5f1ea from cluster

- 10.4.2 Per afegir un nou membre al clúster i canviar la mida del clúster s'ha de fer:
	- 1. Afegir un nou membre al clúster mitjançant l'API etcd o mitjançant la comanda #etcdctl member add
	- 2. Engegar el nou membre amb la nova configuració del clúster afegint els membres que ja existeixen al clúster.

Fent servir etcdclt anem a afegir el nou membre indicant la URL dels nodes anunciats.

```
$ etcdctl member add COREOS-04 http://10.50.0.13:2380
added member 8dfds9df90sdf to cluster
ETCD_NAME="COREOS-04"
ETCD_INITIAL_CLUSTER="COREOS-01=http://10.50.0.109:2380,COREOS-
02=http://10.50.0.18:2380,COREOS-03=http://10.50.0.113:2380,COREOS-
04=http://10.0.1.13:2380"
ETCD_INITIAL_CLUSTER_STATE=existing
```
Etcdctl ha informat del nou membre a la resta de membres del clúster i ha donat les variables d'entorn que s'ha de configurar al nou node abans d'iniciar-ho perquè s'afegeixi al clúster.

S'ha de configurar el Cloud-config del nou node amb les següents variables d'entorn:

```
$ export ETCD_NAME="COREOS-04"
$ export ETCD_INITIAL_CLUSTER="COREOS-01=http://10.50.0.109:2380,COREOS-
02=http://10.50.0.18:2380,COREOS-O3=http://10.50.0.113:2380,COREOS-
04=http://10.50.0.13:2380"
$ export ETCD_INITIAL_CLUSTER_STATE=existing
$ etcd --listen-client-urls http://10.50.0.13:2379 --advertise-client-urls 
http://10.50.0.13:2379 --listen-peer-urls http://10.50.0.13:2380 --initial-
advertise-peer-urls http://10.50.0.13:2380 --data-dir %data_dir%
```
El nou node s'iniciarà i formarà part del clúster i començarà a posar-se al dia amb la resta de membres. Si es vol afegir més d'un node és aconsellable fer-ho d'un en un, un cop el primer node afegit ha engegat i adherit es fa un nou node.

10.4.3 Per actualitzar un ip d'un membre o node del clúster cal fer servir l'API etcd o la comanda etcdctl per saber el llistat de nodes existent al clúster i localitzar el node que es vol actualitazar i el seu id.

```
$ etcdctl member list
6e3bd23ae5f1ea: name=COREOS-01 peerURLs=http://localhost:23802 
clientURLs=http://127.0.0.1:23792
924e2e83e93f25: name=COREOS-02 peerURLs=http://localhost:23803 
clientURLs=http://127.0.0.1:23793
a8266ecf031671: name=COREOS-03 peerURLs=http://localhost:23801 
clientURLs=http://127.0.0.1:23791
```
Un cop se sap el seu id es pot procedir a actualitzar la seva ip, port o el que es necessita actualitzar.

\$ etcdctl member update a8266ecf031671 http://10.50.0.10:2380 Updated member with ID a8266ecf031671 in cluster

# 10.5 INSTAL·LACIÓ DE SERVEIS

La infraestructura actual de l'empresa dóna serveis al client relacionats amb les pàgines web. Aquesta empresa té la possibilitat d'allotjament d'una pàgina web estàtica, per exemple amb html, on el client només necessita un servidor web, en el nostre cas apache, i un servidor ftp per poder pujar el codi de la pàgina al seu espai d'usuari.

Altres clients tenen pàgines web dinàmiques fetes amb altres llenguatges de programació. Aquests llenguatges són suportats pel nostre servidor apache standard per a tots els clients, com ara php, perl, etc... aquests tipus de clients necessiten un servidor de base de dades, com mysql a més del servidor web i ftp.

#### 10.5.1 SERVEI WEB

La diferència més interessant de la infraestructura amb contenidors és que cada unitat (servei) de servidor web, per exemple, corre una instància per a cada usuari. Si aquest usuari rep un atac de DOS al seu lloc web, el seu servidor web deixarà de funcionar però no la resta de servidors apache dels usuaris. En una infraestructura de màquina virtual un servidor apache és compartit per un nombre molt alt d'usuaris i si aquest deixa de funcionar, molts usuaris veurien afectat el seu servei.

Aquesta manera d'implementar apache és una manera de garantir un servidor apache per a cada usuari però, què passa si un usuari té una quantitat de visites molt reduïda i uns altres tenen moltes visites?, doncs el que podria passar és que un node del clúster estaria sense càrrega si tingués molts servidors sense visites i un altre node estaria molt carregat de peticions si fleet hagués engegat en ell molts servidors amb moltes visites.

D'altra banda també existeix un altre problema. Com que cada node del clúster només té un port 80 cal iniciar els servidors apaches a un port diferent per a cada servidor. Com es pot veure a la figura, i associar al client amb la seva instància d'apache. Aquest manteniment és molt costós i innecessari si muntem la infraestructura de servidors web d'una altre forma.

És per aquest motiu que es decideix fer una implementació diferent. Es fa servir un servidor proxy que balancegi la càrrega entre els diferents servidors apache de tots els apaches del clúster. Hi ha exposat a l'exterior només el port 80 d'un dels nodes del clúster i aquest redirigeix les peticions internament cap a altres ports que els usuaris finals no coneixen i no estan exposat a l'exterior.

Per poder fer aquest tipus d'implementació es necessita que tots els contenidors apache tinguin un directori comú on estiguin ubicades les pàgines web dels usuaris, i un servei que descobreixi que hi ha un servidor apache nou i actualitzi els fitxers de configuració del servidor Proxy.

La manera d'aconseguir que tots els nodes tinguin una carpeta comú per emmagatzemar els fitxer de configuració i les web d'usuari es necessitarà un dispositiu d'emmagatzematge extern. A l'empresa treballaran amb cabines de discos amb fonts i controladores redundants, però al laboratori es fa servir un NAS Iomega StarCenter ix2 amb dos discos SATA de 500GB que formen un RAID1 (mirall) per garantir la integritat de les dades.

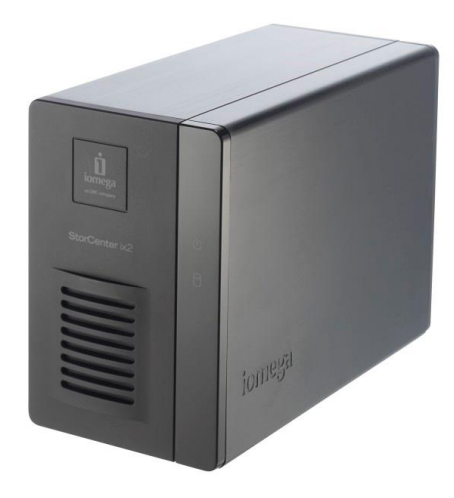

**Il·lustració 11, Nas Iomega StorCenter ix2. Font (http://www.expertreviews.co.uk)**

S'ha de configurar un directori nfs (network file System). Es pot trobar com implementar-ho a l'annex 4 ( configuració de directori compartit NFS al NAS) i connectar-ho a tots els nodes del clúster mitjançant el cloud-init. Agreguem els paràmetres de connexió i quan els CoreOS arrenquin connectaran el directori extern a un directori intern que se li passa per paràmetre.

```
- name: mnt-nfs.mount
 command: restart
 enabled: true
 content: |
   [Unit]Description=NFS Directories
   Documentation=man:hier(7)
   {\tt DefaultDependencies=no}Conflicts=umount.target
   Before=local-fs.target umount.target
   [Mount]
   What=10.50.0.200:/nfs/NFS
   Where=/mnt/nfs
   Type=nfs
   Options=rw, acl
```
**Il·lustració 12, Configuració NFS CoreOS, Font (pròpia)**

Es pot veure a la il·lustració 12 on es fa una unitat anomenada mnt-nfs.mount on es defineixen els paràmetres a configurar, la ip del servidor NAS que és 10.50.0.200 i la carpeta que comparteix /nfs/NFS, on la es vol muntar al nostre CoreOS a /mnt/nfs i el tipus i les opcions de muntatge.

Agregant aquestes línies al cloud-config es tindrà al clúster un directori comú per poder treballar de manera conjunta amb tots els serveis que es creen. Un cop engeguin els nodes aniran connectant el directori remot 10.50.0.200:/nfs/NFS al directori local /mnt/nfs.

```
ore@coreos1 /mnt/nfs/nginx/conf.d $ mount |grep 10.50.0.200
10.50.0.200:/nfs/NFS on /mnt/nfs type nfs (rw,relatime,vers=3,rsize=16384,wsize=16384,na
mlen=255,hard,proto=tcp,timeo=600,retrans=2,sec=sys,mountaddr=10.50.0.200,mountvers=3,mo
untport=637, mountproto=udp, local_lock=none, addr=10.50.0.200)
core@coreos1 /mnt/nfs/nginx/conf.d $
```
**Il·lustració 13, Directori NFS muntat CoreOS1**

Per una banda, tindrem els serveis apache que podrem iniciar, tants com el hardware ens permeti. Cada un estarà escoltant a un port diferent. Aquest comportament es crea al fitxer de servei fleet, indiquem que cada servidor tingui un port diferent i s'evita que si dos servidors inicien en un mateix node amb el mateix port falli l'inici del servei.

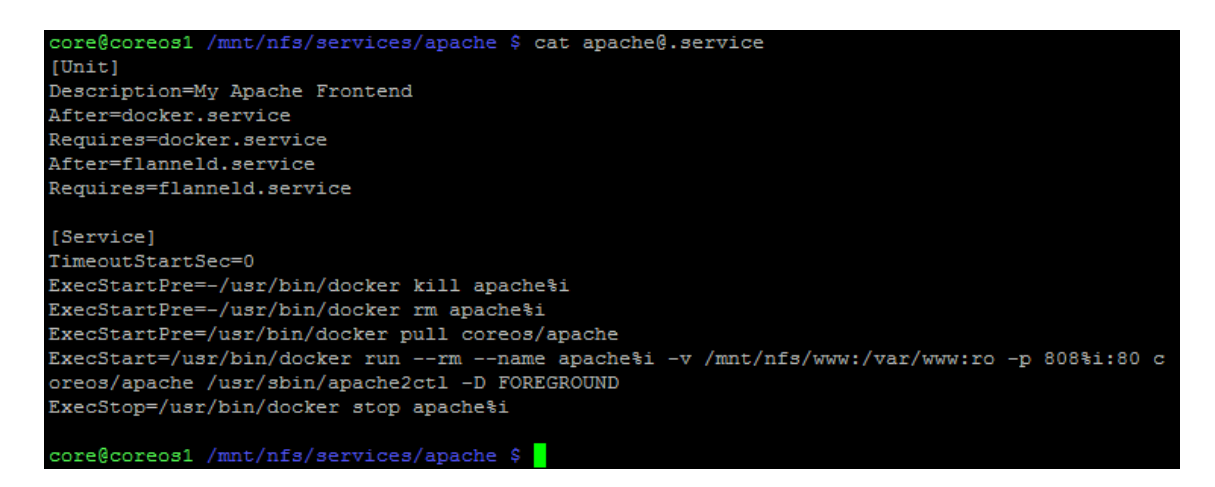

```
Il·lustració 14, Servei Apache, Font (pròpia).
```
Podem veure a la il·lustració 13 que es crea una unitat anomenada My apache Frontend la qual necessita docker per ser executada i flannel per gestionar la xarxa. El servei en si primer intenta eliminar el contenidor del mateix nom per si existeix o s'ha quedat d'un altre inici penjat; després inicia un contenidor a la línia ExecStart que anomenem apache%i, amb el flag –name, on %i li passem per paràmetre a l'executar el servei amb fleet ( fleet start [apache@1.service\)](mailto:apache@1.service). En aquest cas el contenidor es dirà apache1.

Seguidament amb el flag –v connectem el nostre directori compartit del node al directori intern del contenidor on s'emmagatzemen les pàgines web d'usuari, si diem en quin port ha de publicar, en aquest cas 808%i, on %i li passem per paràmetre. El servei apache1 publicarà pel port 8081 del node i el 80 del contenidor i l'apache2 pel 8082 i així successivament.

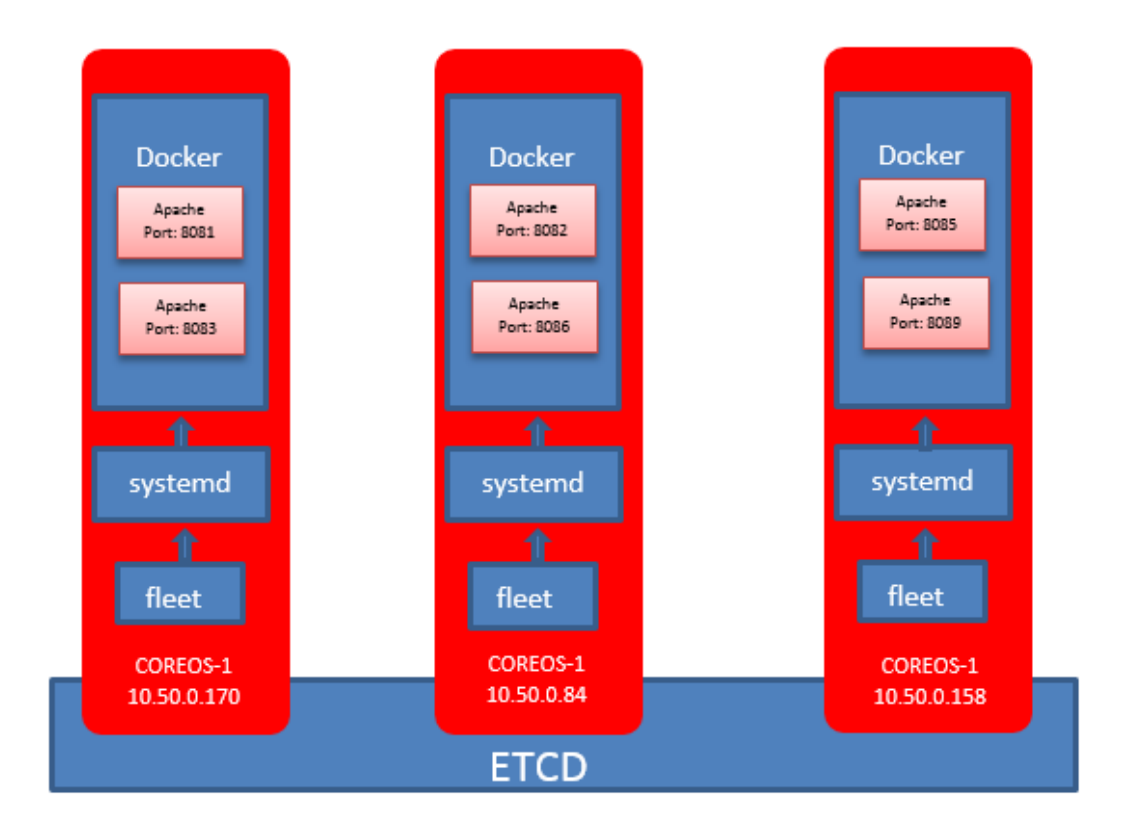

#### **Il·lustració 15, Contenidors Apache al Docker.**

Ara ja tenim els serveis apache funcionant al servidor, en el cas de la il·lustració 15 tenim 2 apache per cada node del clúster. Si es volgués accedir al servidor apache de CoreOS-1 ho faríem pel port 8081 al primer i pel 8083 al segon, al navegador web o bé amb la comanda curl [http://10.50.0.170:8081,](http://10.50.0.170:8081/) per exemple.

Ara necessitem un servidor Proxy que ens apunti a tots aquests serveis que tenim iniciats i als que iniciarem si necessitem més servidors per un augment dels clients. Al laboratori s'ha fet servir *nginx<sup>1</sup>* però es podria haver fet servir d'altres, com per exemple *haproxy*. El servei fleet de nginx inicia el contenidor connectant els directoris de configuració interns de contenidor amb la carpeta compartida que tenim al servidor NFS.

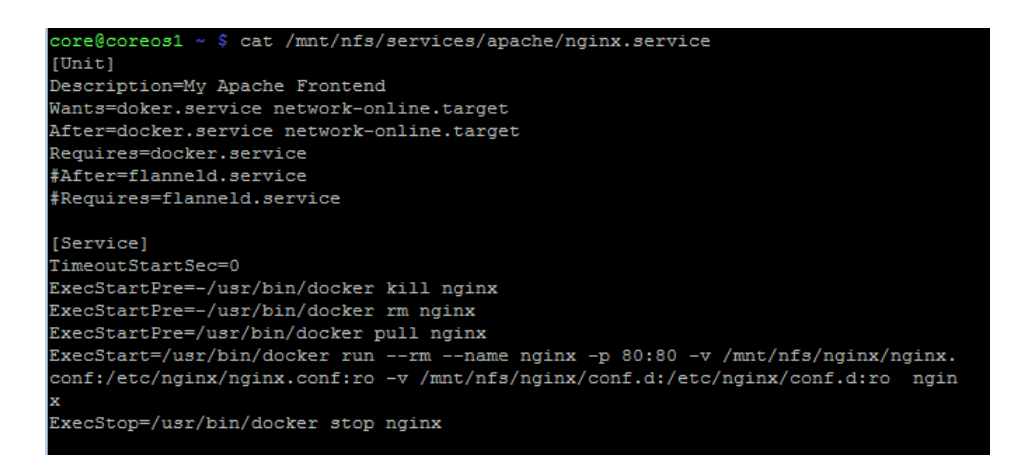

**Il·lustració 16, Servei Proxy Nginx**

A la figura 16 podem veure que iniciem un contenidor anomenat nginx i que estarà escoltant al port 80 del node on s'engegui, i que tindrà connectat al directori intern del contenidor /etc/nginx/conf.d el nostre directori del NAS /mnt/nfs/nginx/conf.d i que el fitxer /etc/nginx/nginx.conf serà el nostre document /mnt/nfs/nginx/nginx.conf. Els fitxers de configuració els podeu trobar conjuntament a la carpeta del projecte.

A les carpetes de fitxers de configuració tindrem un fitxer de configuració estàtic que es diu nginx.conf on configurem la ruta dels logs, les connexions concurrents, etc...

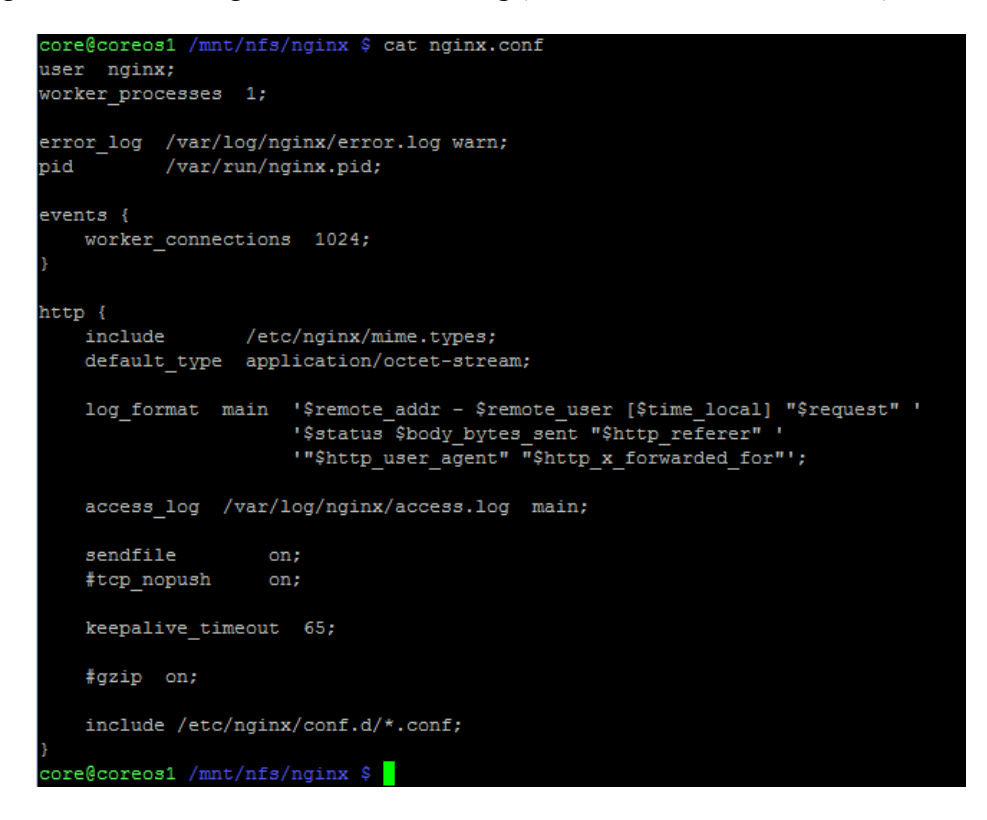

**Il·lustració 17, Fitxer configuració nginx**

<sup>1</sup>NGINX: servidor web i Proxy invers lleuger que s'encarrega de redirigir les peticions que li arriben al diferents servidors web que tenim a la xarxa interna.
I incloem la carpeta conf.d que és on tindrem el fitxer apache.conf on determinem els ports d'escolta i la localització dels servidors interns, la variable proxy\_pass del fitxer apache.conf ens apunta a un upstream que es diu clúster que serà el document, que també es troba a la carpeta conf.d que es diu upstream.conf que és el fitxer que anirem actualitzant quan un servidor apache inici i s'aturi.

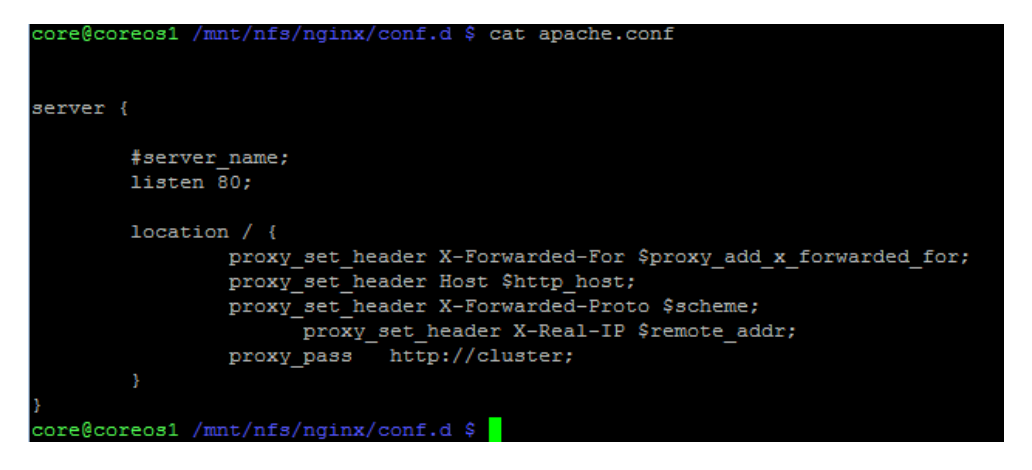

**Il·lustració 18, Fitxer apache.conf de Nginx**

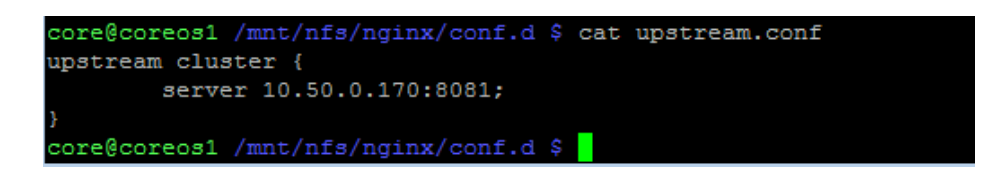

**Il·lustració 19, Fitxer dinàmic upstream nginx**

Com es pot veure a la il·lustració 18 el proxy nginx sap que té un servei apache a la ip 10.50.0.170 al port 8081. Aquesta configuració és dinàmica i es va actualitzant gràcies a un servei de fleet que he creat. Aquest servei l'engegarem per a cada servidor apache i anirà mirant si el contenidor està actiu i crea la línia "server x.x.x.x:port" al fitxer que es troba al directori /mnt/nfs/nginx/conf.d/ el qual està connectat al directori remot del nostre NAS.

El servei "discovery" de fleet fa servir un script quan inicia, li passem per paràmetre l'acció a fer, afegir o eliminar la ip i el port del servidor al qual esta associat.

core@coreos1 /mnt/nfs/services/apache \$ cat apache-anunce\@.service [Unit] Description=Announce Apache1 BindsTo=apache@%i.service After=apache@%i.service [Service] EnvironmentFile=/etc/environment ExecStart=/bin/sh -c "while true; do /mnt/nfs/nginx/conf.d/upstream script add \${COREOS PUBLIC IPV4}; 808%i; sleep 45; done" ExecStop=/bin/sh -c "su core /mnt/nfs/nginx/conf.d/upstream script rm \${COREOS PUBLIC IPV4}:808%i"

[X-Fleet] MachineOf=apache@%i.service core@coreos1 /mnt/nfs/services/apache \$

**Il·lustració 20, Servei Fleet Discovery Apache**

Com es pot veure a la il·lustració 20 que el servei apache-anunce va mirant cada 45 segons si el contenidor està engegat i actualitza el fitxer upstream.conf mitjançant l'script upstream\_script, fem servir la variable d'environment (\$COREOS\_PUBLIC\_IPV4) per anunciar la màquina on està corrent el servei.

L'script upstream\_script mira si el servidor passat per paràmetre ja existeix al document i sinó hi és l'escriu. Quan el servei apache-anunce veu que el servidor apache al qual esta connectat no funciona crida a l'escript dient-li que esborri el servidor de la llista. Després de cada modificació del fitxer s'ha de fer una recarrega del servidor nginx perquè actualitzi la seva llista interna, com podem veure a la darrera línia de la il·lustració 19.

```
core@coreos1 /mnt/nfs/nginx/conf.d $ cat upstream script
#Basat en l'script de Sergei Lomakov
#!/bin/bash
if [-n "$1" -a -n "$2" ]; then
   \arctan=\sqrt{31}":
   tare t = "\$2":
else
   echo "Usage: $0 (add | rm) server: port"
   exit 0;
fi;
# Path to upstream config file
CONF="/mnt/nfs/nginx/conf.d/upstream.conf"
SERVERS='cat $CONF | grep server'
output="upstream cluster {"
if [ $action == "add" ]; then
   echo -e "$output" > $CONF
   if $( echo $SERVERS | grep -- quiet $target ); then
       echo "Warning: Server is already enabled."
   else
       SERVERS="$SERVERS\n\tserver $target;"
   fi
    echo -e "$SERVERS" >> $CONF
   echo "}" >> $CONF
elif [ $action == "rm"]; then
  sed -i "/$target/d" $CONF
else
   echo "Unknown action"
fi.
# Actualitzem canvis:
ssh core@10.50.0.84 -i /home/core/id_rsa "sudo docker exec nginx service nginx reload "
core@coreos1 /mnt/nfs/nginx/conf.d $
```

```
Il·lustració 21, Script actualitzar upstream Nginx
```
A la il·lustració 21 es pot veure que la crida a l'script es fa passant per paràmetre add i x.x.x.x:port per afegir un servidor l'upstream i rm més x.x.x.x:port per eliminar un servidor de l'upstream. A la darrera línia podem veure que executem una comanda mitjançant ssh a un node del clúster. Això és possible perquè fem servir una clau privada per autentificar-nos al node, així executem la comanda de recàrrega de nginx quan el fitxer s'ha modificat.

La ip del servidor nginx també pot canviar, perquè si un node del clúster deixés de funcionar, fleet engegaria el contenidor amb nginx a un altre node del clúster i això suposaria que nginx tingués una ip diferent. Pel que fa al Firewall es farà un pool de ips privades, del rang del clúster, perquè siguin assignades dinàmicament.

Per solucionar aquest problema s'ha creat un servei de descoberta de nginx que simplement crida a un script passant-li per paràmetre la ip del servidor nginx i la modifica al fitxer upstream\_script. L'script simplement treu la ip que hi ha al fitxer upstream\_script i la canvia per la nova ip del servidor nginx.

| core@coreos1 /mnt/nfs/services/apache \$ cat nginx-anunce.service                                               |
|----------------------------------------------------------------------------------------------------|
| [Unit]                                                                                                    |
| Description=Announce Nginx                                                                                      |
| BindsTo=nginx.service                                                                                           |
| After=nginx.service                                                                                             |
| [Service]                                                                                                    |
| EnvironmentFile=/etc/environment                                                                                |
| ExecStart=/bin/sh -c "while true; do /mnt/nfs/nginx/conf.d/canvi ip nginx \${COREOS PUBLIC IPV4};sleep 45;done" |
| ExecStop=                                                                                                    |
| $[X-Fleet]$                                                                                                    |
| MachineOf=nginx.service                                                                                         |
|                                                                                                    |

**Il·lustració 22, Script descoberta Nginx nginx-anunce.service**

A la il·lustració 22 veiem que el servei de descoberta que depèn del servei nginx.service fa servir l'script canvi\_ip\_nginx i li passem per paràmetre la ip del node de clúster on esta corrent el servei nginx.

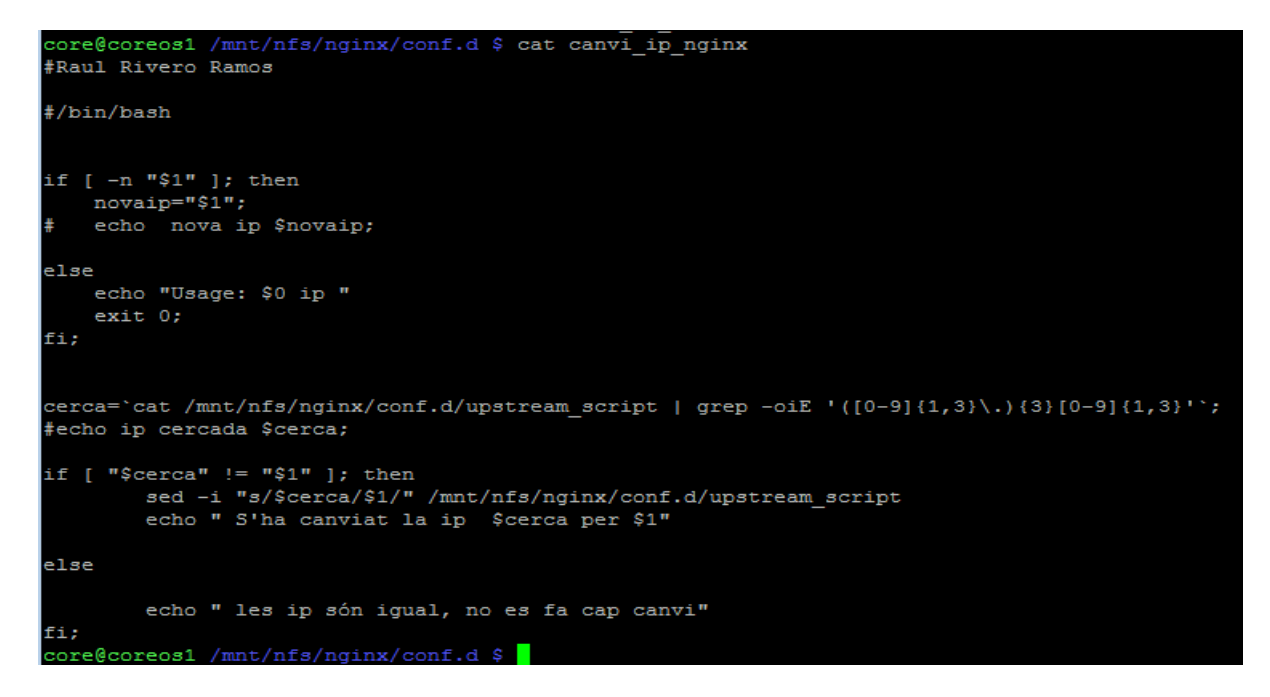

**Il·lustració 23, Script Canvi ip nginx**

Veiem a la il·lustració 23 l'script que canvia la ip del l'script que gestiona els servidors apache que estan funcionant al clúster. Aquest programa només mira si l'ús del programa és correcte i extreu la ip actual del fitxer upstream\_script per poder fer servir la comana sed i d'aquesta manera substituir-la per la nova ip que ens ha passat el servei de descoberta nginx-anunce.service, comprova que les ips siguin diferents i si no ho són no fa cap canvi.

Com a resum de la solució tenim una quantitat, dimensionada amb els nombre de clients que tenim, de servidors apache els quals seran clons uns dels altres, tots els servidors comparteixen la carpeta www de totes les web dels clients, on cadascú publicarà per un port diferent a la ip del node on s'està executant.

Tenim un servidor proxy-web que publica pel port 80 del node on s'està executant, Aquest servidor proxy obtindrà dinàmicament la llista de servidors actius al clúster mitjançant un servei de descoberta que fa servir un script per anar actualitzant el fitxer de configuració i la recàrrega del servidor proxy-web. Així mateix, si el servidor Proxyweb canvia de node un servei de descoberta actualitza la ip a l'script de manteniment de servidors apache.

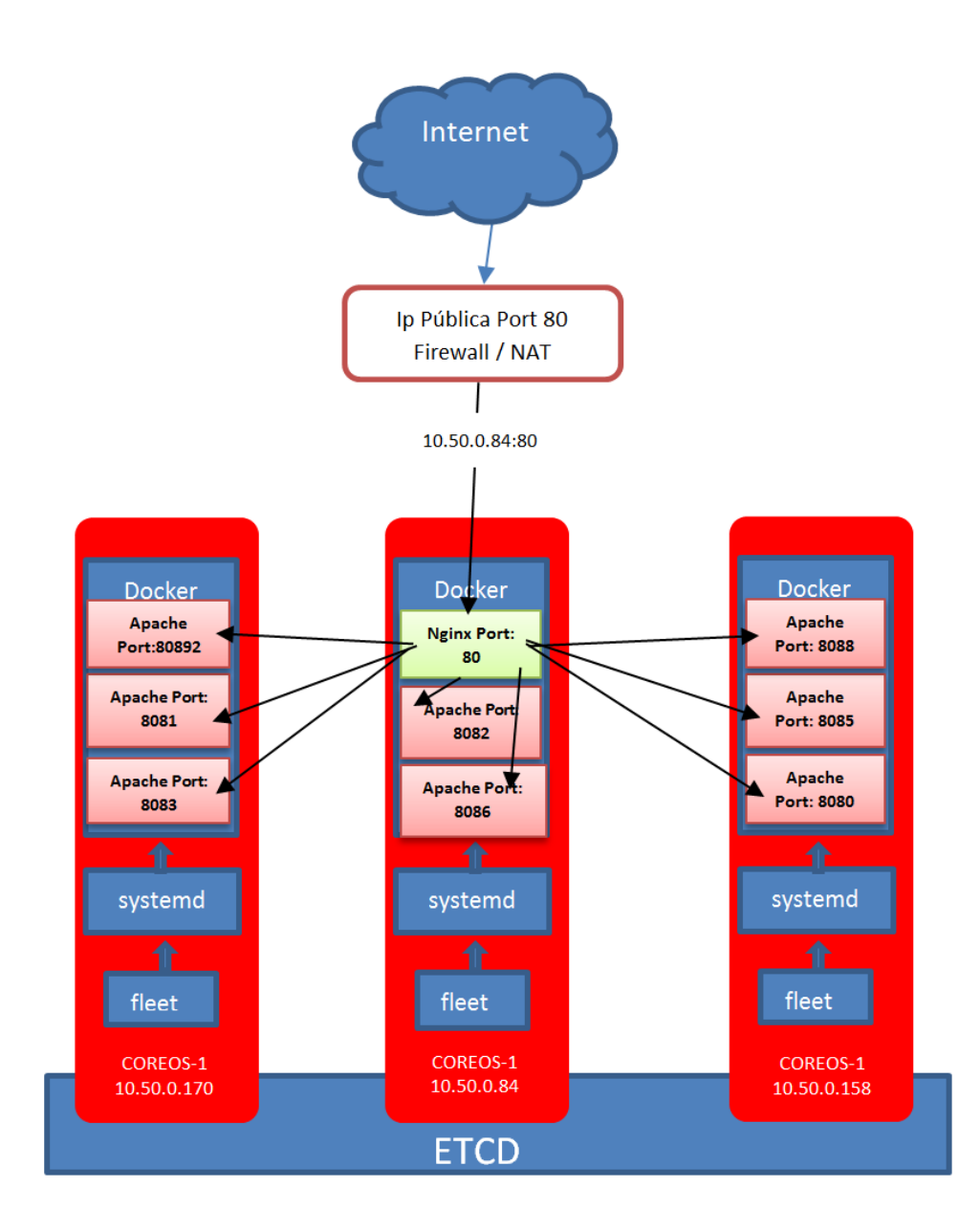

**Il·lustració 24, Infraestructura Web**

De la il·lustració 24 destaquem el funcionament de la infraestructura web. Només tenim un port exposat a l'exterior, el Firewall fa  $NAT<sup>1</sup>$  dinàmicament amb una pool de ip privades assignades als nodes del clúster, cap al nostre servidor Proxy-web Nginx. Aquest, mitjançant els fitxers de configuració i els serveis de descoberta, balanceja la càrrega entre tots els servidors apache que tenim al clúster.

<sup>1</sup>NAT: procés que modifica la informació sobre les adreces a la capçalera IP per encaminar una petició a la ip pública de l'empresa cap a una ip privada.

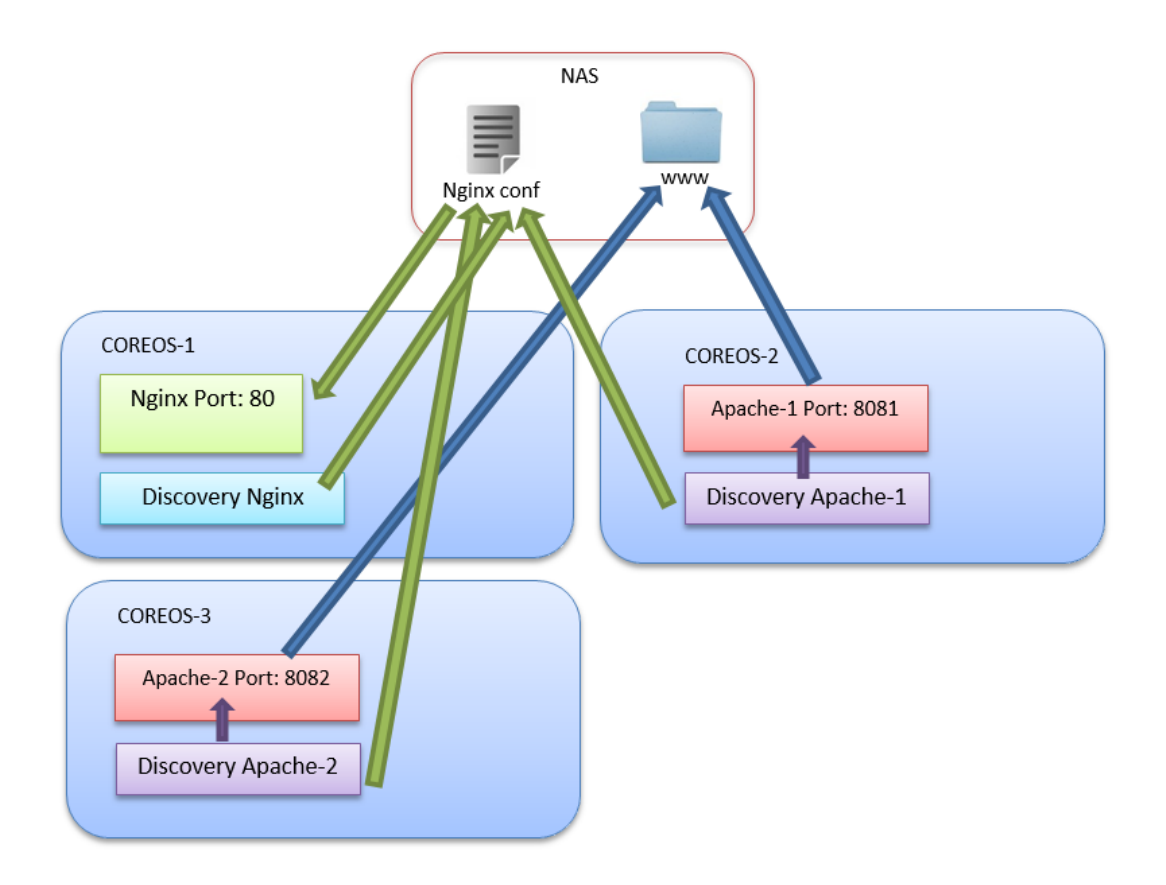

**Il·lustració 25, Vista Global de la Solució Web**

A la il·lustració 25 podem veure una vista global de la solució, on veiem que els servidor web apache comparteixen la mateixa carpeta de web d'usuaris, on també veiem com els serveis de descoberta escriuen als fitxers de configuració del NAS on està escoltant el nostre servidor Proxy-web per anar actualitzant la llista de servidors disponibles al clúster.

# 10.5.2 SERVEI MYSQL

Pel que fa al servidor mysql, si seguíssim la mateixa filosofia que amb els servidors apache, una unitat fleet amb molts servidors mysql, la infraestructura no podria suportar la càrrega de memòria ram. Un servidor mysql té un consum de memòria ram molt elevat, tot i que podem parametritzar els paràmetres de configuració seria una decisió poc encertada.

Per fer-nos una idea del consum de memòria ram els paràmetres per defecte de mysql són:

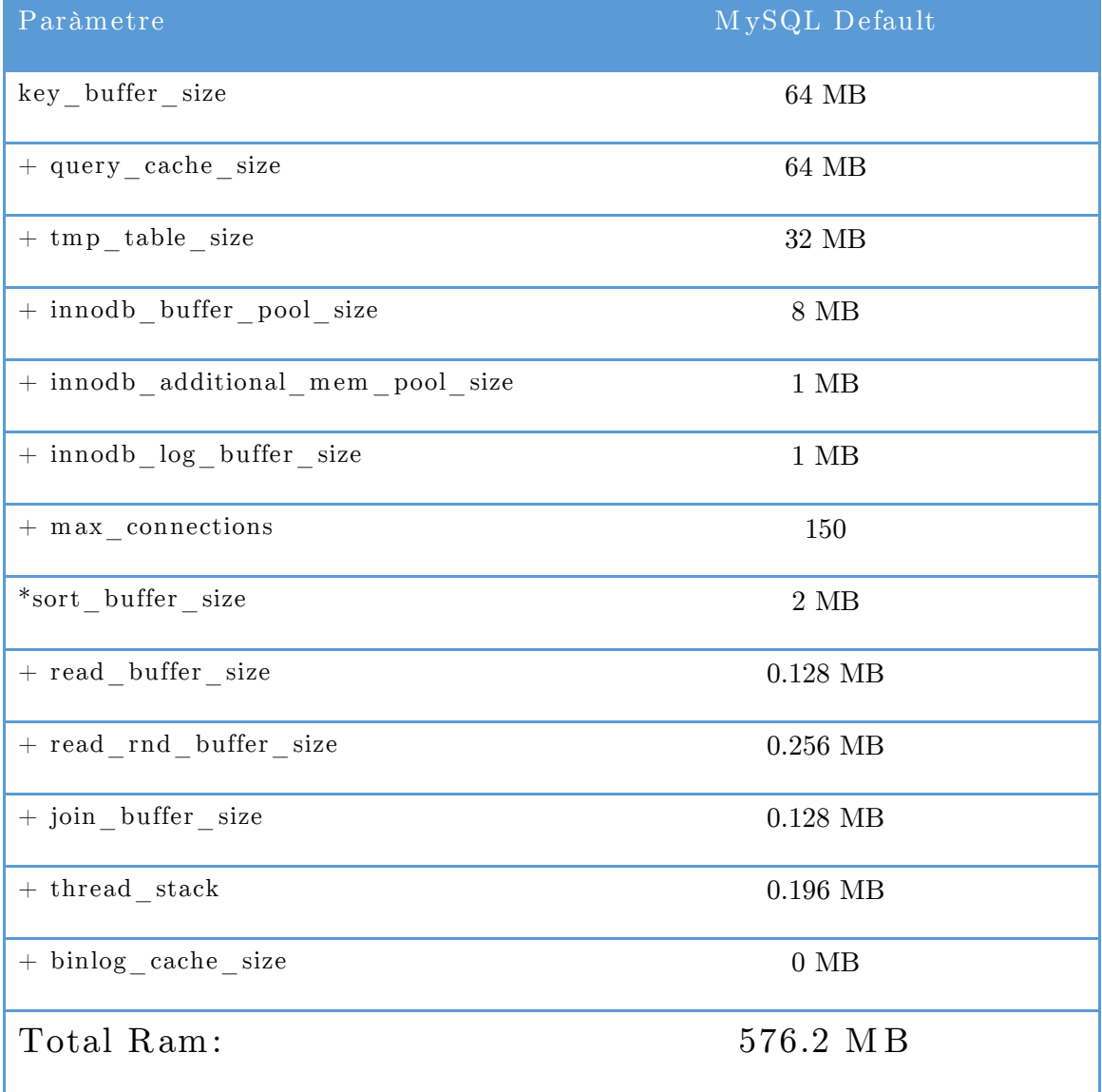

# **Taula 3. Consum de memòria MySQL Font ( /etc/mysql/my.cnf)**

La quantitat de ram obtinguda és la suma de tots els MB més la multiplicació de les connexions màximes que ara tenim 150 x sort\_buffer\_size que fa un total de 300 MB. Aquest paràmetres es poden configurar i podem reduir substancialment el consum de memòria del servidor mysql però mai seria convenient fer un servidor mysql per a cada usuari, seria un gran desaprofitament dels recursos de maquinari.

Per aconseguir les dades de configuració i crear aquesta taula és necessari accedir als fitxers de configuració del servidor mysql, el fitxer es troba ubicat al PATH /etc/mysql/my.cnf i aquest pot incloure altres fitxers inclosos al directori /etc/mysql/conf.d/

Una possibilitat és implementar un servidor mysql dins d'un contenidor docker i garantir la disponibilitat del servei mitjançant fleet. Si el node on el servidor mysql s'està executant caigués, fleet l'executaria en un altre node del clúster, però existeixen diferents possibilitats més elegants i eficients de fer-ho. És pot fer instal·lant dos contenidors amb mysql i un que d'ells sigui el màster i l'altre l'esclau. Amb aquesta solució tindrem replicats tots el canvis que fem al servidor màster, al servidor esclau però no a l'inrevés.

També per garantir la disponibilitat del servei podem implementar un clúster de servidors mysql, en concret 3 servidors, que seran contenidors que s'executaran al clúster CoreOS. Farem servir un clúster mysql anomenat Galera que mitjançant un proxy tindrem un únic port de connexió per a tots els usuaris i aquest proxy redistribuirà les connexions a través dels tres contenidors que executaran mysql. Aquests tres contenidors s'estaran replicant les bases de dades entre ells.

Amb aquesta solució tindrem replicats tots els canvis fets a les bases de dades i, el que és més important, farem un balanceig de càrrega de connexions entre els 3 servidors del clúster, alliberant de càrrega un sol servidor si optéssim per agafar un sol servidor mysql executant-se en un sol node del clúster.

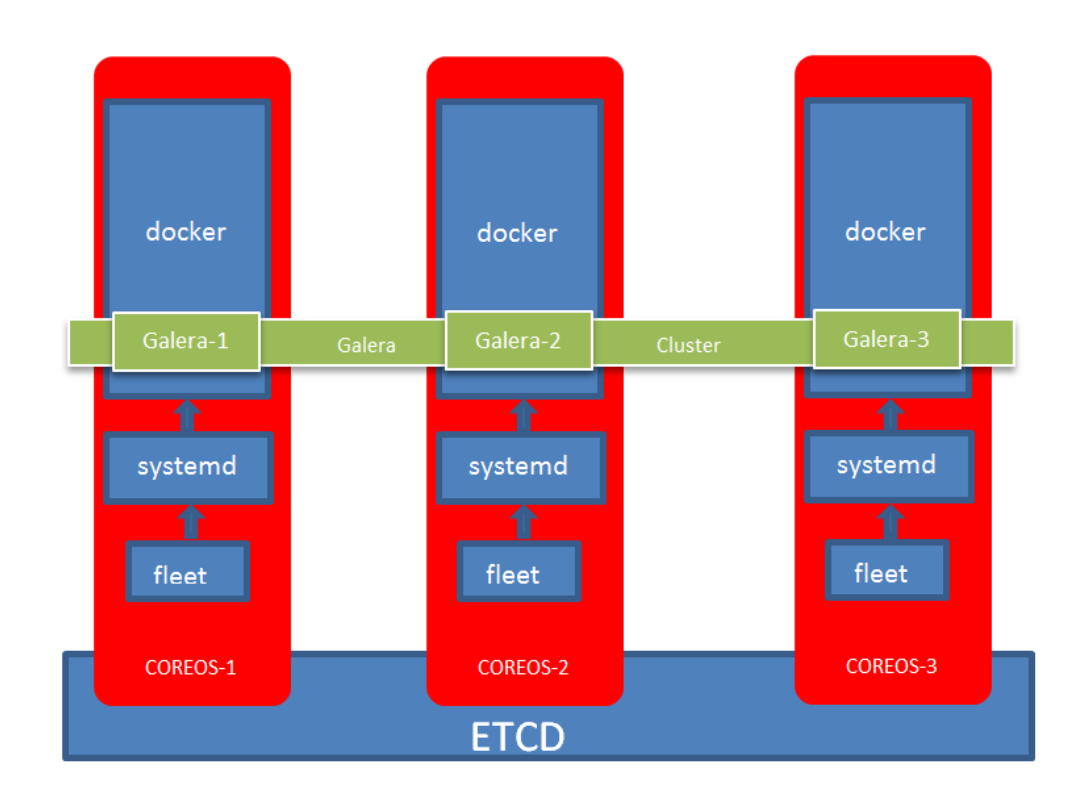

#### **Il·lustració 26. Clúster Galera Mysql- Font (Elaboració Pròpia)**

Per instal·lar aquest servei s'han de crear els respectius serveis fleet i els serveis d'autodescoberta d'etcd. Els serveis fleet executaran mitjançant systemd i docker una imatge del repositori docker creada per fer clúster mysql amb Galera anomenada Percona.

Al servei especifiquem el nom de la imatge que es farà servir com a clúster de mysql, el password del servidor mysql i els ports de comunicació. S'han utilitzat diferents imatges de docker per implementar el clúster, en concret 3, EntropyWorks, Paulczar i Zurmo. Finalment s'ha escollit Zurmo perquè utilitza un sol document fleet per a engegar tots tres nodes i ells mitjançant etcd es van trobant gràcies als serveis de descoberta adjunts a aquesta memòria.

Al dimoni fleet el que fem és el servei que hem creat d'apache, fem la unitat especificant el nom, els requeriments d'engegada, en aquest cas necessita docker.service i galera\_cluster\_discovery, que és el servei de descoberta dels nodes del clúster Galera.

Després configurem el servei pròpiament dit, compartim les variables d'entorn que hem implementat al fitxer cloud-config, i la línia més important és la línia que comença per ExecStart=. Aquest línia és la comanda que executem el contenidor i li passem per paràmetre a la imatge molta configuració del clúster.

Veiem que determinem el password de root del mysql, el nom de la base de dades, l'usuari de myql, el password de l'usuari, quina ip té el servei etcd i a quin port està escoltant, li passem la ip del node on s'està executant el contenidor, l'id del node al clúster, les variables WSREP que són variables de funcionament del clúster, els ports que obrim per escoltar les connexions tant dels clients de base de dades com els altres membres del clúster mysql.

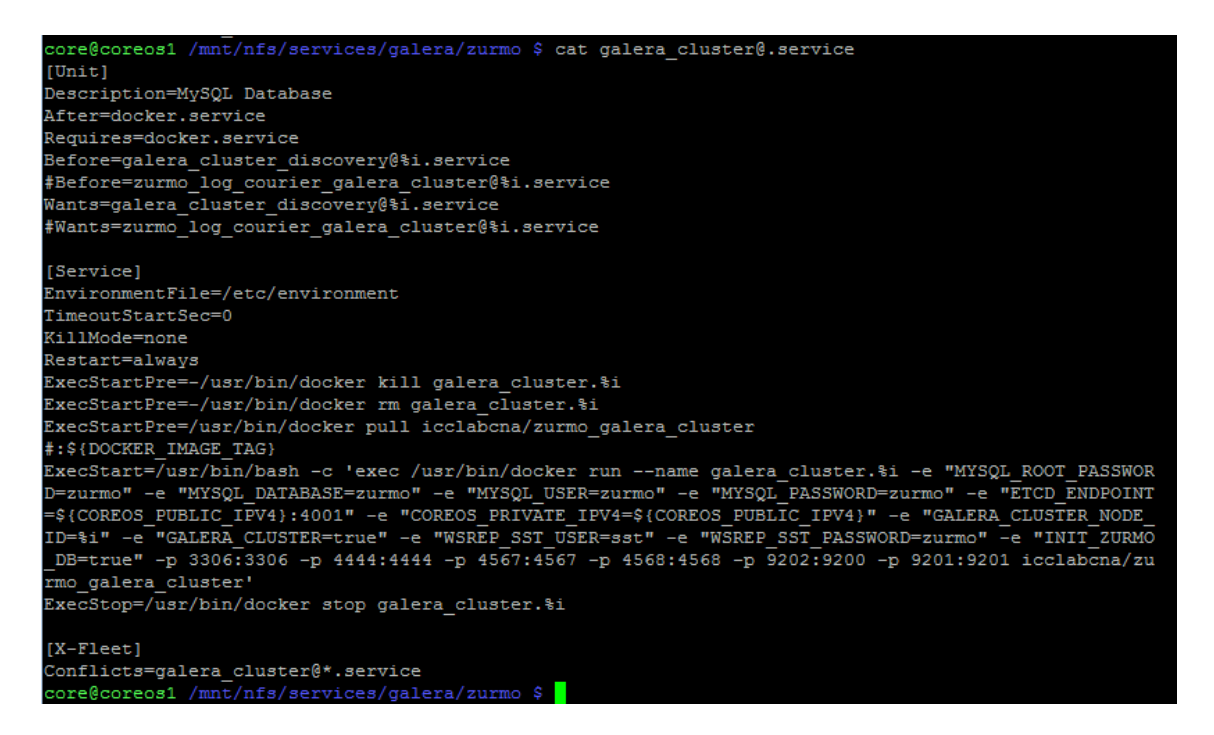

**Il·lustració 27, Servei Galera Clúster**

El servei de descoberta incorpora als directoris del servei etcd i Systemd els valors dels nodes que passaran a formar part del nou clúster, com ara, el uuid del sistema per no tenir dos nodes amb el mateix nom, la ip de la màquina on corre el contenidor docker, el nom del host, el port per on parlaran els diferents nodes, etc...

P à g i n a 47 | 75

Aquest servei de descoberta està sempre mirant si el contenidor al qual esta vinculat esta funcionant i si és així escriu les dades als fitxers d'etcd i systemd. Si el contenidor de galera s'atura el servei esborra les dades del directori.

| core@coreos1 /mnt/nfs/services/galera/zurmo \$ cat galera cluster discovery@.service                                                                                                    |
|----------------------------------------------------------------------------------------------------|
| [Unit]                                                                                                    |
| Description=Announce mysql                                                                                                    |
| BindsTo=galera cluster@%i.service                                                                                                    |
| After=galera cluster@%i.service                                                                                                    |
| Requires=galera cluster@%i.service                                                                                                    |
| [Service]                                                                                                    |
| EnvironmentFile=/etc/environment                                                                                                    |
| Restart=always                                                                                                    |
| ExecStart=/bin/sh -c "ID='uuidgen'; echo \$ID > /tmp/galera cluster@%i.uuid; TTL=10; SLEEP TIME=                                                                                                    |
| 7; etcdctl setdir /components/galera/\$ID; etcdctl set /components/galera/\$ID/service instance n<br>ame galera cluster@%i.service; while true; do etcdctl updatedir /components/galera/\$ID; etcdctl<br>set /components/galera/\$ID/host %H; etcdctl set /components/galera/\$ID/port 3306; etcdctl set<br>/components/galera/\$ID/ip \${COREOS PUBLIC IPV4}; etcdctl set /services/database/galera/port 333 |
| 06; etcdctl set /services/database/galera/ip \${COREOS PUBLIC IPV4}; sleep \$SLEEP TIME; done"                                                                                                    |
| ExecStop=/usr/bin/etcdctl rm --recursive /components/galera bin/sh -c "etcdctl rm --recursive /<br>components/galera/`cat /tmp/galera cluster@%i.uuid` && rm -f /tmp/galera cluster@%i.uuid"                                                                                                    |
| [X-Fleet]                                                                                                    |
| MachineOf=galera cluster@%i.service                                                                                                    |
| core@coreos1 /mnt/nfs/services/galera/zurmo \$                                                                                                    |

**Il·lustració 28, Servei descoberta Galera**

Un cop engeguem un node, el primer es posa com a màster i espera als altres dos per sincronitzar els paràmetres. Per engegar el clúster hem d'iniciar un servei seguit del seu servei de descoberta per tal que quan un altre node engegui pugui consultar els directoris d'etcd i veure els nodes que estan actius al clúster CoreOS.

Per iniciar un servei fem servir fleet amb la comanda fleet start [galera\\_cluster@1.service,](mailto:galera_cluster@1.service) on 1 és el valor que li passem al servei per crear el nom del node.

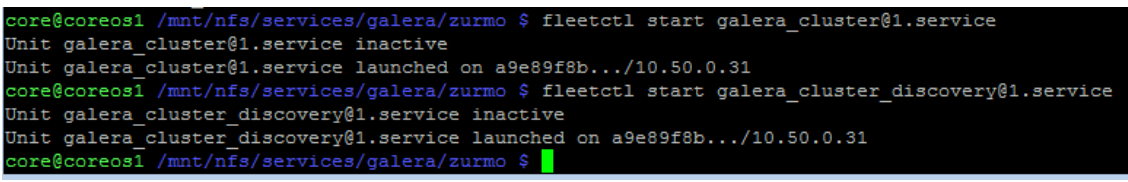

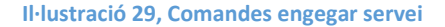

Com podem veure a la il·lustració 29 tant el servei mysql com el servei de descoberta s'inicien al mateix node perquè són dos serveis vinculats.

Mitjançant la comanda: journalctl –feu [galera\\_cluster@1.service](mailto:galera_cluster@1.service) podem veure que està fent el servei. Aquesta comanda l'hem d'executar al node on està corrent el contenidor, en aquest cas al node amb ip 10.50.0.31 i podrem veure que s'ha posat com a Màster i està esperant als altres nodes.

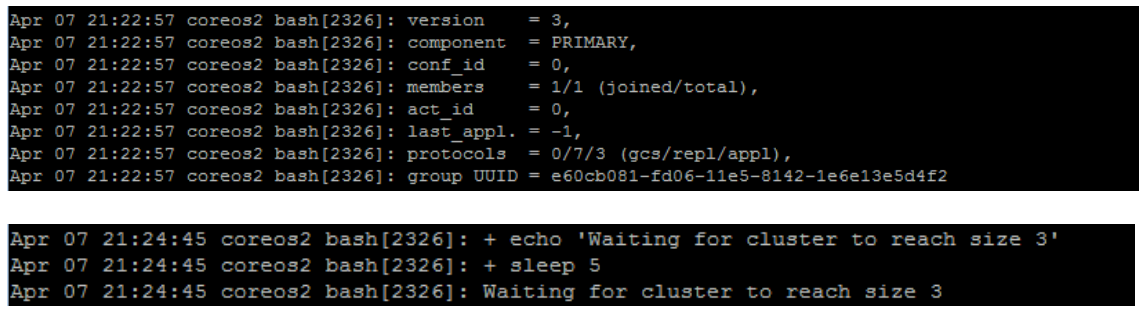

**Il·lustració 30, Primer node Galera**

Si engeguem els altres nodes es connecten al primer i creen un clúster de servidors mysql. El node principal el descobreix, el connecta al clúster i li passa les dades de configuració necessaris, com ara l'identificador de clúster.

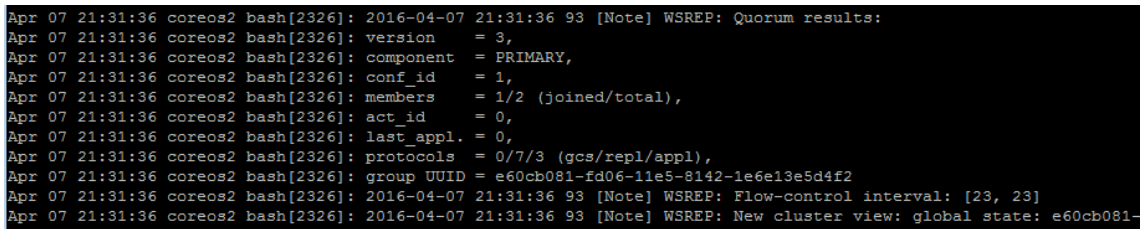

#### **Il·lustració 31, Node nou forma part del clúster mysql**

A la il·lustració 31 podem veure com els nodes s'afegeixen al node primari per formar el clúster. I a la il·lustració 32 podem veure tots els serveis engegats i també podem apreciar que cada discovery està a la mateixa màquina que el seu servei.

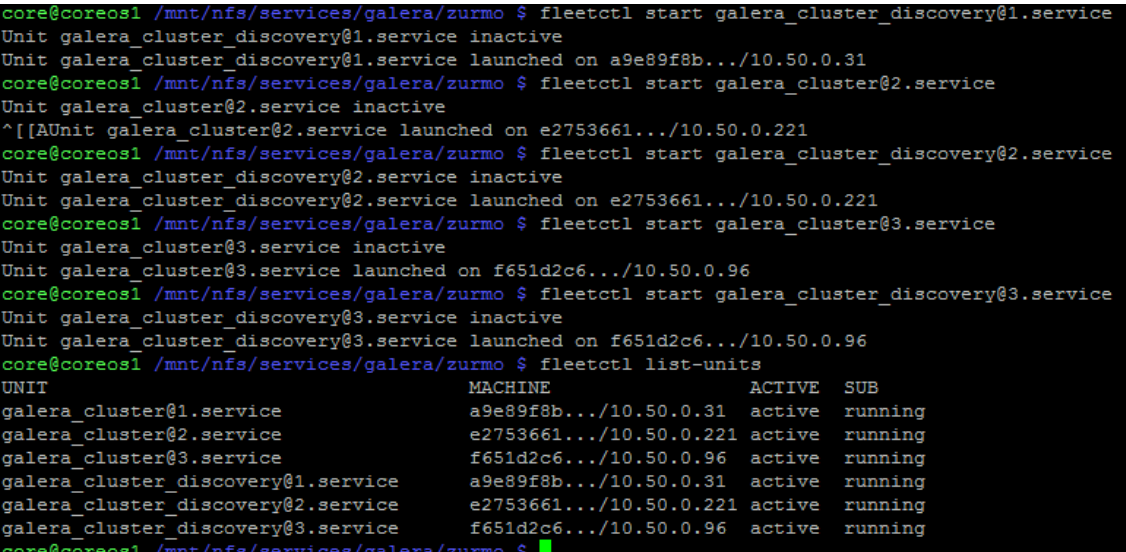

L'opció escollida pel projecte és la de tenir el clúster funcionant a l'empresa en un clúster CoreOs separat de la resta de serveis, com podeu veure a la il·lustració 25. El motiu principal és el consum de memòria RAM que té el motor de base de dades. Podríem tenir correctament dimensionats els servidors de base de dades sense haver de calcular els increments de contenidors de servidors web. L'escenari final serà un clúster CoreOS per implementar el clúster Galera Mysql i un clúster CoreOS per implementar els serveis apache i ftp.

#### 10.5.3 SERVEI FTP

Per implementar el servei Ftp s'han estat mirant les imatges del Docker Hub. Si fem una cerca de les imatges de servidor ftp veiem que hi ha 320 repositoris que contenen la paraula ftp i 56 imatges del servidor ftp "vsftpd" que és el que he escollit per instal·lar.

Vsftpd és un servidor ftp segur que ens permet, entre d'altres coses, crear usuaris virtuals, aquest servidor també permet connexions mitjançant claus privades, i connectar-nos mitjançant sftp<sup>1</sup>.

Per implementar el servei he creat un repositori a Docker hub. S'ha creat un document Dockerfile, per crear una imatge pròpia docker, i la he pujat al repositori creat anteriorment. Tota la informació la podreu veure a l'annex 5. El servei té un script d'alta de client. Aquest escript crearà una carpeta al directori de l'usuari i crearà l'usuari a un fitxer segur passwd mitjançant htpasswd.

```
#!/bin/bash
# basat en l'escript de ruo91
username="$1"
users="s2"pwd file="/etc/vsftpd/users.passwd"
# Main
case $1 in
    $1)mkdir /home/$username
         htpasswd -bcd $pwd file $username $userpass
         echo
         echo "User Name
                                     : $username"
         echo "User Passwd
         echo "User Passwd : $userpass"<br>echo "Carpeta Creada :/home/$username"
         echo "Encrypted Password : `grep $username $pwd file |
cut -d ':' -f 2"
    \left| \cdot \right|\star)
         echo "Usage: $0 [USERNAME] [PASSWORD]"
    \ddot{x}esac
```
**Il·lustració 32, script usuari FTP**

 $1$  SFTP: connexió a ftp mitjançant protocols segurs, com ara, SSL o TLS.

Per executar l'escript faig servir la comanda *Docker exec*, que executa la comanda que li passem per paràmetre al contenidor que li indiquem com hem copiat l'escript a la imatge mitjançant el Dockfile, només hem d'executar la comanda dins del contenidor.

| core@coreos1 /mnt/nfs/services/ftp/conf \$ docker exec vsftpd crea usuari ftp.sh prova2 prova2<br>Adding password for user prova2                                      |  |  |  |  |
|----------------------------------------------------------------------------------------------------|--|--|--|--|
| User Name : prova2<br>User Passwd : prova2<br>S'ha creat la carpeta : /home/prova2<br>Encrypted Password : a7FnfVjEc1S76<br>core@coreos1 /mnt/nfs/services/ftp/conf \$ |  |  |  |  |

**Il·lustració 33, exemple crear usuari nou al sistema**

El funcionament és senzill, a l'iniciar el servei connectem el fitxer de configuració del NAS al contenidor, concretament a la ruta /mnt/nfs/ftp/conf/users.passwd. D'aquesta manera si iniciem un altre contenidor amb el servei vsftpd podrà llegir les dades de configuració i els usuaris creats del servidor NAS i no haurem de tornar a configurar els usuaris de nou.

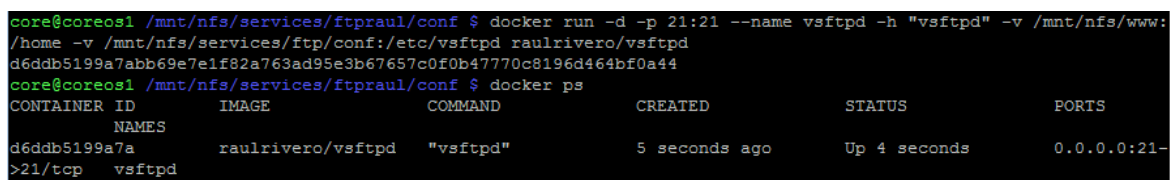

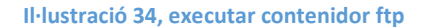

Els directoris que compartim amb els usuaris són els directoris de la seva carpeta web, que com vam veure a l'apartat 10.5.1 del servei apache la vam connectar a una carpeta també emmagatzemada al NAS, concretament a la ruta /mnt/nfs/www. Configurem que el directori dels usuaris ftp sigui aquest mateix directori i així tindrem connectat els dos serveis.

Amb la implementació d'aquest servei ja tindrem les aplicacions necessàries que l'empresa ens demana per substituir l'actual infraestructura web feta amb servidors virtuals basats en Linux, els quals gestionen cadascun un nombre elevat de clients i si un client està sent atacat, per exemple per atacs de denegació de servei, la resta de clients que comparteixen el servidor es queden també sense servei.

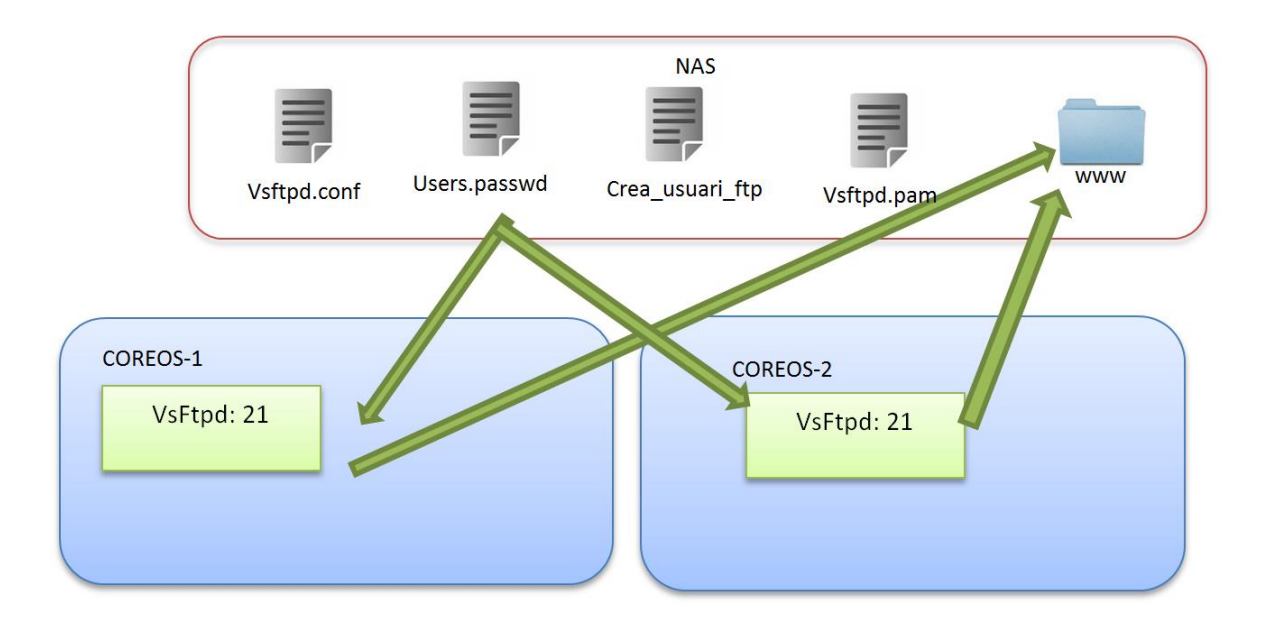

**Il·lustració 35, Infraestructura Servei FTP**

# 10.6 DISPONIBILITAT DELS SERVEIS

Els serveis estan dissenyats per tenir una alta disponibilitat, els servidors formen un clúster i mitjançant fleet ens encarreguem de que els serveis allotjats als nodes estiguin balancejats i executant-se. Si un servei cau fleet s'encarrega de aixecar-ho.

D'altra banda tenim el clúster de servidor mysql. La disponibilitat és també molt alta ja que el servei s'executa als contenidors i agafen les dades d'un repositori extern. Els serveis estan dissenyats en una imatge i només amb aixecar-la (menys d'un minut), tornarem a tenir el servei en marxa.

L'altre sevei, ftp, no és un servei crític tot i que hem dissenyat una imatge pròpia que ens garanteix poder modificar-la a la nostra voluntat per implementar seguretat o altres millores que veiem necessàries.

El disseny final de la infraestructura consta d'un clúster de 7 nodes (com a màxim) de CoreOS on estaran corrent els serveis web (apache) i el servei ftp. El primer anirà balancejat de càrrega mitjançant nginx, que és un proxy\_web, i el segon anirem engegant contenidors a mida que els clients vagin augmentant.

Per una altra banda, tenim un clúster de 3 CoreOS amb més memòria RAM que els anteriors que executaran el clúster Garlera Mysql. D'aquesta manera, si hem d'ampliar els servidors, tindrem independència respecte als servidors web i ftp.

Totes aquestes màquines i aplicacions aniran connectades a un sistema d'emmagatzematge extern, com ara una cabina de discos, que implementi seguretat tant a nivell lògic, disposant d'un  $\text{RAID}^1$  5 o 10 sobre les diferents  $\text{LUN}^2$  que necessitem, com seguretat física amb redundància de fonts d'alimentació i controladores de discos.

<sup>1</sup> RAID: conjunt de discos redundants, evitant pèrdues de dades quan els discos fallen.

<sup>2</sup>LUN: partició virtual dins de un conjunt RAID.

# 11. COM PARATIVA INFRAESTRUCTURES

## 11.1 Comparativa d'arquitectures

#### *Arquitectura Servidor Virtuals*

Les arquitectures basades en servidors virtuals són arquitectures que sobre un maquinari executem diferents màquines, en el nostre cas sistemes operatius Linux, que a cada sistema operatiu tenim executant-se tres serveis, apache, mysql i ftp.

Cada servidor virtual esta assignat a una sèrie de clients fixes. Si ens donem d'alta a la plataforma de l'empresa de hosting ens assignen una màquina virtual, un espai al dispositiu d'emmagatzematge i configuren els arxius de configuració del servidor al que hem estat assignats perquè validi les nostres peticions i ens proporcioni els serveis contractats.

D'aquesta manera un servidor que gestioni 400 clients tindrà un fitxer de configuració apache i ftp, que serà exclusiu per a aquest servidor. Si s'han de substituir aquest servidor per un altre, haurem de carregar les dades al servidor nou.

En arquitectures de servidor virtual, normalment, cada servidor apache té un fitxer de configuració httpd.conf amb la quantitat de servidors virtuals configurats com clients gestioni, i aquest fitxer no és intercanviable entre servidors virtuals. Aquest fitxer apunta a una sèrie de carpetes web, normalment al directori /var/www, que està redirigit a un dispositiu d'emmagatzemament extern, que no pot ser gestionat per altres servidors virtuals ja que no tenen l'arxiu httpd.conf igual.

Quan un servidor falla, ja sigui apache o el servei que sigui, hem de refer tot el servidor, és a dir, restaurem la màquina des d'un estat anterior i mirem si funciona tot correctament, o s'ha de fer un servidor nou i restaurar els fitxers de configuració dels serveis. Normalment aquestes configuracions es fan amb un script que llegeix la llista d'usuaris donats d'alta al servidor que ha fallat i regenera el fitxer de configuració d'apache i ftp.

# *Arquitectura CoreOS*

L'arquitectura CoreOS és una arquitectura pensada per a l'escalabilitat, alta disponibilitat dels serveis i sobretot la facilitat de moure serveis entre infraestructures, ja que docker separa l'aplicació de la infraestructura utilitzada, és a dir, tenim els serveis.

Una altra diferència, és la de tenir més instàncies d'un mateix servei corrent sobre el mateix node. Podem tenir 30 servidors web i balancejar la càrrega entre els 30. A l'arquitectura màquina virtual hauríem de tenir 30 màquines per fer córrer els 30 servidors web.

Pel que fa a la programació, l'arquitectura CoreOS amb Docker ens permet crear les aplicacions dins d'un contenidor i compartir-les a través del Docker Hub amb altres col·laboradors, la podran engegar i testejar sigui el que sigui el hardware o sistema que facin servir i, un cop acabada, podrem posar en producció la nostra aplicació tant en els servidor propis o en servidors amb tecnologia Docker com Amazon.

Les aplicacions que fem servir són fàcilment actualitzables, simplement s'ha de crear una nova versió de la imatge Docker amb l'aplicació a actualitzar i engegar una nova instància de l'aplicació i aturar l'antiga.

En resum, les arquitectures que fan servir Docker, com ara CoreOs, són arquitectures molt més escalables, amb més disponibilitat de les aplicacions i molt més portables que les arquitectures basades en Servidors Virtuals.

# 11.2 Comparativa de rendiments

Per poder comparar els rendiments de les dues arquitectures, hem de tenir en compte alguns aspectes claus. Les arquitectures basades en Docker fan servir alguns serveis per gestionar els contenidors, executar els serveis, gestionar la càrrega de treball entre els nodes i els contenidors que s'executen a cada node i gestiona l'ample de banda del node per balancejar la càrrega entre els diferents contenidors.

Aquesta diferència la podem veure engegant un sistema CoreOS sense cap servei a part de Docker, és a dir, no engeguem ni etcd ni fleet i engeguem els serveis mysql i apache en el mateix contenidor, comparant-lo amb un servidor Debian amb apache i mysql funcionant.

| root@debian:~# ps aux --width 30 --sort -rss<br>head |      |               |     |                          |         |  |           |                   |  |                                    |
|------------------------------------------------------|------|---------------|-----|--------------------------|---------|--|-----------|-------------------|--|------------------------------------|
| USER                                                 |      | PID %CPU %MEM |     | VSZ                      | RSS TTY |  |           | <b>STAT START</b> |  | TIME COMMAND                       |
| mysql                                                | 1198 |               |     | 0.0 3.6 327392 37384 ?   |         |  | <b>S1</b> | 12:26             |  | 0:04 /usr/sbin/mysqld --basedi     |
| root                                                 | 887  |               |     | $0.0$ 2.7 128464 28080 ? |         |  | Ss        | 12:26             |  | $0:00$ /usr/sbin/apache2 -k star   |
| www-data                                             | 1229 |               |     | $0.0 \quad 0.7$ 128488   | 7216 ?  |  | S         | 12:26             |  | $0:00$ /usr/sbin/apache2 -k star   |
| www-data                                             | 1230 |               |     | $0.0 \quad 0.7$ 128488   | 7216 ?  |  | S         | 12:26             |  | $0:00$ /usr/sbin/apache2 -k star   |
| www-data                                             | 1231 |               |     | $0.0 \quad 0.7$ 128488   | 7216 ?  |  | s         | 12:26             |  | 0:00 /usr/sbin/apache2 -k star     |
| www-data                                             | 1232 |               |     | $0.0 \quad 0.7$ 128488   | 7216 ?  |  | S         | 12:26             |  | 0:00 /usr/sbin/apache2 -k star     |
| www-data                                             | 1233 |               |     | $0.0$ 0.7 128488         | 7216 ?  |  | S         | 12:26             |  | $0:00$ /usr/sbin/apache2 -k star   |
| root                                                 | 384  | 0.0           | 0.5 | 9260                     | 5696 ?  |  | Ss        | 12:26             |  | $0:00$ dhclient $-v$ -pf /run/dhcl |
| root                                                 | 6399 |               |     | 0.3 0.5 11000            | 5444 ?  |  | Ss        | 14:35             |  | 0:00 sshd: raul [priv]             |
| root@debian:~#                                       |      |               |     |                          |         |  |           |                   |  |                                    |

 **Il·lustració 36, Processos amb consum de memòria Debian, Font (pròpia)**

| core@coreosbase $\sim$ \$ ps aux --width 30 --sort -rss |      |     |               |                          |         |           | head              |                                  |
|---------------------------------------------------------|------|-----|---------------|--------------------------|---------|-----------|-------------------|----------------------------------|
| <b>USER</b>                                             |      |     | PID %CPU %MEM | <b>VSZ</b>               | RSS TTY |           | <b>STAT START</b> | <b>TIME COMMAND</b>              |
| 104                                                     | 1702 |     |               | 3.5 6.4 574532 64812 ?   |         | S1.       | 12:08             | 0:00 /usr/sbin/mysqld --basedi   |
| root                                                    | 874  |     |               | 0.2 3.7 435776 37752 ?   |         | Ssl       | 12:03             | 0:00 docker daemon --host=fd:/   |
| root                                                    | 1174 |     |               | 0.2 3.1 354668 32356 ?   |         | S         | 12:07             | $0:00$ /usr/sbin/apache2 -D FORE |
| root                                                    | 1156 |     |               | $0.1$ 2.7 230184 28216 ? |         | <b>S1</b> | 12:07             | 0:00 docker-proxy -proto tcp -   |
| root                                                    | 1147 |     |               | $0.1$ 2.5 164648 26216 ? |         | S1.       | 12:07             | 0:00 docker-proxy -proto tcp -   |
| root                                                    | 597  | 0.0 |               | 1.3 153996 13336 ?       |         | Ssl       | 12:01             | $0:00$ /usr/sbin/update engine - |
| root                                                    | 406  | 0.0 |               | 0.9 39028                | 9568 ?  | Ss        | 12:01             | 0:00 /usr/lib/systemd/systemd-   |
| 33                                                      | 1177 | 0.0 |               | 0.9 354692               | 94962   | S         | 12:07             | 0:00 /usr/sbin/apache2 -D FORE   |
| 33                                                      | 1178 | 0.0 |               | 0.9 354692               | 9496?   | S         | 12:07             | 0:00 /usr/sbin/apache2 -D FORE   |
| core@creosbase ~ S                                      |      |     |               |                          |         |           |                   |                                  |

**Il·lustració 37, Processos amb consum de memòria CoreOs, Font (pròpia)**

A les il·lustracions 36 i 37 veiem els 10 processos que s'estan executant als servidors amb més consum de memòria, a la il·lustració 36 veiem que mysql i apache són els processos que més consum de memòria tenen i que al node CoreOS, a part d'aquests dos processos que tenen un consum similar de % de memòria que al sistema virtual, tenim un servei anomenat Docker que consumeix una part important de memòria i dos més que són docker-proxy que també tenen consum de memòria.

Aquests serveis, que són necessaris per poder gestionar la infraestructura, fan servir una quantitat de memòria ram i recursos hardware que un sistema operatiu base amb els serveis instal·lats no els consumeix. Per fer les proves de rendiment s'ha fet servir com a servidor virtual un Debian base amb apache, php i mysql instal·lat, sense cap altre servei ni aplicació.

De la banda de CoreOS s'han fet servir diferents modalitats d'implementar els serveis, les quals es numeren a continuació.

- 1. Un node CoreOS amb fleet i etcd, amb els serveis corrent en un mateix contenidor
- 2. Un node CoreOS amb fleet i etcd, amb un contenidor amb apache i un altre amb mysql.
- 3. Dos nodes CoreOS amb fleet i etcd, amb un contenidor amb apache i l'altre node amb un contenidor amb mysql.
- 4. Un node CoreOS sense fleet i etcd, amb els serveis corrent en un mateix contenidor.

Les proves de rendiment s'han realitzat amb el programa de BenchMark d'apache anomenat ab. S'han realitzat les proves fent 100.000 peticions a una pàgina web que només tenia contingut html i a una pàgina que feia consultes a una base de dades mysql amb una concurrència de 20, 1000 i 10.000 peticions alhora, s'han tingut en compte els següents paràmetres:

- 1. Temps total en fer les peticions.
- 2. Respostes de peticions per segon.
- 3. Temps de resposta medi d'una petició.
- 4. Rati de transferència a la xarxa.

S'ha realitzat els estudis tenint en compte el tipus d'infraestructura i un cop aclarit els aspectes importants s'han anat acotant els estudis fins arribar a comparar una màquina virtual amb un sistema operatiu Debian, amb un sistema operatiu CoreOs amb els serveis instal·lats, amb els mateixos paràmetres de configuració, es presenten aquests estudis tot indicant les conclusions a les quals s'arriben.

Estudi 1.- Comparativa entre Debian i les diferents modalitats d'implementar els serveis a CoreOS fent 100.000 peticions HTML.

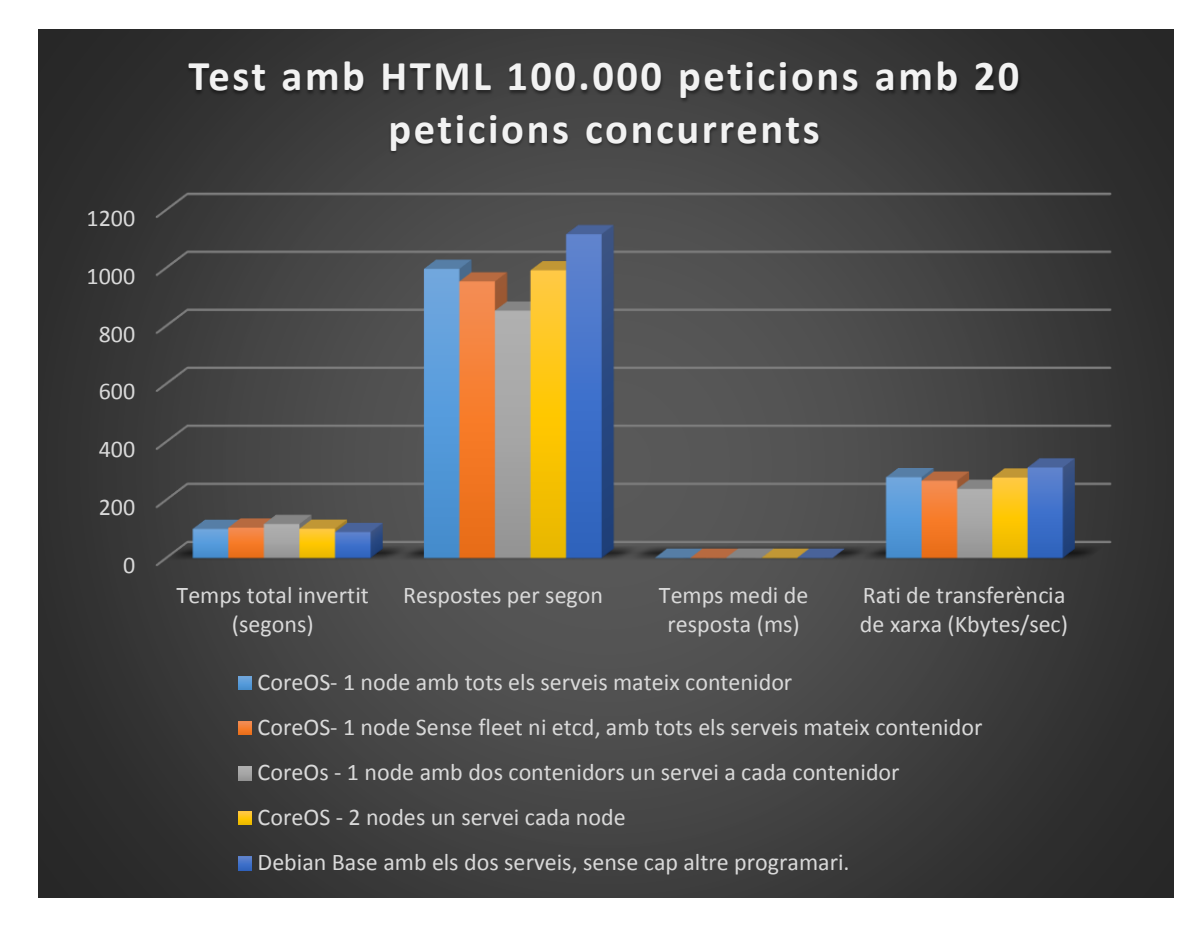

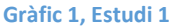

**Taula 4, Dades Estudi 1**

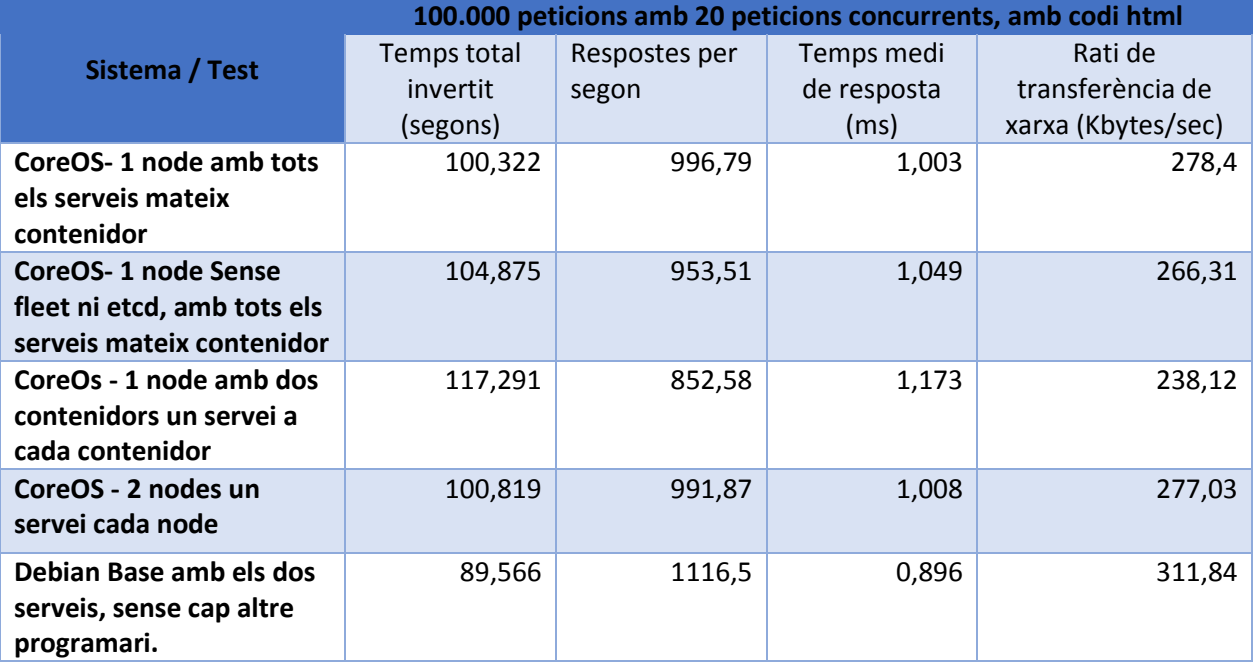

Podem veure al gràfic 1 i a la taula 4 que de les diferents modalitats d'implementar els serveis dins del sistema CoreOS, la que més temps necessita per realitzar les 100.000 peticions és la modalitat amb els serveis separats en dos contenidors. El motiu és que Docker reserva un ample de banda per a cada contenidor actiu. Podem veure com el rati de transferència és inferior que en les altres modalitats d'implementació.

També podem observar que el sistema operatiu Debian amb els mateixos components hardware que les màquines CoreOS, en aquest estudi és més ràpid que els sistemes CoreOS. El motiu és que Docker instal·lat al CoreOS i el servidor apache que està funcionant dins del contenidor es comuniquen mitjançant la xarxa i el rati de resposta és inferior al Debian que no ha de fer servir la xarxa per comunicar-se amb el servidor web apache.

Podem determinar en aquest estudi, on CoreOS i Docker necessiten un ample de banda per gestionar els serveis, veiem que CoreOS és més lent que la màquina virtual. Pel que fa a l'ús de la cpu i de la memòria Ram també veiem que l'increment de recursos de tenir Docker funcionant a les màquines CoreOs és present quan fem l'estudi, com podem veure a les següents gràfiques.

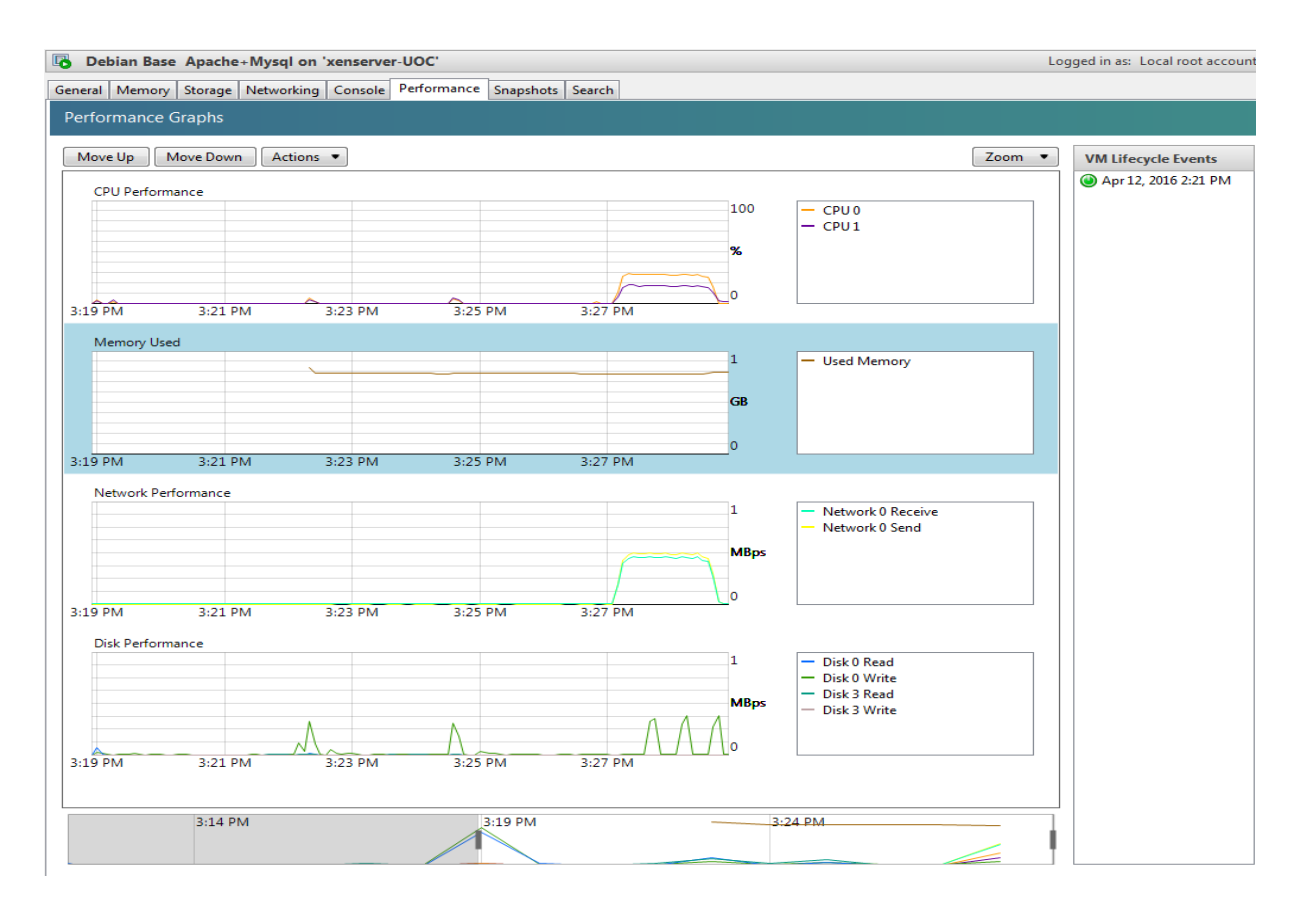

**Il·lustració 38, Maquina virtual Debian** fent 100.000 peticions HTML.

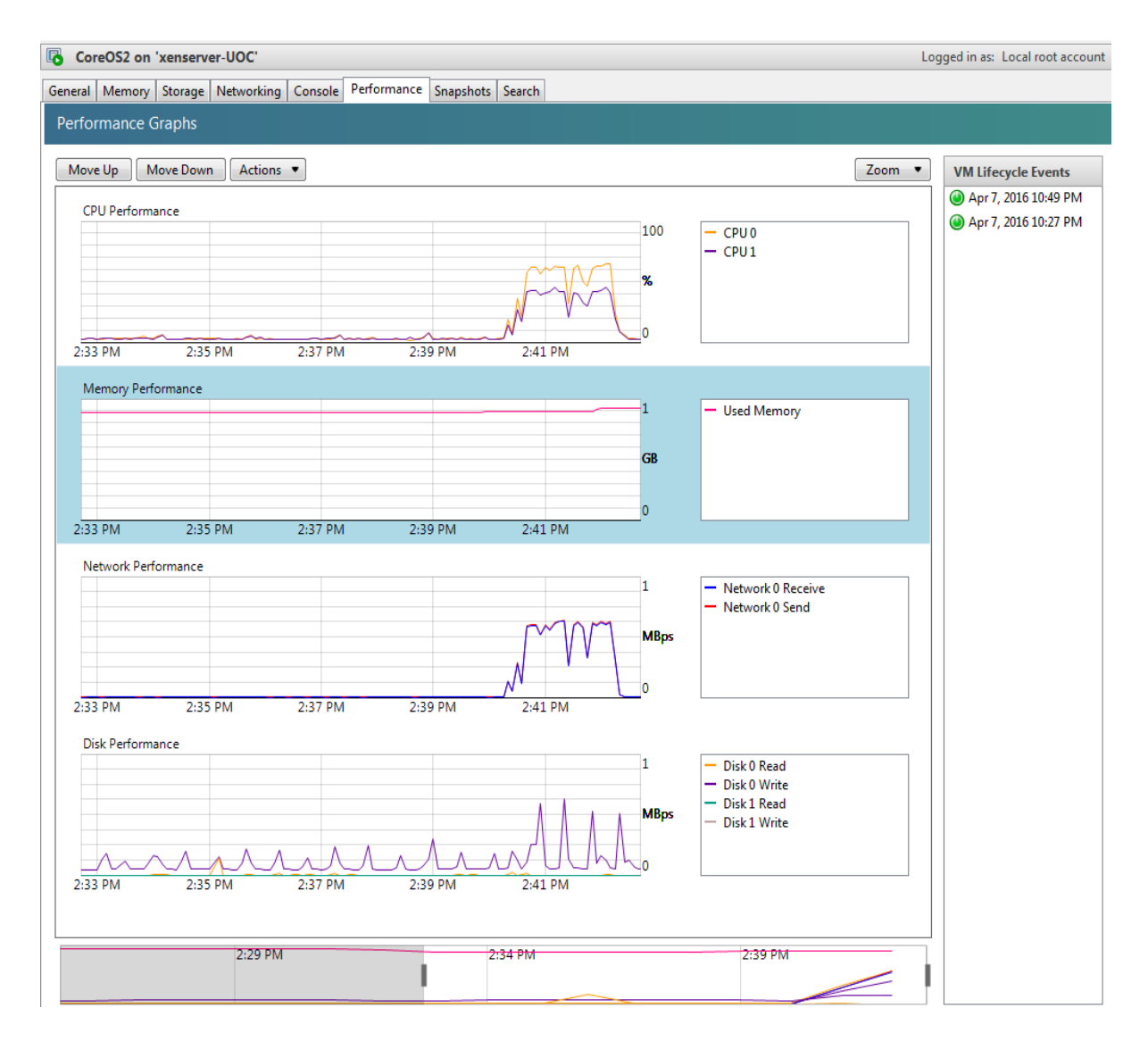

**Il·lustració 39, CoreOS** fent 100.000 peticions HTML

Estudi 2.- Comparativa entre Debian i les diferents modalitats d'implementar els serveis a CoreOS fent 100.000 peticions Mysql.

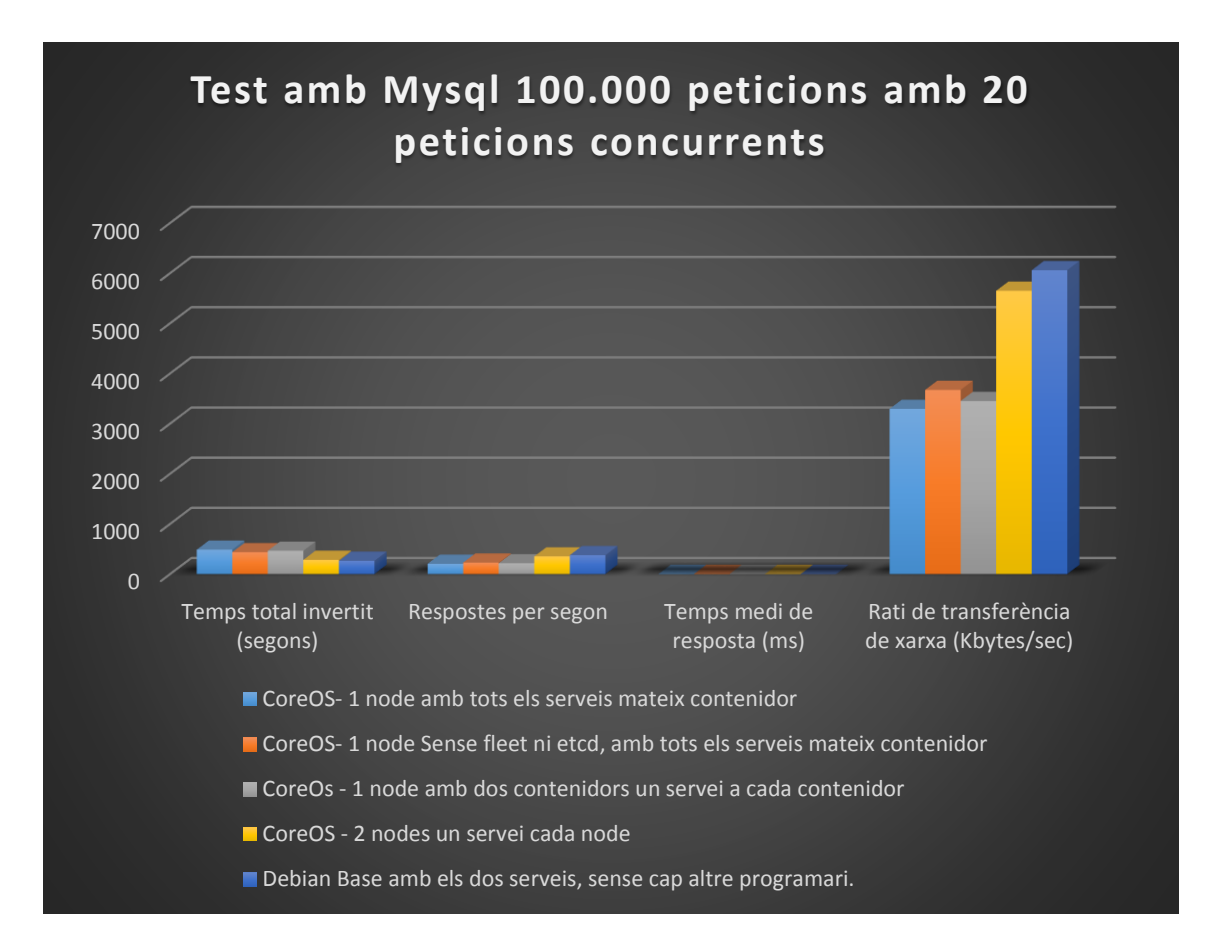

**Gràfic 2, Estudi 2**

**Taula 5, Dades Estudi 2**

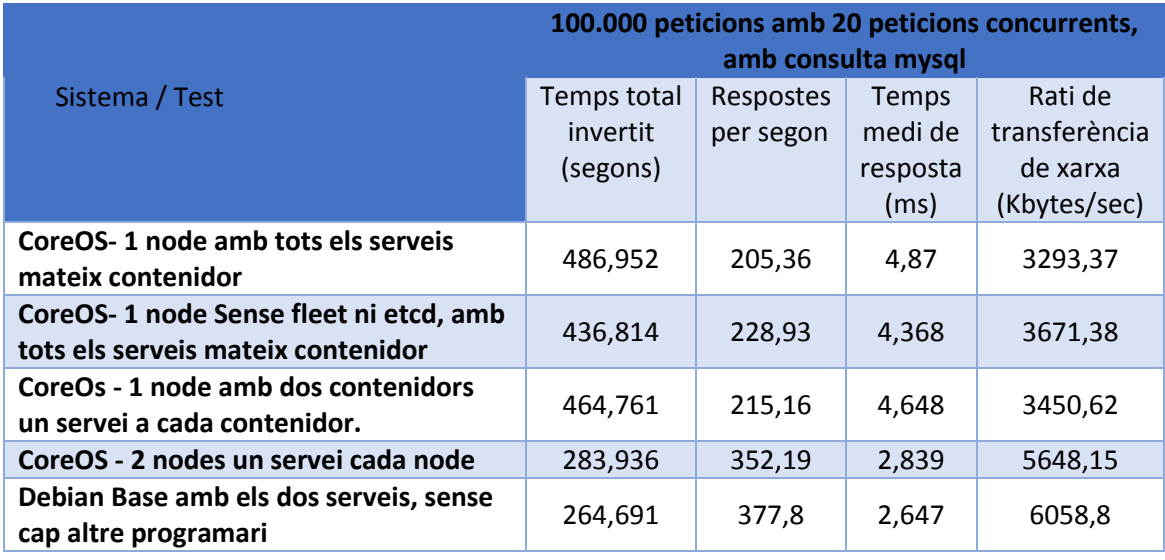

P à g i n a 61 | 75

En aquest estudi podem veure que tenir dos serveis que s'hagin de comunicar entre ells, com és aquest cas on el servidor apache ha de comunicar-se amb el servei mysql per fer les peticions, al mateix servidor ja sigui en dos contenidors o en el mateix contenidor incrementa notablement el temps de reposta.

En canvi veiem en el cas de dos servidors CoreOS amb un contenidor amb un servei cadascú s'aproxima molt al rendiment de la màquina virtual. En aquest estudi veiem que Docker també perjudica, lleument, el rendiment del servei envers al servidor virtual.

Un cop plantejats aquests dos estudis podem concretar que en qüestió de rendiment la màquina virtual té una millor resposta que els serveis executats sota Docker en totes les opcions d'implementació que s'han detallat a l'estudi. Podem veure que un dels motius és el menor rati de transferència de la xarxa degut a la necessitat de comunicació entre Docker i els contenidors.

Pel següent estudi s'ha escollit una de les quatre implementacions de CoreOS estudiades amb anterioritat, vistes les quatre s'escull la més similar a la màquina virtual Debian i s'incrementen les peticions concurrents per tal d'estudiar el comportament de CoreOS i Docker en un escenari com aquest.

Estudi 3.- Comparativa entre Debian i CoreOS amb un únic contenidor amb php, apache i mysql instal·lat fent 100.000 peticions HTML i amb 1.000 peticions concurrents.

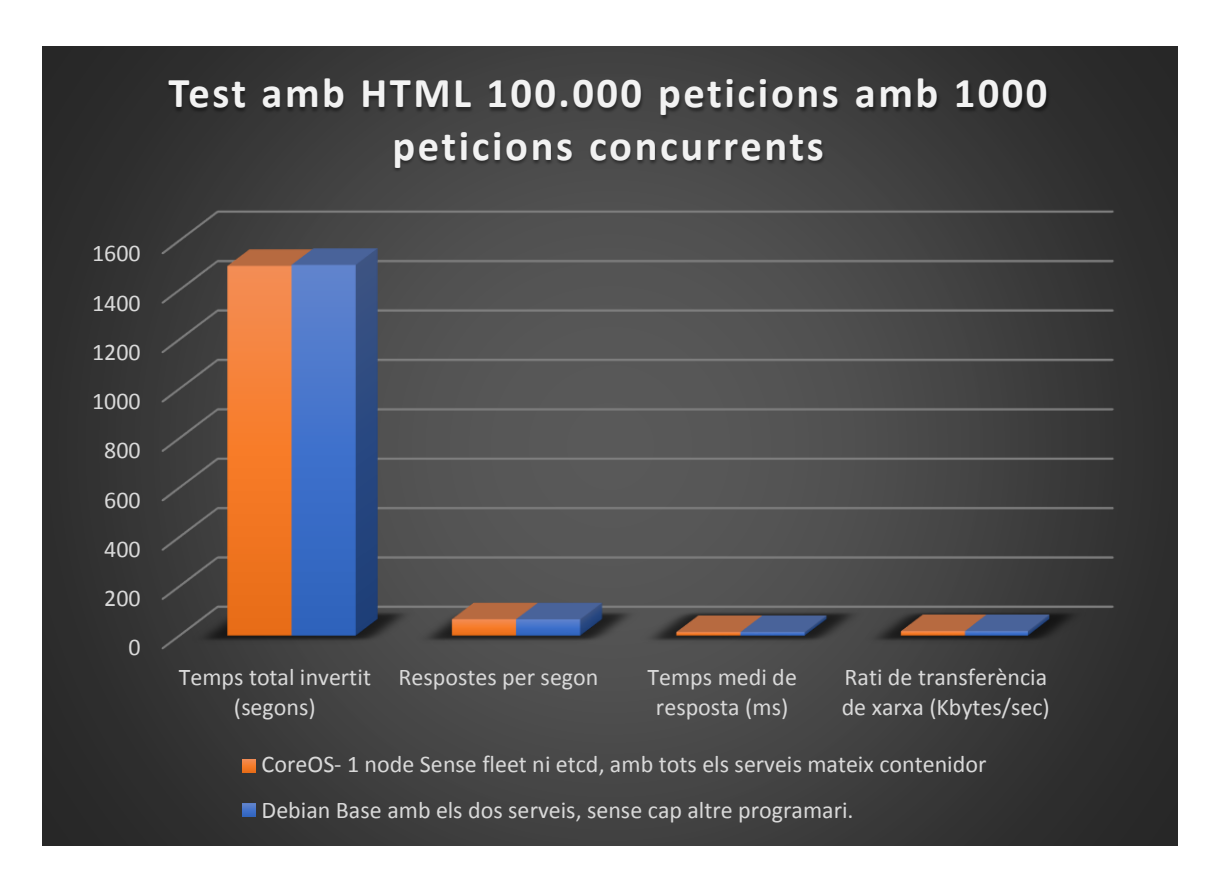

**Gràfic 3, Estudi 3**

#### **Taula 6, Dades Estudi 3**

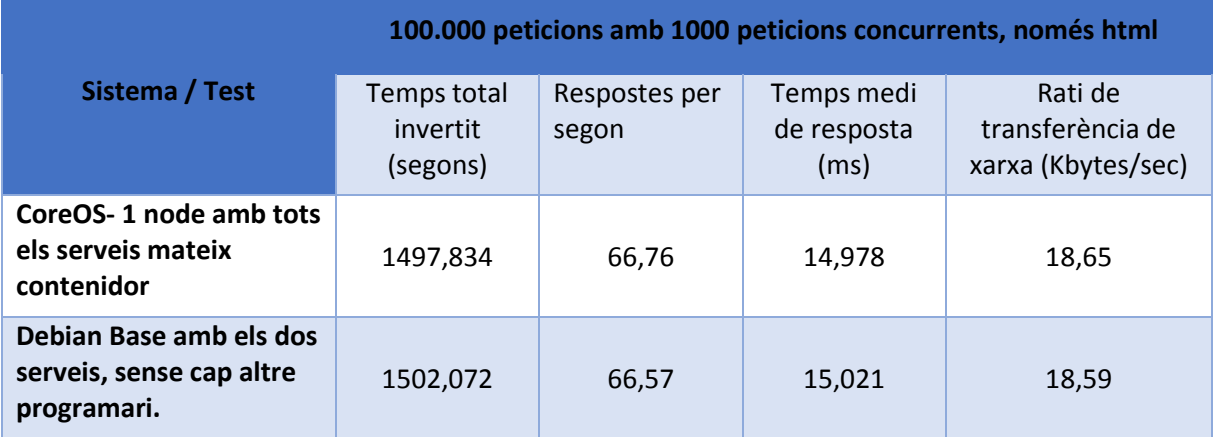

Al gràfic 3 i a les dades de la taula 6, podem veure que el servidor basat en contenidors amb CoreOS té una millor resposta que el servidor virtual Debian, podem veure que com el rati de transferència necessari és baix, els dos sistemes tenen un comportament molt similar. Després de veure aquestes dades anem a veure com es comporta amb una aplicació que necessiti més rati de transferència i més memòria ram.

Estudi 4.- Comparativa entre Debian i CoreOS amb un únic contenidor amb php, apache i mysql instal·lat fent 100.000 peticions MYSQL i amb 1.000 peticions concurrents.

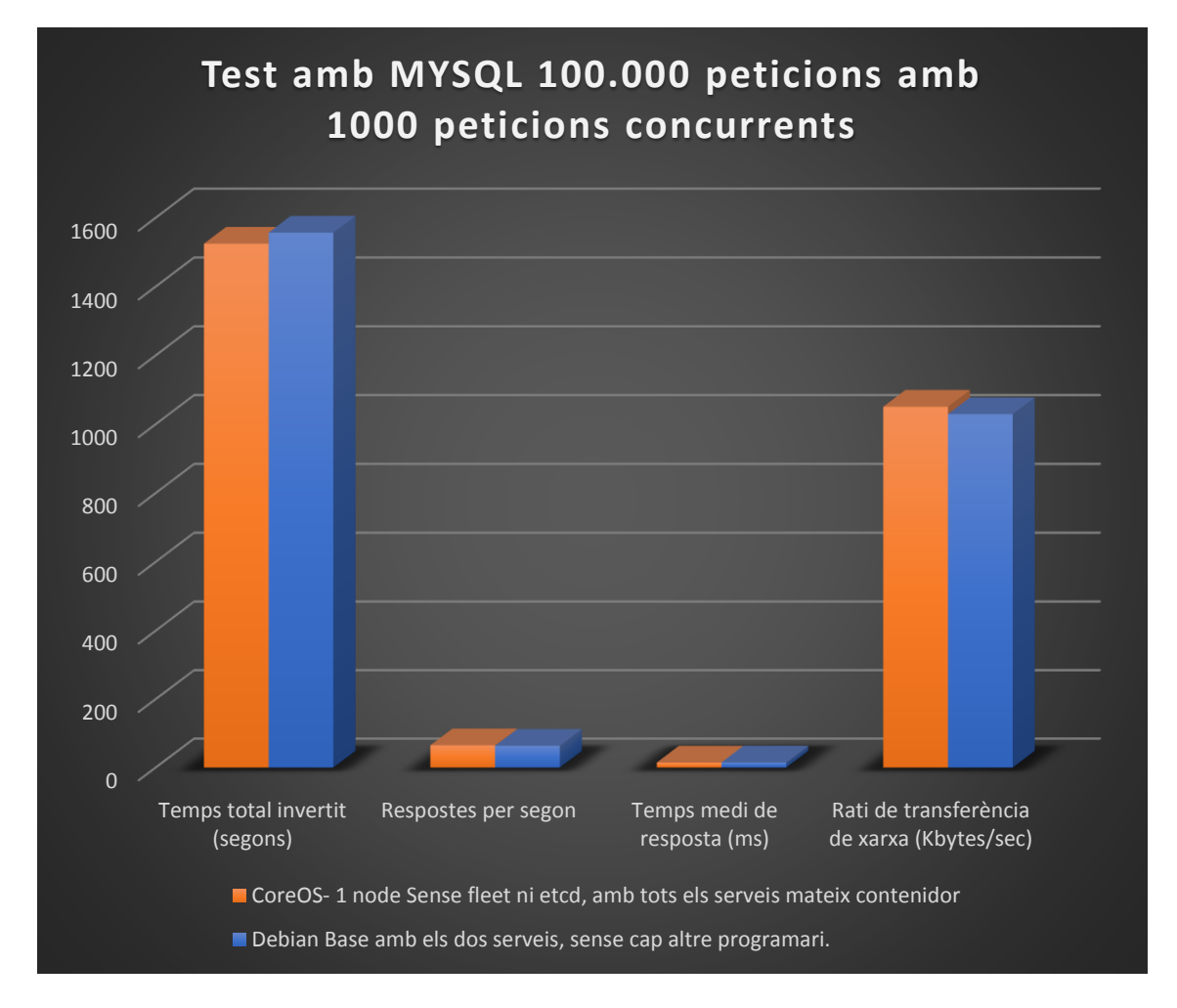

**Gràfic 4, Estudi 4**

#### **Taula 7, Dades estudi 4**

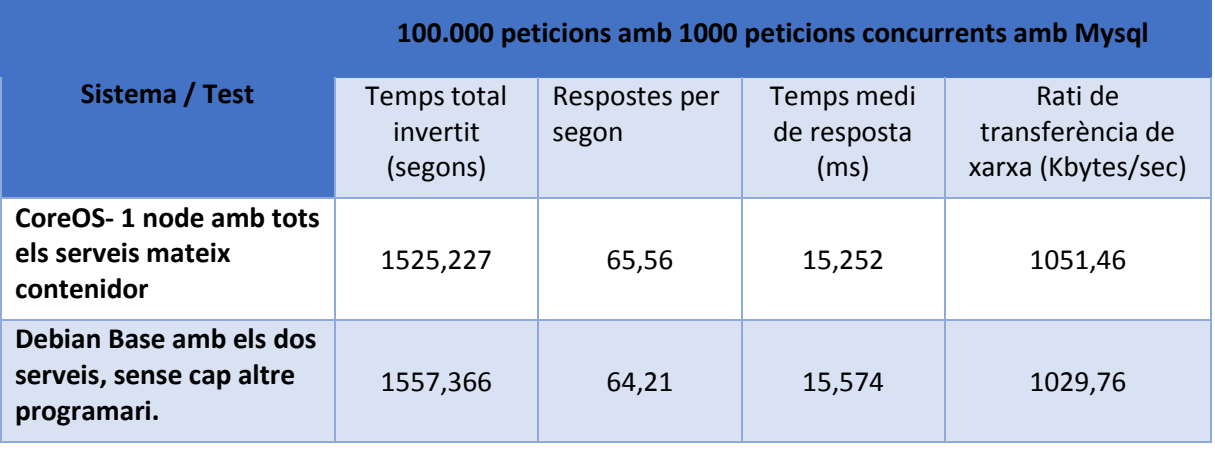

Amb l'estudi 4 es manté el resultat que s'ha vist a l'estudi 3. Quan tenim més peticions concurrents, Docker gestiona molt bé la xarxa i és millor en resposta i en rati que la màquina virtual. Tenim una millora substancial quan intentem estressar els servidor fent moltes peticions a la vegada en el servidor basat en contenidors.

Estudi 5.- Comparativa entre Debian i CoreOS amb un únic contenidor amb php, apache i mysql instal·lat fent 100.000 peticions MYSQL i amb 10.000 peticions concurrents.

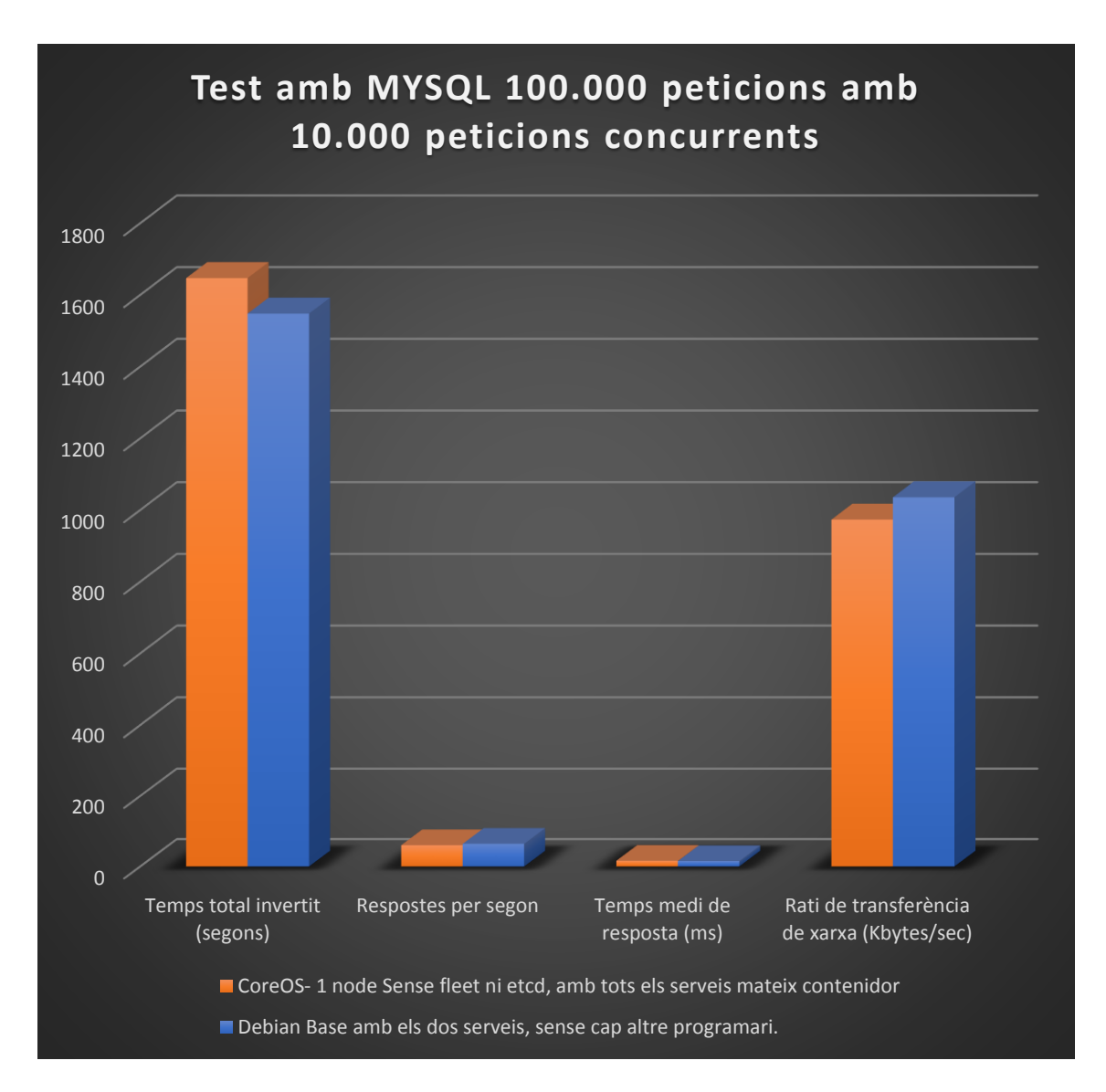

#### **Gràfic 5, Estudi 5**

Veiem que amb 10.000 peticions concurrents la màquina virtual és més ràpida que el sistema operatiu CoreOS, tot i que la diferència és molt baixa. Podem determinar que CoreOS amb Docker ens aporta, a més de molts avantatges en disponibilitat i escalabilitat, ens gestiona d'una manera eficient el maquinari per a donar-nos un rendiment òptim.

Podem veure les dades del gràfic 5 a la taula 8.

**Taula 8, Dades Estudi 5**

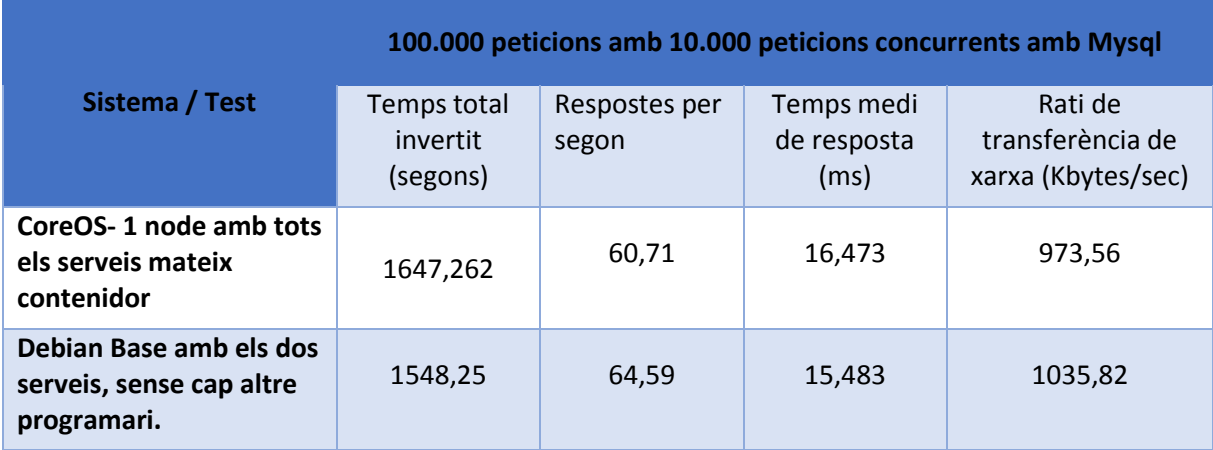

# 11.3 Comparativa d'escalabilitat

Els sistemes basats en contenidors, com ara CoreOS amb Docker són sistemes més escalables que les màquines virtuals. Quan es crea una aplicació dins d'un contenidor aquesta aplicació és independent del sistema operatiu en el que l'executem. Podem créixer amb sistemes basats en Docker amb independència de maquinari i sistema operatiu, és més portable.

Hem vist a l'apartat 10.4 com es gestiona un clúster CoreOS. Simplement amb una comanda podem afegir un node al nostre clúster i aquest serà replicat per la resta de membres del node i començarà a allotjar aplicacions d'immediat. Podem créixer tant com vulguem, només tenint en compte que un nombre molt alt de nodes replicant-se no és convenient per l'ús de la xarxa que necessiten.

En infraestructures de màquines virtuals l'escalabilitat comporta moltes més configuracions i estructuració dels clients per poder balancejar els sistemes. Necessitem tenir una base de dades de clients per anar creant els fitxers de configuració dels servidors web i ftp. Si un client ha de canviar de màquina per qualsevol motiu la ip pública de la web del client també canvia.

A la infraestructura que s'ha estudiat en aquest projecte tots els serveis web funcionen sota un proxy web, el que significa que tots els clients fan servir tots els servidor webs que hi ha al clúster i si volem ampliar la infraestructura només cal engegar nous serveis amb la imatge Docker que hem configurat.

No com a les infraestructures de màquines virtuals on una sèrie de clients fan servir un servidor virtual, també es podria muntar un servidor virtual amb un proxy web però continuaríem tenint el mateix problema d'un únic punt de fallida. Això amb Docker és molt més senzill de solucionar ja que pots tenir més d'un contenidor amb el servei i si un node cau fleet el mourà a un altre node actiu del clúster.

### 11.4 Comparativa de disponibilitats

La disponibilitat de la infraestructura proposada és una disponibilitat del 100%, ja que el clúster té una sèrie de nodes que, mitjançant fleet, es repliquen els serveis que estan executant i si un node cau, fleet redistribueix el servei a un altre node.

Quan hem d'ampliar el clúster per motius de rendiment, podem afegir nodes sense cap tipus de tall dels serveis. Així mateix, quan un contenidor deixa de funcionar fleet s'encarrega de tornar a engegar un contenidor amb la mateixa imatge o una d'actualitzada al clúster.

Les actualitzacions de la infraestructura CoreOS amb Docker són molt menys "traumàtiques" que amb les màquines virtuals, simplement hem d'actualitzar la imatge Docker que volem modificar, ja sigui el servei web, ftp o mysql, pujar-la al repositori, i anar engegant contenidors nous amb la imatge nova i aturant els contenidors amb imatges antigues. No cal aturar cap servei ni posar en manteniment cap web del clients.

Com el servei que es crea al servidor per engegar els serveis amb fleet, descarreguen la darrera versió de la imatge que tenim al Docker hub, si un contenidor falla fleet torna a engegar el contenidor descarregant la darrera versió de la imatge. Això vol dir que podem actualitzar la imatge del Docker hub i aturar manualment els serveis que volem actualitzar i fleet s'encarregarà d'engegar-los.

A les infraestructures de servidors virtuals has de fer snapshots, actualitzar els serveis i reiniciar-los, el que suposa un tall del servei. Si tot ha anat correctament el tall serà petit però si no funciona haurem de restaurar l'estat anterior de la màquina virtual la qual cosa suposa una aturada dels serveis dels clients i un incompliment dels acords de servei.

# 12. CONCLUSIONS

Com a conclusió del projecte s'ha de puntualitzar que la idea principal de crear una infraestructura amb un sistema operatiu lleuger i amb un sistema de contenidors implementats amb Docker no és un millor rendiment de la infraestructura sinó que s'intenta millorar la disponibilitat, la modularitat i la escalabilitat de la infraestructura basada en servidors virtuals.

Hem vist que creant dos clústers diferenciats, un pels serveis web i ftp i un altre pel servei Mysql garantim que la infraestructura serà redundant i que no tindrem cap punt únic de fallida. Amb la possibilitat d'ampliar el nombre de nodes que formen els clústers i el nombre de contenidors que executen els servies, si l'augment de clients ho determina.

A les proves de rendiment s'ha comprovat que un servidor virtual amb únicament els serveis que s'han dut a estudi té un millor rendiment que el sistema CoreOS ja que aquest últim necessita de més serveis per poder engegar i gestionar els contenidors. Però que aquestes diferències de rendiment no són tant grans com les infinites possibilitats que ens dóna CoreOS amb Docker.

Com a conclusió personal crec que aquesta infraestructures basades en contenidors aniran implantant-se a les empreses mitjanes i petites, ja sigui amb una infraestructura física o al núvol, amb la modularitat, disponibilitat i avantatges que ens dona envers a les infraestructures "tradicionals" el futur de les empreses seran amb Dockers. Ha estat un projecte molt enriquidor que m'ha permès aprendre molt sobre un tema el qual no tenia cap experiència.

# 12.1 Objectius assolits

Els objectius plantejats al començament del projecte són els següents:

# Instal·lació i configuració de l'entorn Hypervisor.

S'ha instal·lat un servidor Xen amb els Service Pack1 que dona suport per crear màquines virtuals amb el sistema operatiu CoreOs. Aquest hypervisor ha permès instal·lar un clúster CoreOS amb altes de nodes nous i baixes. Així mateix, ha permès instal·lar una màquina virtual basada en Debian per fer les proves de rendiment.

# Instal·lació i configuració del clúster CoreOS amb etcd, fleet i docker.

S'ha instal·lat un clúster de 3 nodes amb CoreOS. S'han configurat els fitxers Cloud-Config i s'han fet proves de disponibilitat amb fleet creant les imatges Docker. S'ha comprovat la potència de crear un servei amb la tecnologia Docker i s'ha comprovat el funcionament de fleet per mantenir els serveis en marxa quan un servei deixa de funcionar.

# Implementació dels serveis pels usuaris.

S'han implementat tots els serveis que es van plantejar a l'inici del projecte, s'ha instal·lat un servei web que es compon d'un servidor Proxy que balanceja la càrrega de les peticions entre tots els servidors que s'aixequin al clúster. Aquests serveis tenen un mecanisme d'auto descoberta que modifica els fitxers upstream del Proxy per actualitzar la llista de servidors disponibles.

S'ha creat un recurs compartit NFS per tal d'emmagatzemar els scripts, les web i els fitxers de configuració dels serveis. Amb aquests recursos compartits tots els serveis podem veure i llegir els fitxers de configuració i les carpetes de les pàgines web són les mateixes per a tots els nodes del clúster.

S'ha implementat el servei Mysql dins del clúster de 3 nodes. Per aquest servei s'ha recomanat fer un clúster separat dels altres serveis pel consum de memòria RAM que necessita el gestor de base de dades Mysql. El servei s'ha creat amb una imatge Docker creada per Zurmo, un usuari de Git Hub, la qual permet molt fàcilment aixecar el clúster i gestionar-ho.

S'ha implementat un servei Ftp perquè els client puguin gestionar la seva carpeta web. Aquest servei té un script per crear usuaris, el qual crea la carpeta al recurs compartit amb NFS i dóna d'alta l'usuari als fitxers de configuració i d'accés als servidors també allotjats a un recurs compartit mitjançant NFS.

# Comparativa entre les dues arquitectures.

L'estudi de rendiment ens ha aclarit que els servidors implementats amb CoreOS tenen un consum de memòria RAM, CPU i de recursos de xarxa que una màquina virtual amb els serveis bàsics no el té. Tanmateix, la gestió dels nodes CoreOS amb Docker quan fem moltes peticions concurrents s'aproxima molt al rendiment que té la màquina virtual pel que fa a temps de resposta, encara que tingui un major consum de RAM i CPU.

Pel que fa a la disponibilitat s'ha arribat a la conclusió de que els sistemes basats en CoreOS i Docker tenen una major disponibilitat que els servidors virtuals, ja que els serveis com ara fleet s'encarreguen de tenir sempre en marxa els serveis que configurem. Podem tenir serveis independents del maquinari, els quals els podem engegar a qualsevol servidor que tingui instal·lar Docker, ja sigui a les nostres dependències o a una infraestructura al núvol.

També s'ha comparat l'escalabilitat, s'han comparat les dues infraestructures i veiem que CoreOS permet una escalabilitat molt potent permetent afegir nodes al clúster amb independència de maquinari, simplement amb una comanda ens dona la informació necessària per configurar un nou node i que aquest s'integri al clúster.

També s'ha vist que l'escalabilitat de serveis també és molt més eficaç que amb les infraestructures de maquina virtual. Amb CoreOS i Docker podem engegar tants servidors ftp o web, com necessitem fent servir els serveis creats amb fleet sense que s'hagi de fer cap configuració a mida dels serveis. Si els servidors es queden curts de recursos podem inserir un nou node al clúster i continuar creixen sense cap tipus de reestructuració de la infraestructura.

# 12.2 Futur del projecte

Aquest projecte és un exemple d'infraestructura, amb serveis en contenidors, basantse en les infraestructures que tenen les empreses hosting actualment. Aquesta manera d'implementar els serveis, aplicacions i tot el que necessitem ens proporciona una llibertat absoluta a l'hora de fer servir les nostres aplicacions o serveis implementats.

Podem crear, per exemple, una aplicació basada en web que necessiti apache, mysql, php, python, etc... i empaquetar-la en una imatge Docker. Aquesta imatge la podrem iniciar en qualsevol maquinari que tingui instal·lat Docker, no haurem de patir per la configuració del maquinari i tindrem una aplicació portable a qualsevol servidor.

Per a les escoles és un sistema molt flexible, podem engegar 50 contenidors Docker amb ubuntu perquè els usuaris facin les practiques de sistemes. Podem engegar servidor apache per fer proves de seguretat sense tenir la por de que el servidor caurà o es comprometrà la seva seguretat. Simplement aturant i engegant un altre contenidor tindrem el servidor apache com al començament.

Crec que les empreses de hosting haurien d'anar implementant aquest tipus de solució a les seves infraestructures, ja que dóna una disponibilitat, flexibilitat, modularitat i escalabilitat que amb els sistemes virtuals actuals no tenen. També poden crear nous productes amb aquesta infraestructura, com ara, la possibilitat de poder executar imatges Docker als clients.
#### IMPLEMENTACIÓ D'UNA INFRAESTRUCTURA WEB AMB COREOS I DOCKER

### 13. BIBLIOGRAFIA

CoreOS (2016). Web oficial del sistema operatiu CoreOS [web del producte en línia]. CoreOS. [ Febrer- Juny 2016]. [https://coreos.com](https://coreos.com/)

Docker (2016). Web oficial de Docker [web del producte en línia]. Docker. [ Febrer- Juny 2016]. [https://www.docker.com](https://www.docker.com/)

Debian (2016). Web oficial del sistema operatiu Debian [web del producte en línia]. Debian. [ Febrer- Juny 2016]. https://www.debian.org

Grandi, Andrea (2014). Automatically pull updated Docker images and restart containers with docker-puller [publicació en línia]. Andrea Gandi [ Febrer- Juny 2016].

[https://www.andreagrandi.it/2014/10/25/automatically-pull-updated-docker](https://www.andreagrandi.it/2014/10/25/automatically-pull-updated-docker-images-and-restart-containers-with-docker-puller/)[images-and-restart-containers-with-docker-puller/](https://www.andreagrandi.it/2014/10/25/automatically-pull-updated-docker-images-and-restart-containers-with-docker-puller/)

O'neill, M ichael (2009). How to configure an NFS based ISO SR using local storage on a XenServer [publicació en línia]. Citrix - Blog. [ Febrer 2016]. [https://www.citrix.com/blogs/2009/01/26/how-to-configure-an-nfs-based-iso-sr](https://www.citrix.com/blogs/2009/01/26/how-to-configure-an-nfs-based-iso-sr-using-local-storage-on-a-xenserver5-host/)[using-local-storage-on-a-xenserver5-host/](https://www.citrix.com/blogs/2009/01/26/how-to-configure-an-nfs-based-iso-sr-using-local-storage-on-a-xenserver5-host/)

Guzman (2014). Como configurar un servidor NFS en XenServer [publicació en línia]. GuzmanWeb. [ Març 2016].

http://guzmanweb.com.ar/blog/?p=1131

Anònim (2011). Foro StackOverFlow [foro en línia]. Stackoverflow.com. [ Abril-Juny 2016].

[http://stackoverflow.com/questions/4165116/can-include-directive-be-used-within](http://stackoverflow.com/questions/4165116/can-include-directive-be-used-within-upstream-block-of-nginx)[upstream-block-of-nginx](http://stackoverflow.com/questions/4165116/can-include-directive-be-used-within-upstream-block-of-nginx)

EntropyWorks (2016). Git Hub EntropyWorks [repositori en línia]. Git Hub.com. [ Febrer- Juny 2016]. https://github.com/EntropyWorks/fleet-units-galera-cluster

### IMPLEMENTACIÓ D'UNA INFRAESTRUCTURA WEB AMB COREOS I DOCKER

Severalnines (2014). How to Deploy Galera Cluster for MySQL using Docker Containers [article en línia]. Severalnines. [ Febrer- Maig 2016]. http://severalnines.com/blog/how-deploy-galera-cluster-mysql-using-dockercontainers

Yanar, Erkan (2015). Getting Started Galera with Docker [publicació en línia]. GaleraCluster. [ Març - Abril 2016].

http://galeracluster.com/2015/05/getting-started-galera-with-docker-part-2-2/

Icclab (2015). Git hub Icclab [publicació en línia]. Git Hub Zurmo Galera cluster. [ Febrer- Juny 2016].

https://github.com/icclab/cna-seed-project/tree/master/zurmo\_galera\_cluster

Galera Cluster (2016). Monitoring clúster status [Publicació en línia]. Galera Cluster. [ Febrer- Juny 2016].

http://galeracluster.com/documentation-webpages/monitoringthecluster.html

HScripts (2016). Comandes Linux "Sed" [publicació en línia]. HScripts. [ Febrer-Juny 2016].

<https://www.hscripts.com/es/tutoriales/linux-commands/sed.html>

Ruo91 (2016). Git Hub Ruo91 [web del producte en línia]. Git Hub Repositori Vsftpd. [ Febrer- Juny 2016]. <https://github.com/ruo91/docker-vsftpd>

Alcantarilla, Cristina (2014). Servidor FTP, UBUNTU 12.04 [web del producte en línia]. CoreOS. [ Febrer- Juny 2016]. [https://coreos.com](https://coreos.com/)

Díaz, Eduardo (2014). Instal·lació Vsftpd amb usuaris virtuals [publicació en línia]. Eithel Inside. [ Març- Abril 2016]. [https://coreos.com](https://coreos.com/)

## 14. ANNEXOS

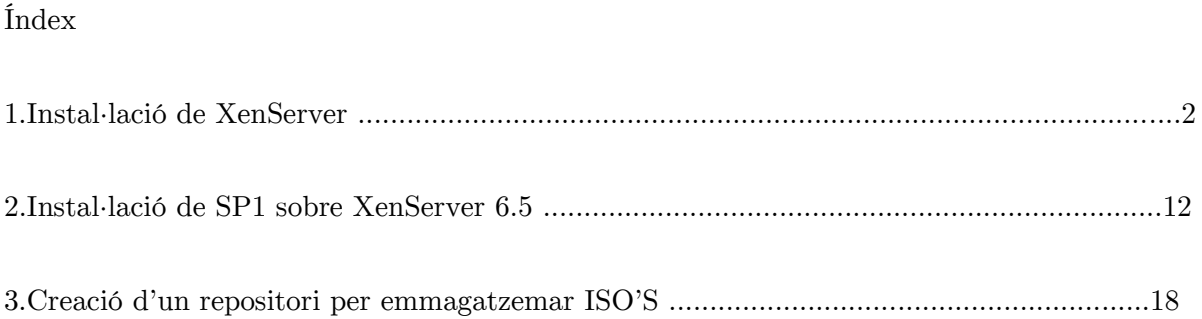

**1**

1. Instal·lació de XenServer.

Per fer el projecte s'ha optat per la solució d'instal·lar XenServer com a capa de virtualització. S'ha escollit aquesta solució entre d'altres com per exemple, Proxmox o Vmware per descobrir un sistema que encara no havia treballat amb ell.

Primerament, cal indicar que he comptat amb un servidor DELL, concretament PowerEdge 2950 amb 1 CPU amb 4 Cores a 2.33 GHZ amb una Bus a 1333 MHZ, el servidor té instal·lat 4 GB de memòria RAM a 667 MHz i amb 4 discos SCSI de 400 GB.

Per fer una instal·lació d'un sistema operatiu KVM necessitem activar l'opció de "Enabled Virtualization Technology" a la bios del nostre servidor. Si aquesta opció no està activada el sistema operatiu no s'instal·larà correctament.

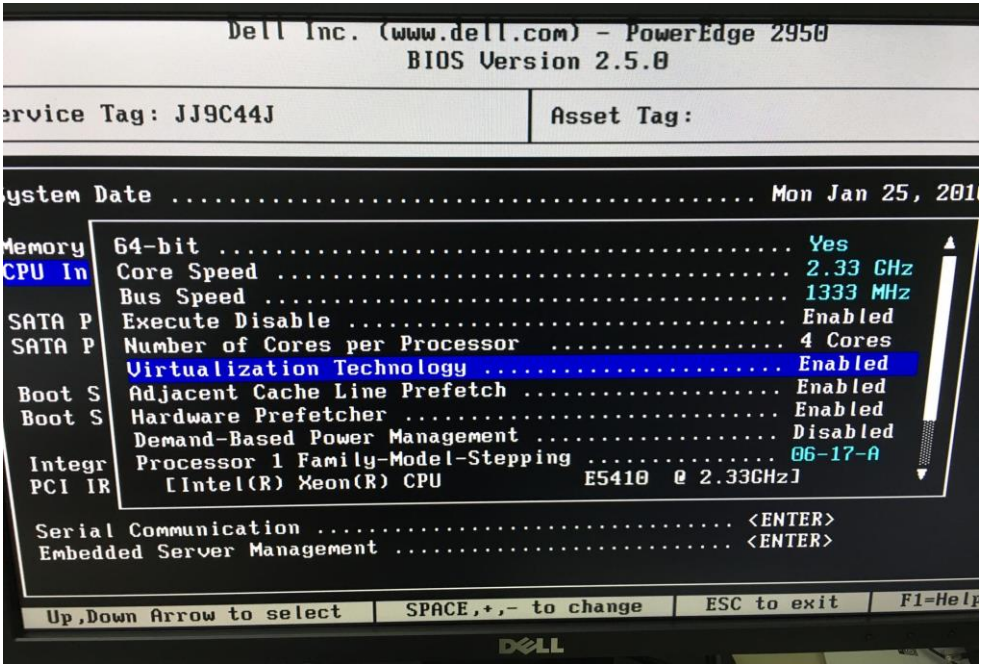

La instal·lació del servidor és molt intuïtiva, cal configurar els paràmetres de disc, xarxa, etc…

1.Iniciem el servidor i botem des de l'usb o cd depenent el medi d'instal·lació que necessitem.

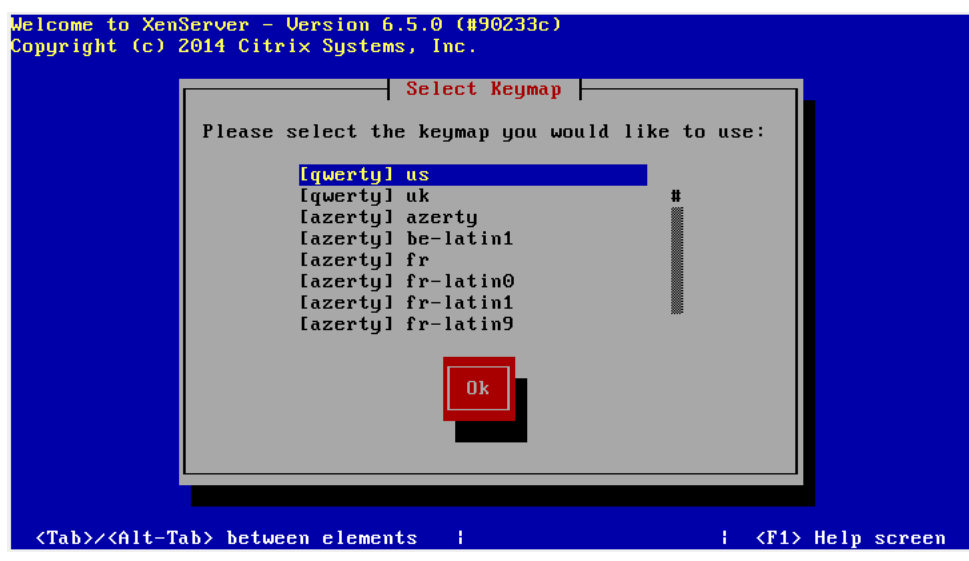

2.Seleccionem el teclat, en el meu cas he seleccionat "[querty] -es".

3. Mitjançant la tecla F9 podem instal·lar drivers de controladores de discos, ethernet o quelcom que necessitem per poder posar el sistema en marxa.

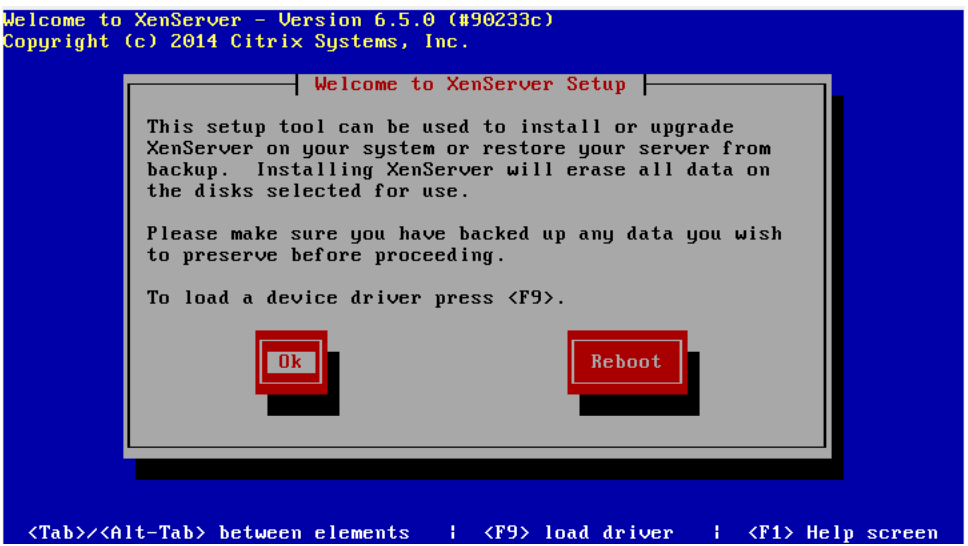

4. Acceptem la llicencia d'ús.

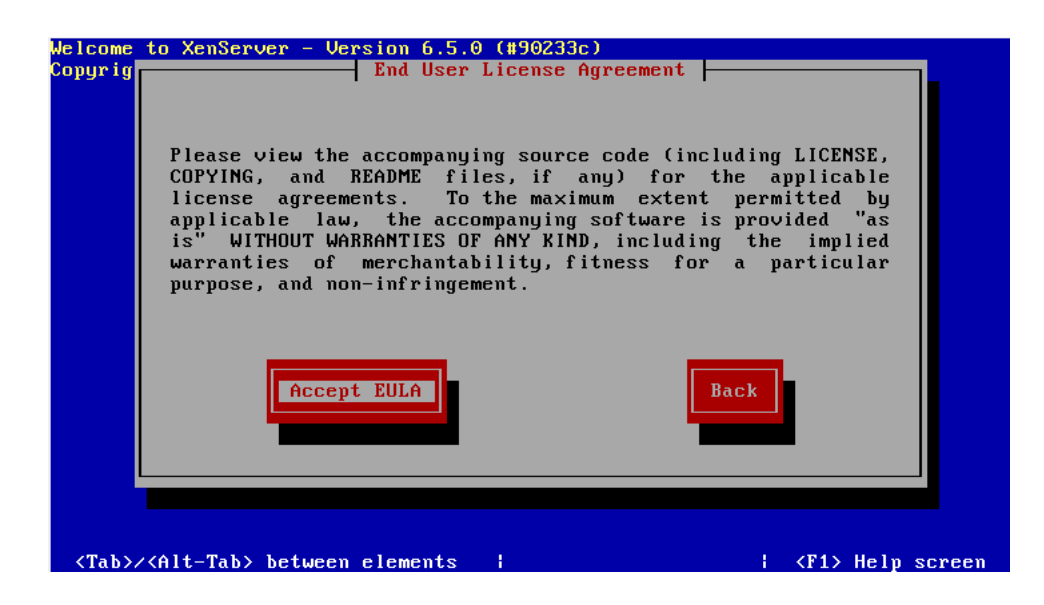

5. Seleccionem els discos els quals s'utilitzaran per l'emmagatzematge de les màquines virtuals que creem.

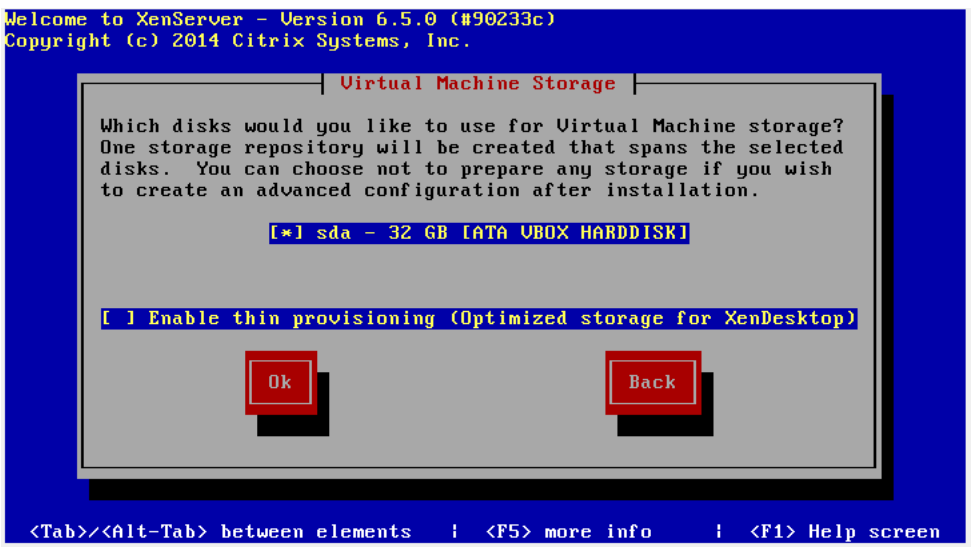

6. Seleccionem l'origen de la instal·lació. Com podem veure a la imatge pot ser directament del cd o usb amb el qual hem arrencat l'instal·lador, a través d'internet per http o ftp i a través d'un sistema de fitxers de xarxa NFS.

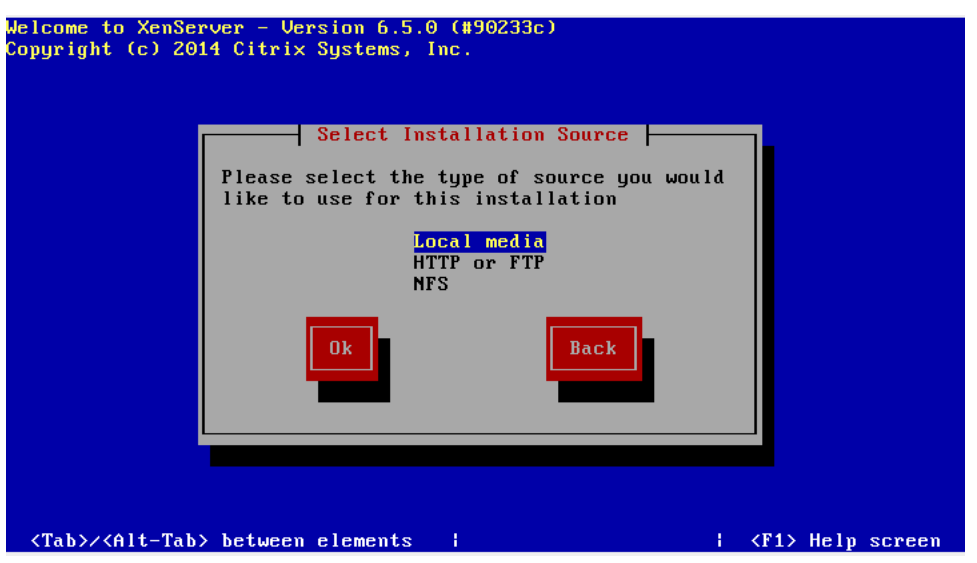

7.Ens demana si volem instal·lar algun paquet addicional , com ara un service pack, que el necessitem per donar suport a CoreOS, però que l'instal·larem més endavant.

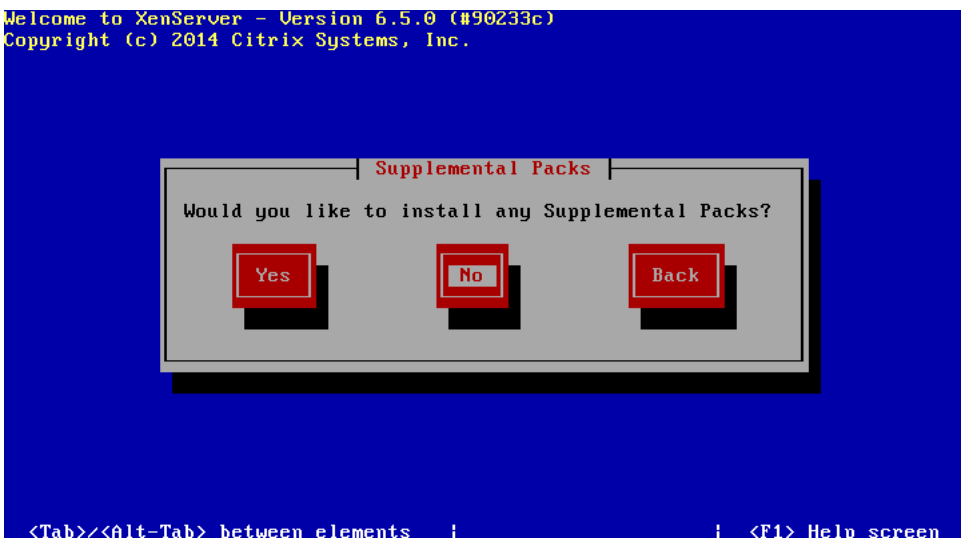

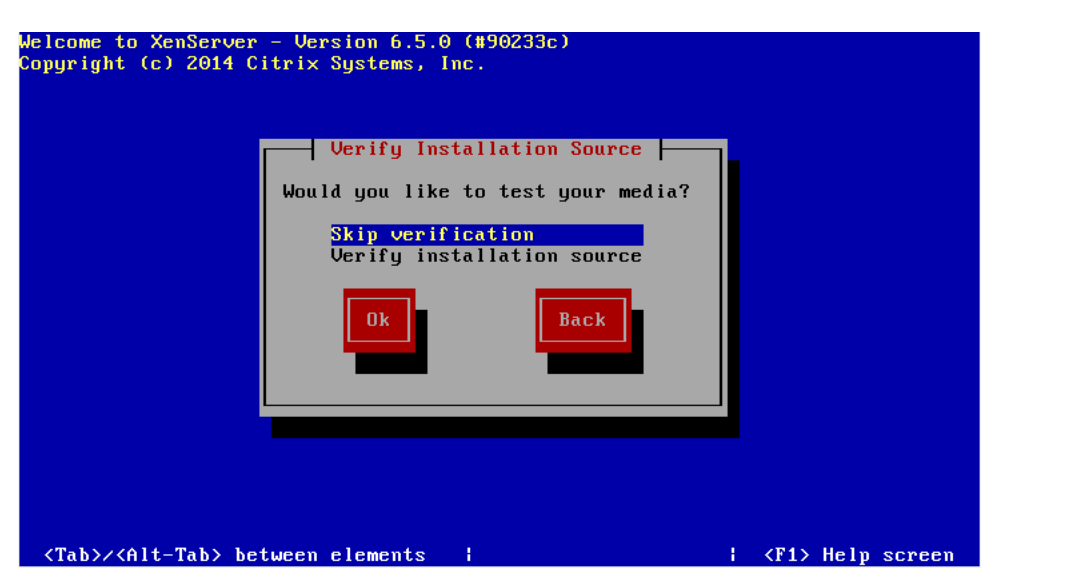

8. El sistema ens demana si volem verificar la font des d'on s'instal·larà el sistema operatiu.

9.Hem de configurar la contrasenya que tindrà el sistema.

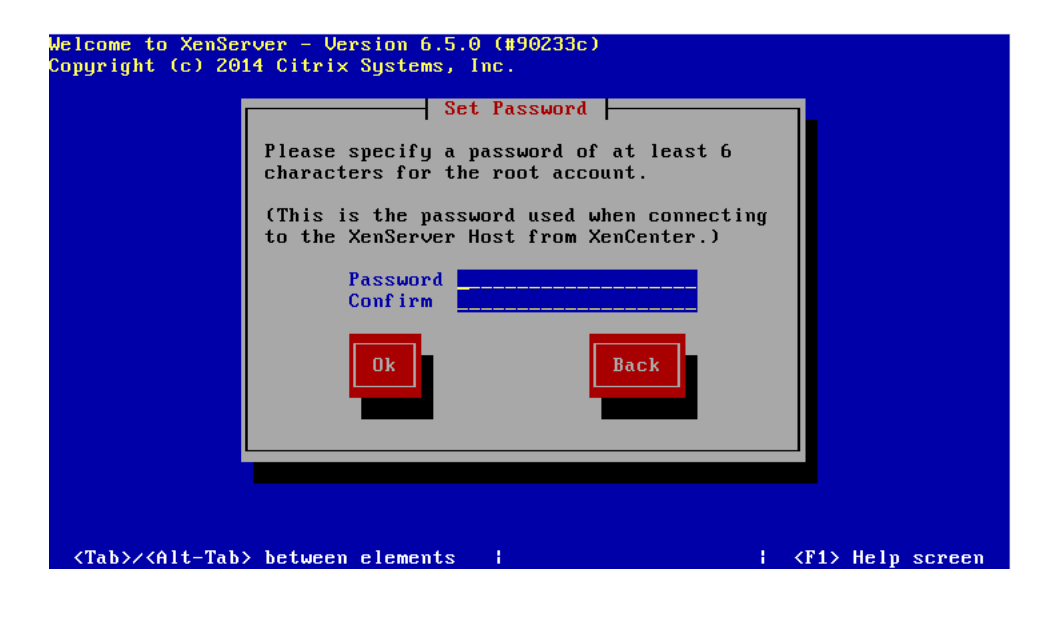

10. Ara hem de configurar la xarxa, si tenim un servidor DHCP a la xarxa podem posar automàtic, però aquest tipus de sistemes és més recomanable posar una ip estàtica, tot i que un cop instal·lat et surt una pantalla on indica quina ip té el sistema.

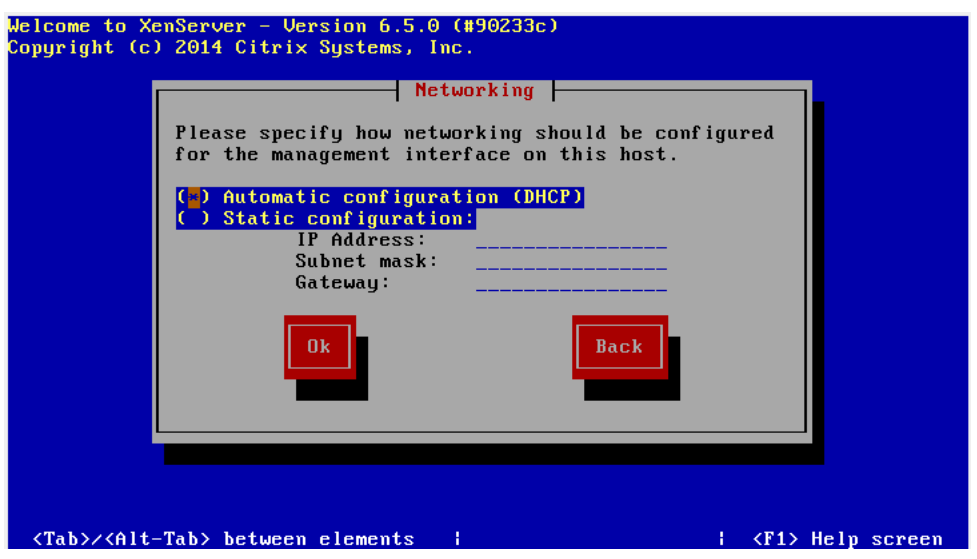

11. Indiquem el nom del host.

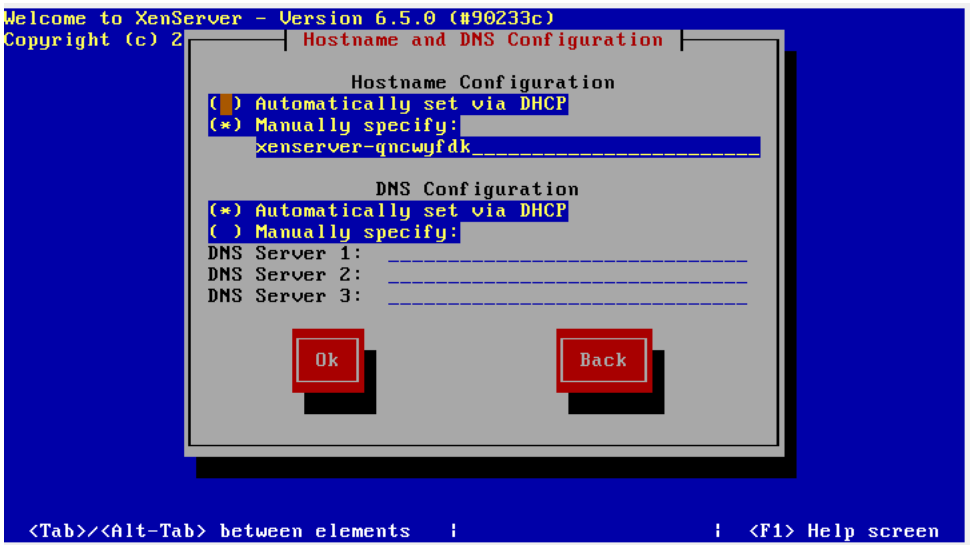

12. Seleccionem l'àrea geogràfica on està instal·lat el sistema, en el nostre cas Europe.

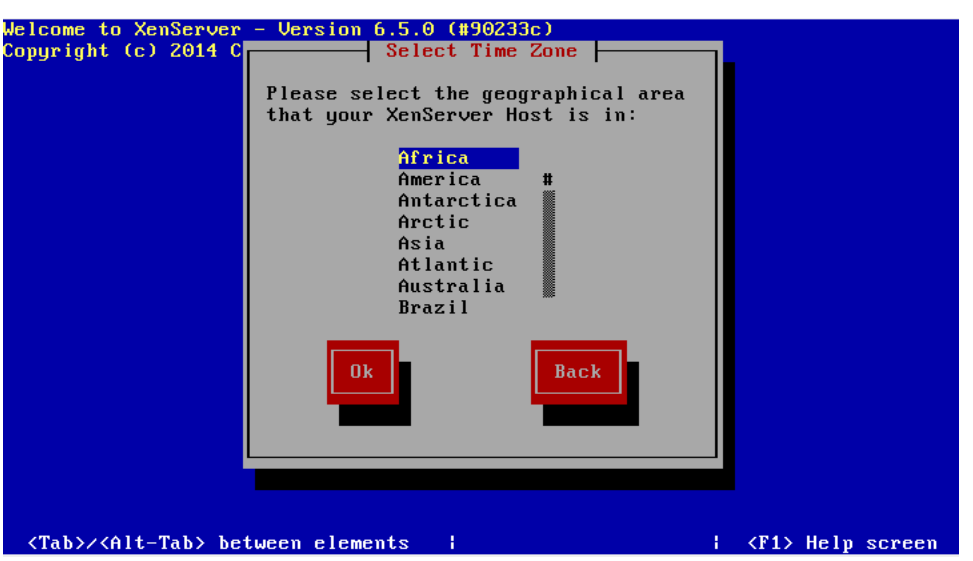

13. Seleccionem si volem configurar l'hora amb un servidor NTP, automàticament, o la volem posar manualment.

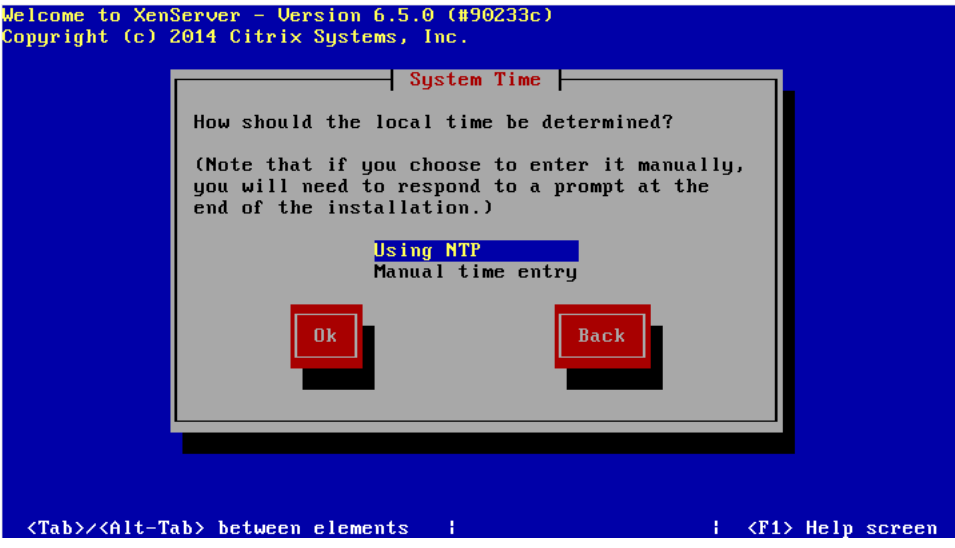

14. Si seleccionem automàtic ens demana que configurem els servidors, un molt conegut és pool.ntp.org, que és com el seu nom indica una pool de servidor de temps.

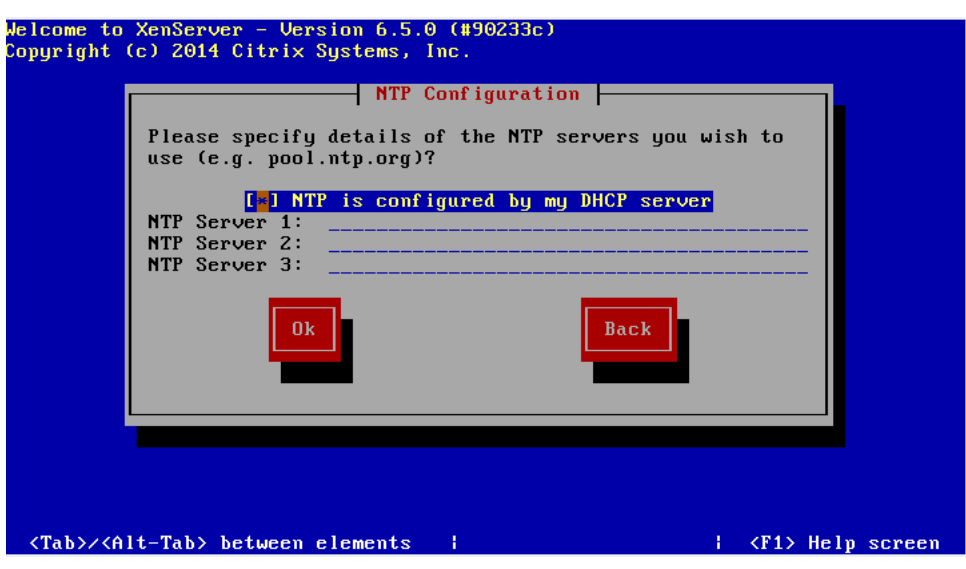

15. A la fi, ja podem instal·lar Xen Server al maquinari.

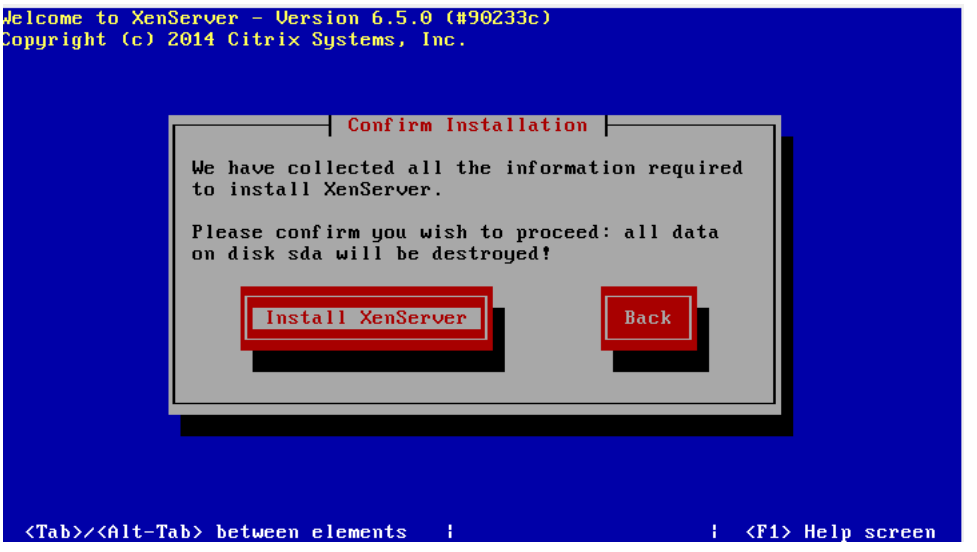

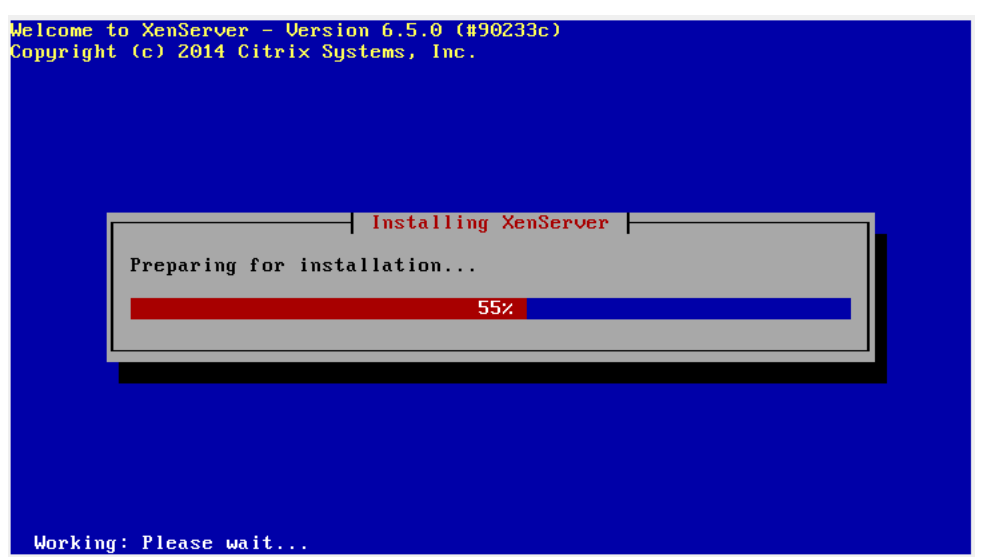

16. Un cop instal·lat tindrem una pantalla indicant la versió, ip, etc... i un menú on podrem configurar el nostre sistema, canviar ip, reiniciar, fer repositoris, etc...

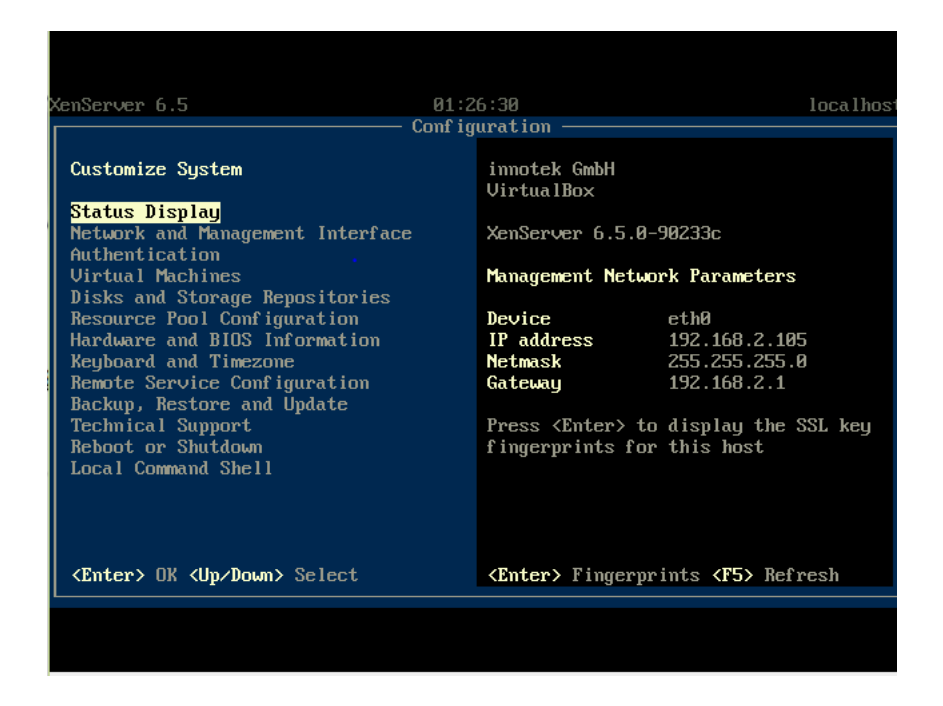

Per accedir al Xen Server existeix una eina d'escriptori anomenada XenCenter que ens permetrà veure el nostre servidor, les màquines que tenim instal·lades, crear noves màquines, eliminar-les, en definitiva, gestionar el nostre entorn virtual.

Xen Center el podem descarregar de la web de xen, només posant la ip del nostre servidor, en el nostre cas 192.168.2.105 i la contrasenya que hem posat a la instal·lació ja podem gestionar el nostre entorn.

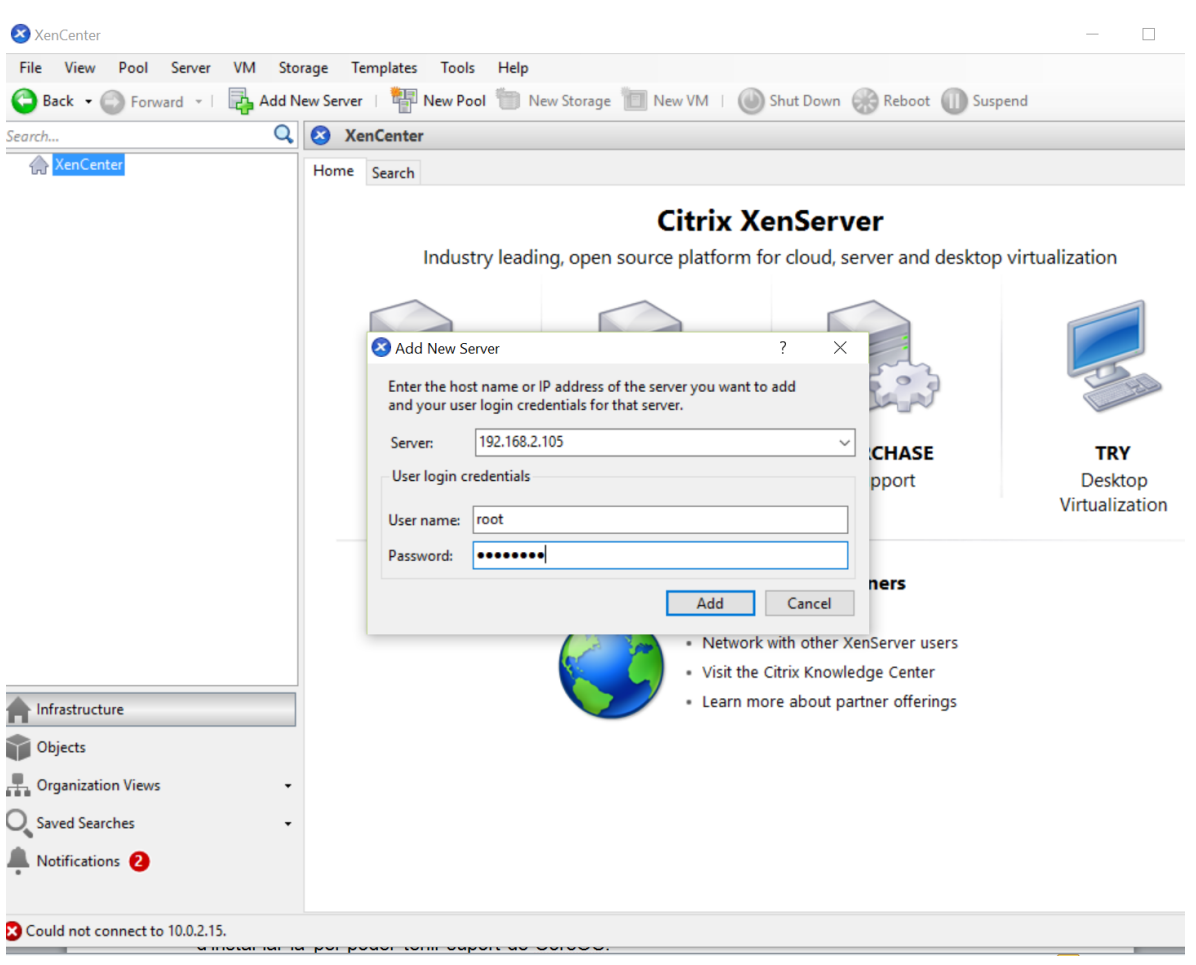

2. Instal·lació de SP1 a XenServer 6.5.

Ara que tenim el sistema instal·lat i podem crear màquines virtuals si intentem fer una màquina tipus CoreOS veiem que no existeix la plantilla. Això és degut a que Xen no va donar suport per CoreOS fins que no va treure el service pack 1 de la versió 6.5, haurem d'instal·lar-la per poder tenir suport de CoreOS.

Per instal·lar el sp1 de Xen l'hem de descarregar de la pàgina web del fabricant, [www.xenserver.org](http://www.xenserver.org/) , i un cop el tenim descarregat anem al XenCenter i cliquem a tools -> install Update.

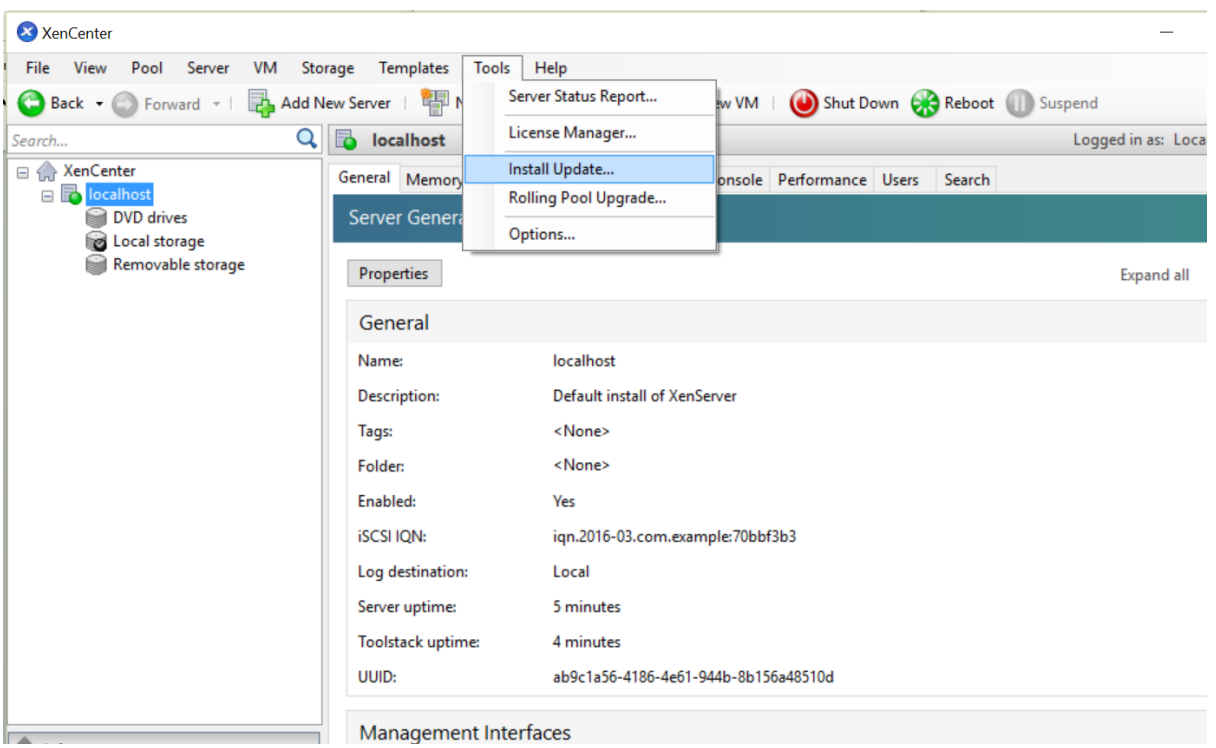

Seleccionem el fitxer del Sp1.

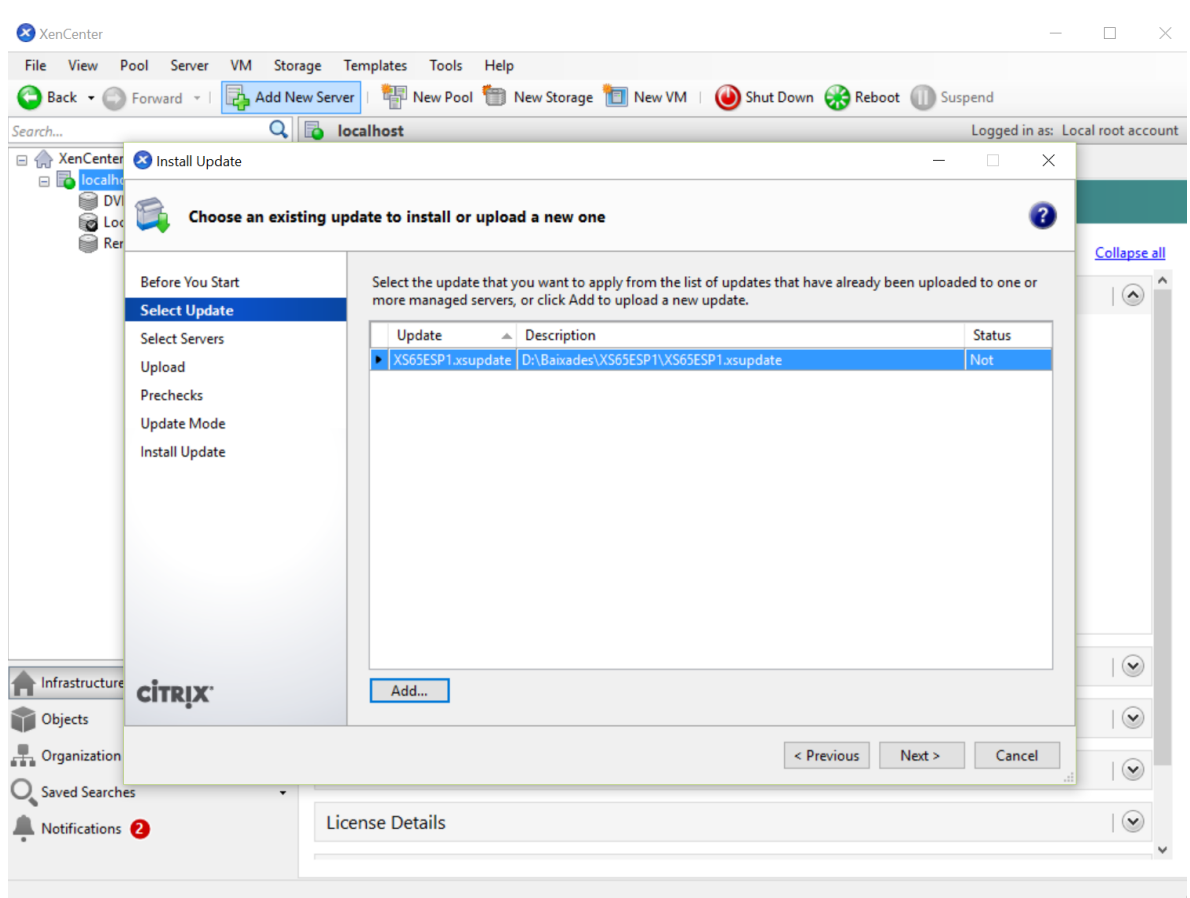

Seleccionem el servidor o servidors, en el cas que tinguem un clúster de Xenserver, on volem instal·lar el service pack.

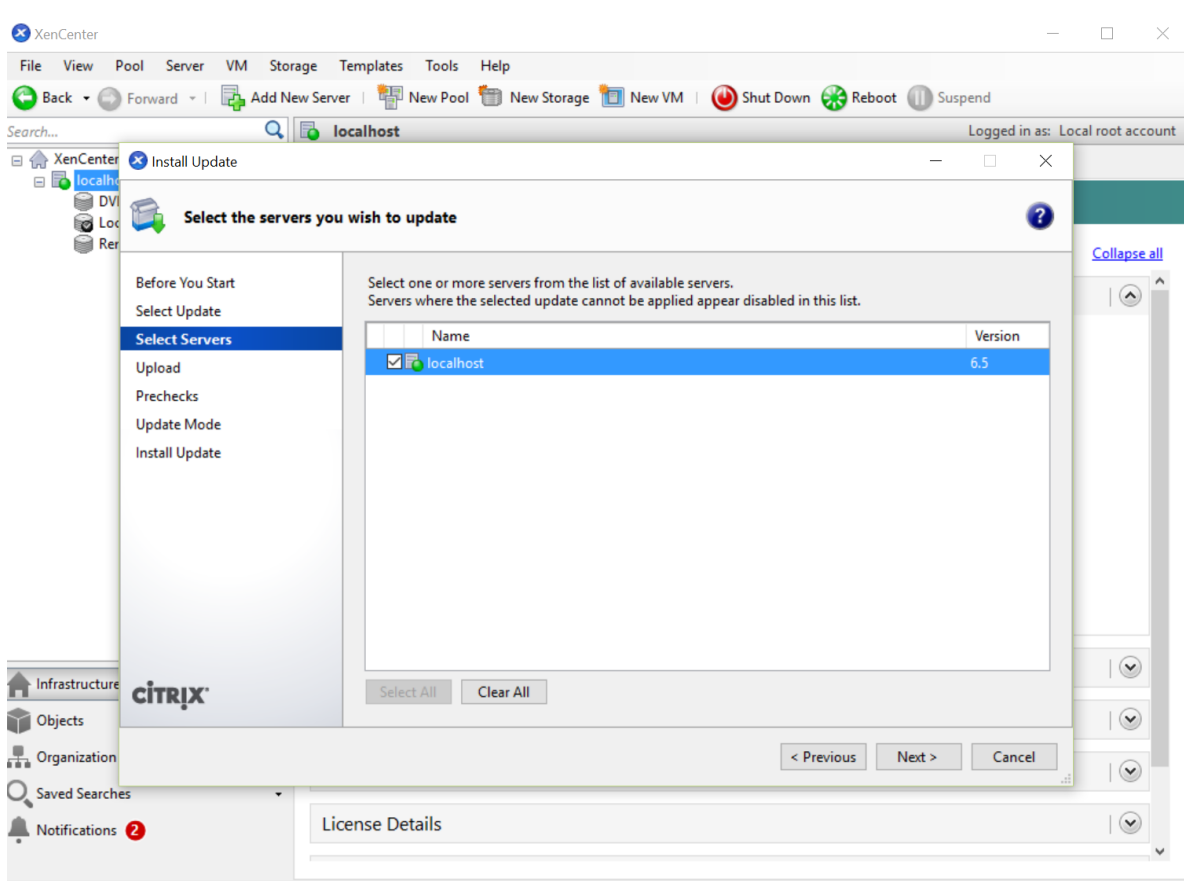

Es posa a treballar per actualitzar-ho, pujant el service pack al servidor.

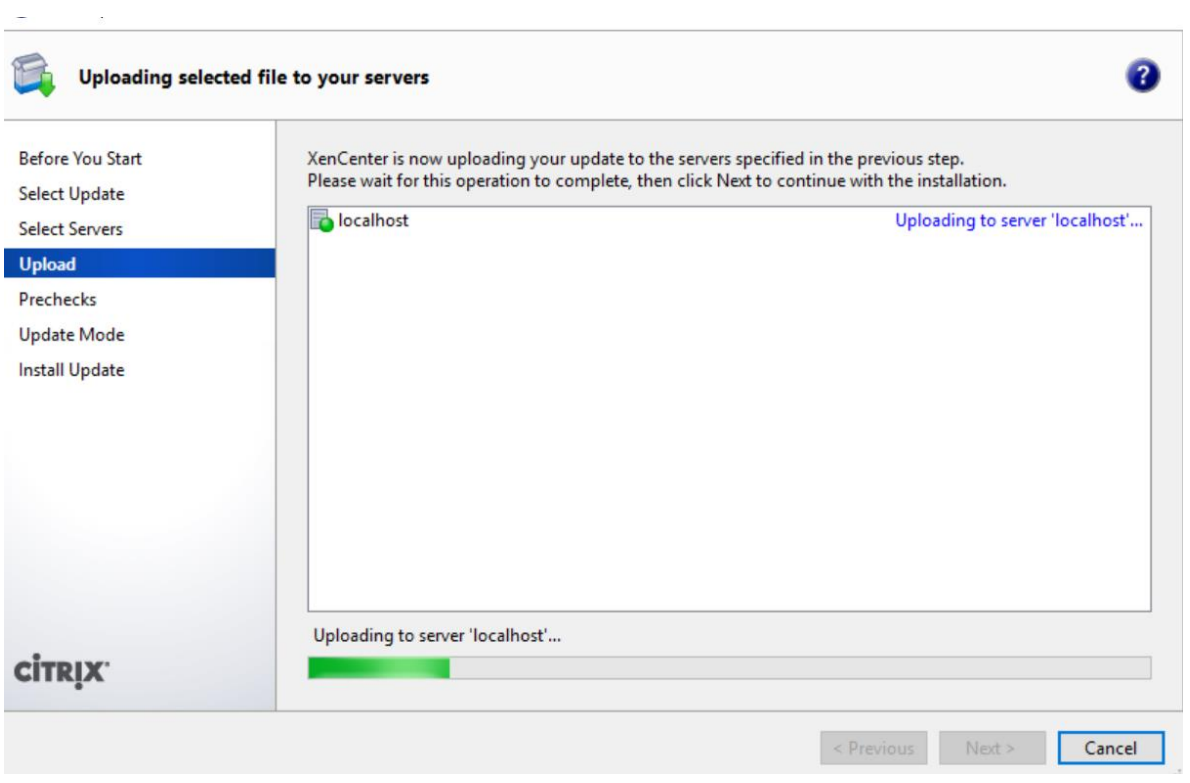

Comença a fer comprovacions pre-instal·lació, del host de l'alta disponibilitat, de les màquines virtuals instal·lades, dels magatzems de dades connectats, etc...

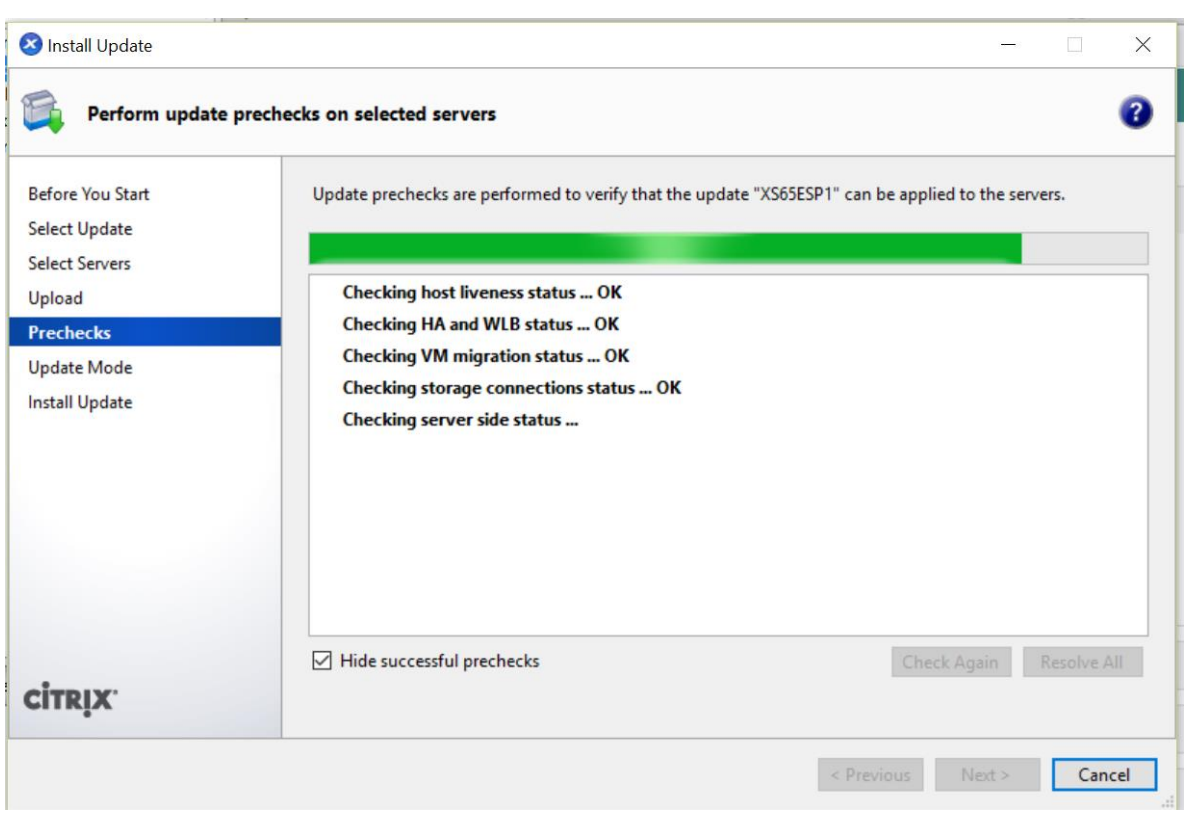

Posem els servidors en mode actualització i seleccionem l'opció que XenServer s'encarregui de fer les tasques post-update i seleccionem Install Update.

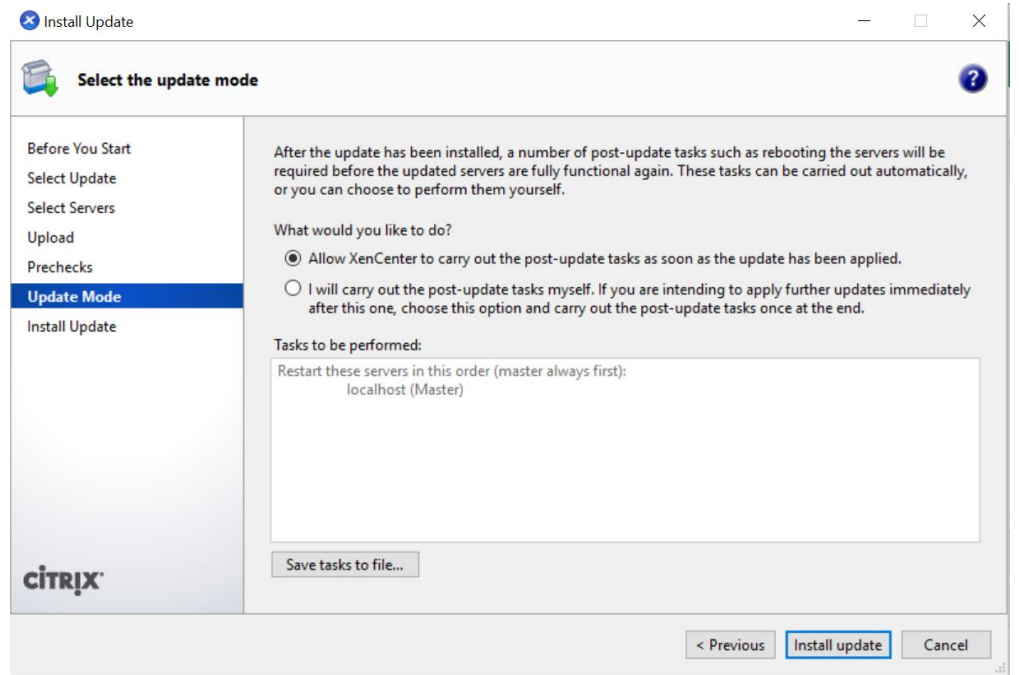

El sistema instal·la l'actualització i les plantilles dels nous sistemes operatius suportats, entre d'altres tenim CoreOs que és el que necessitem.

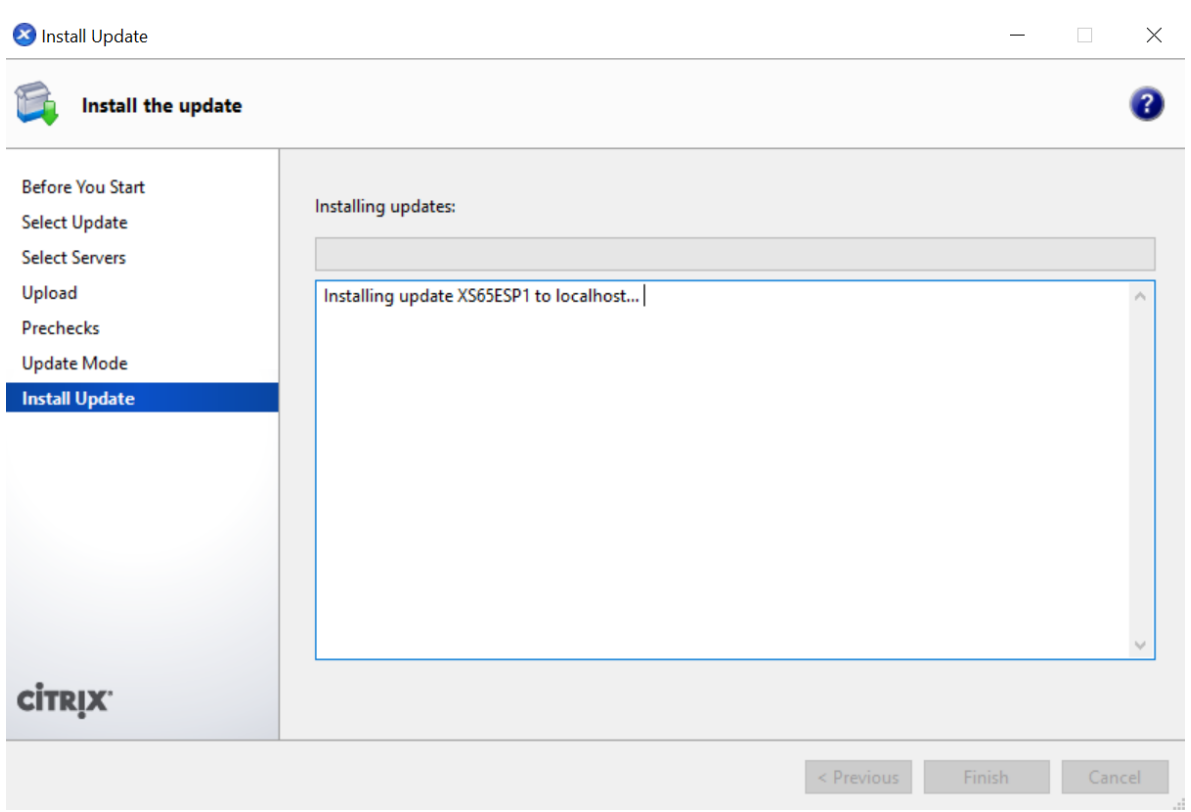

Al seleccionar que el mateix fes les tasques post-update, reinicia el servidor automàticament.

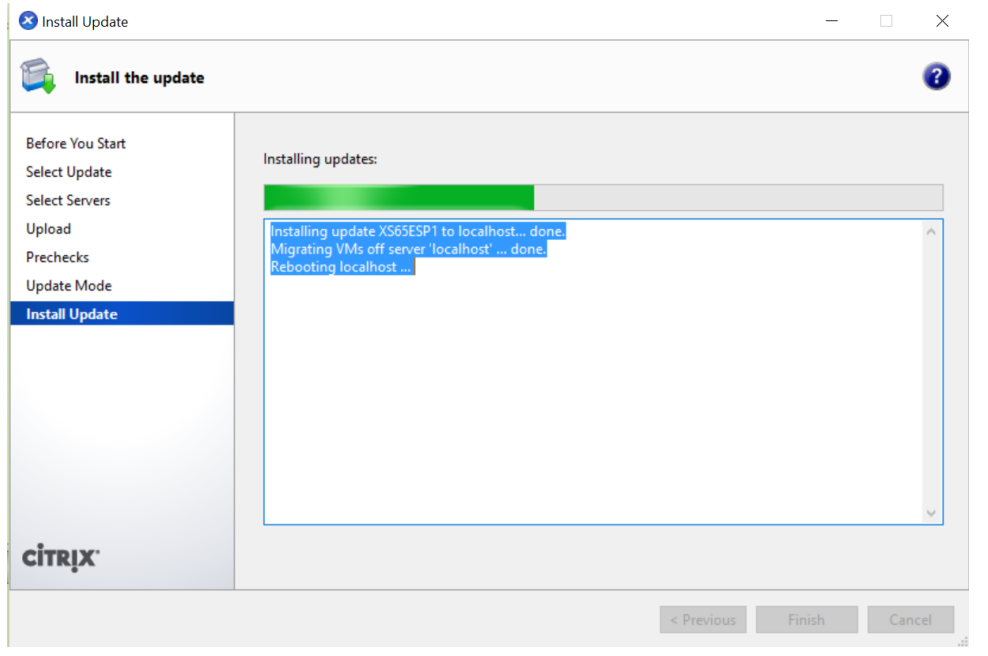

Després de reiniciar el servidor la instal·lació ha finalitzat.

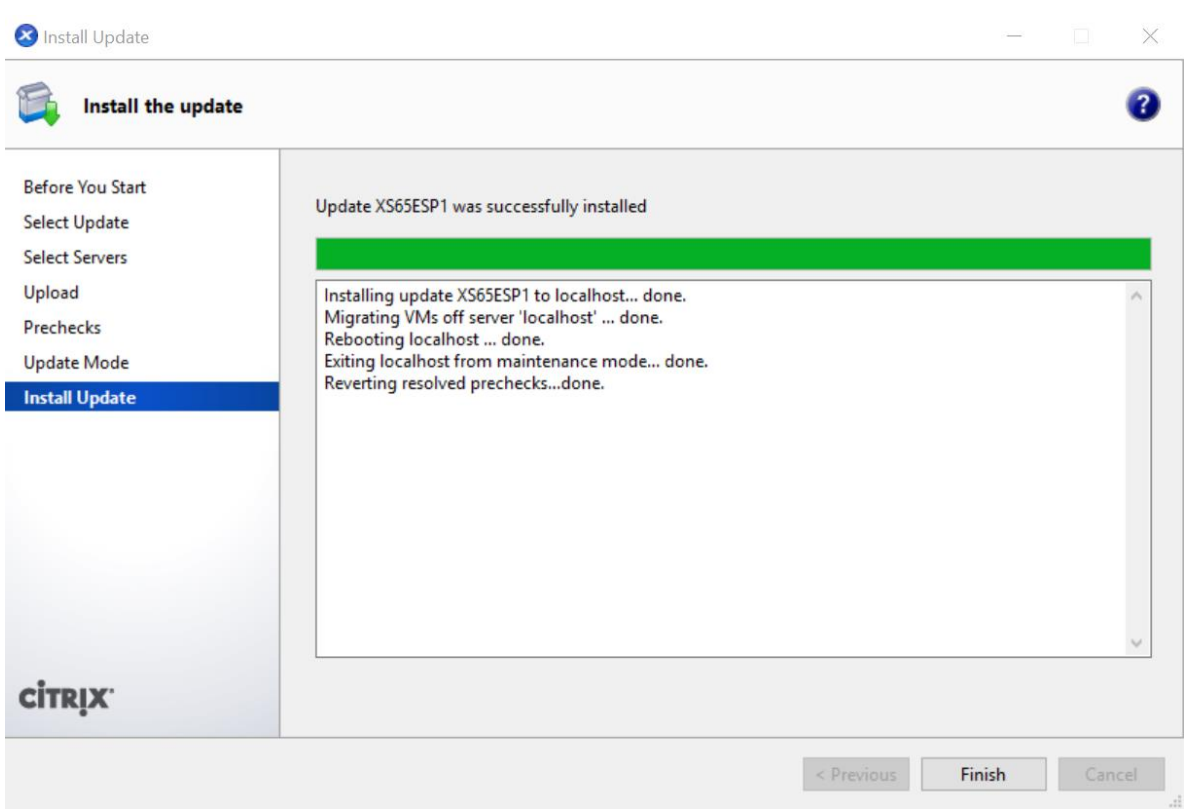

I podem comprovar que tenim la plantilla que necessitem per fer les nostres màquines virtuals CoreOs i crear el nostre clúster.

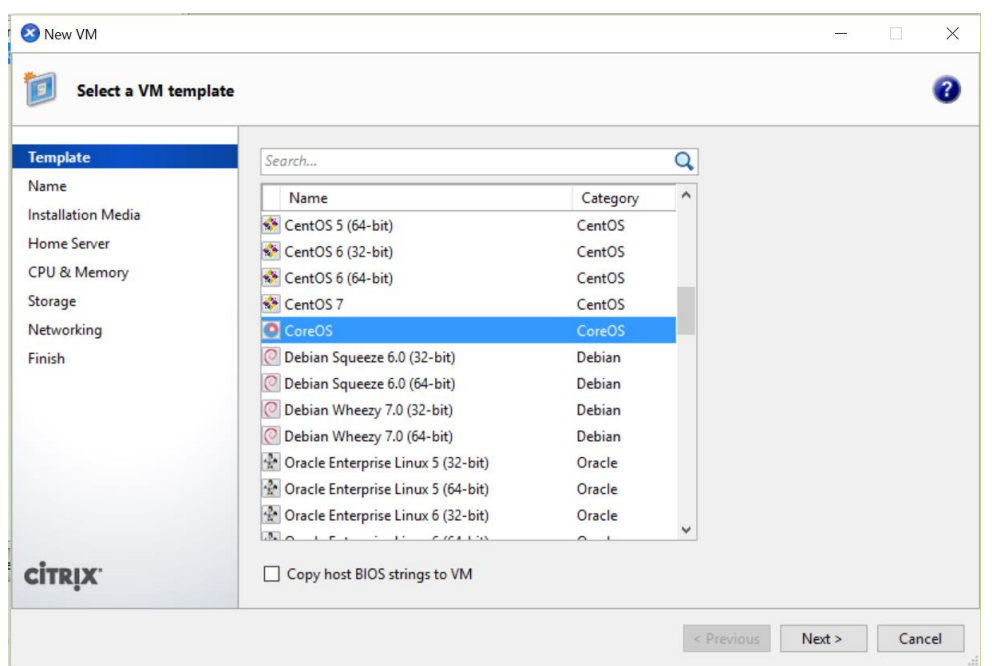

3. Creació de repositori per emmagatzemar ISO'S.

Si volem instal·lar un sistema operatiu a una màquina virtual necessitarem el CD d'instal·lació, anar cada vegada al servidor físic i ficar el CD, o podem fer un repositori local o a la xarxa on emmagatzemar totes les ISO'S dels sistemes operatius que volem instal·lar al nostre entorn virtual i cada vegada que fem una màquina nova podem accedir al repositori per connectar el cdrom virtual a les nostre ISO'S.

Per fer aquest repositor jo he optat per fer servir el repositori local. Per poder crear-ho hem de connectar-nos al servidor mitjançant SSH, amb la utilitat putty si fem desde Windows o Mac i directament de la Shell si ho fem des de Linux.

Creem el directori.

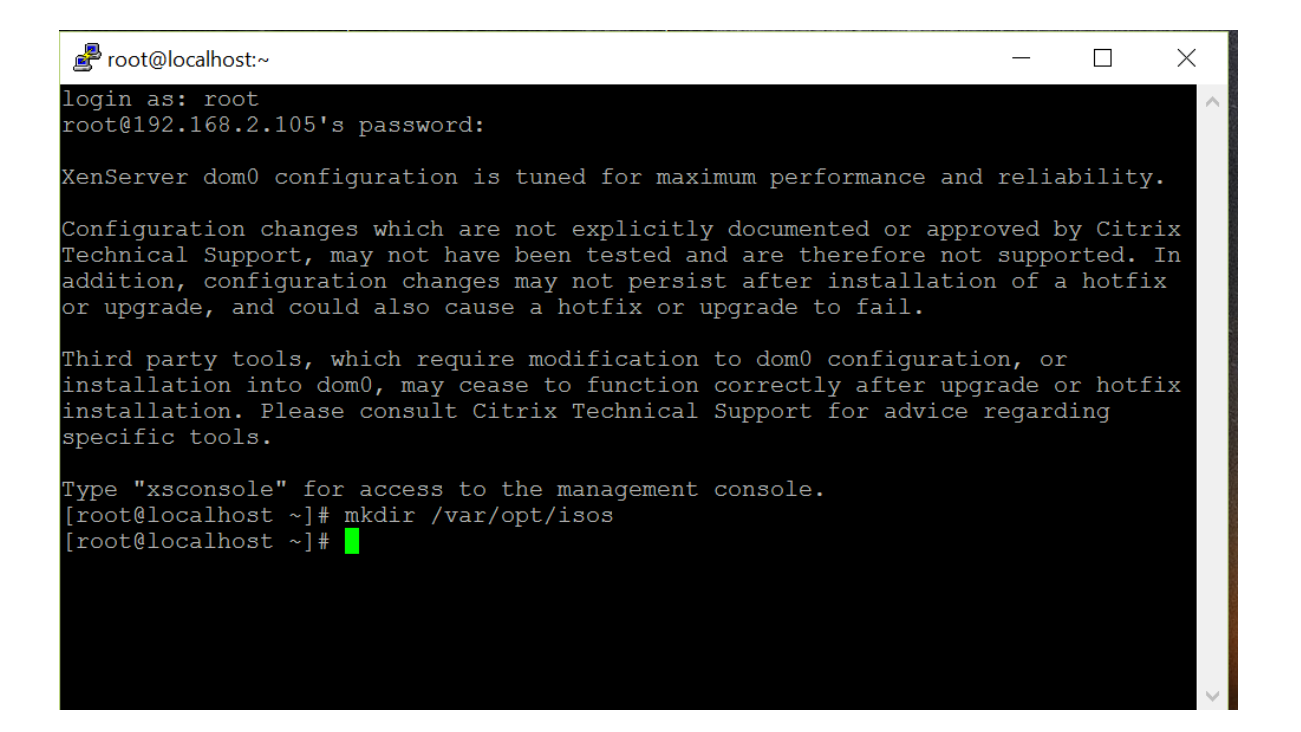

I ara ja podem crear el repositori perquè surti al XenCenter.

#xe sr-create name-label=ISOS type=iso device-config:location=/var/opt/isos deviceconfig:legacy\_mode=true content-type=iso

9c89ada6-479b-322e-dd69-584b32dd47f3

I ja tindrem el repositori creat que podrem veure des del XenCenter

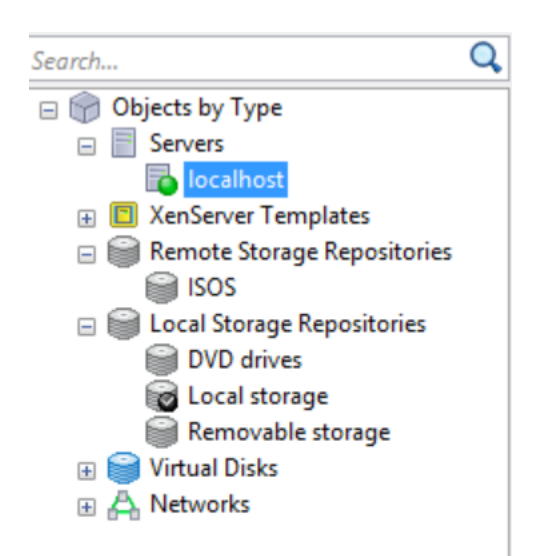

Ara amb el programa WinSCP o amb la comanda scp de Linux podrem pujar les isos al nostre repositori i les podrem fer servir per crear màquines virtuals.

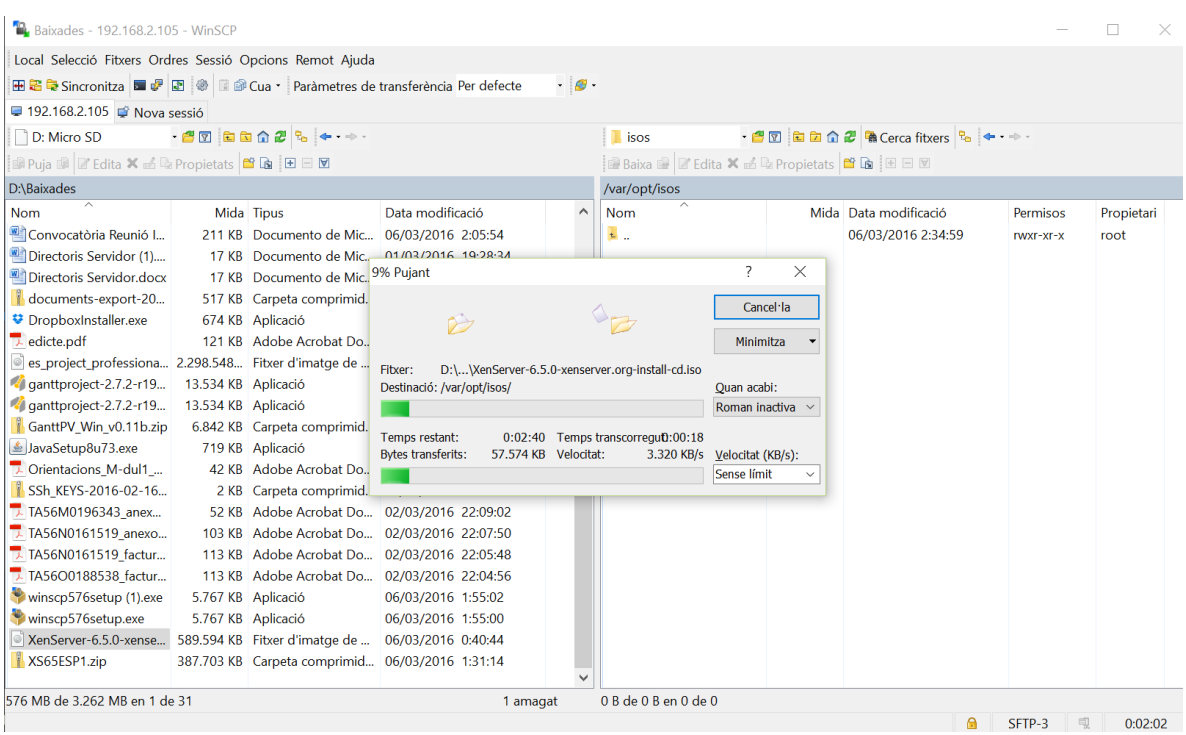

**TFG Raül Rivero Ramos 2016 Instal·lació de XenServer** Raül Rivero Ramos 2016 **TFG** 

**19**

Si anem al repositori i fem "rescan" podrem veure la imatge que hem pujat.

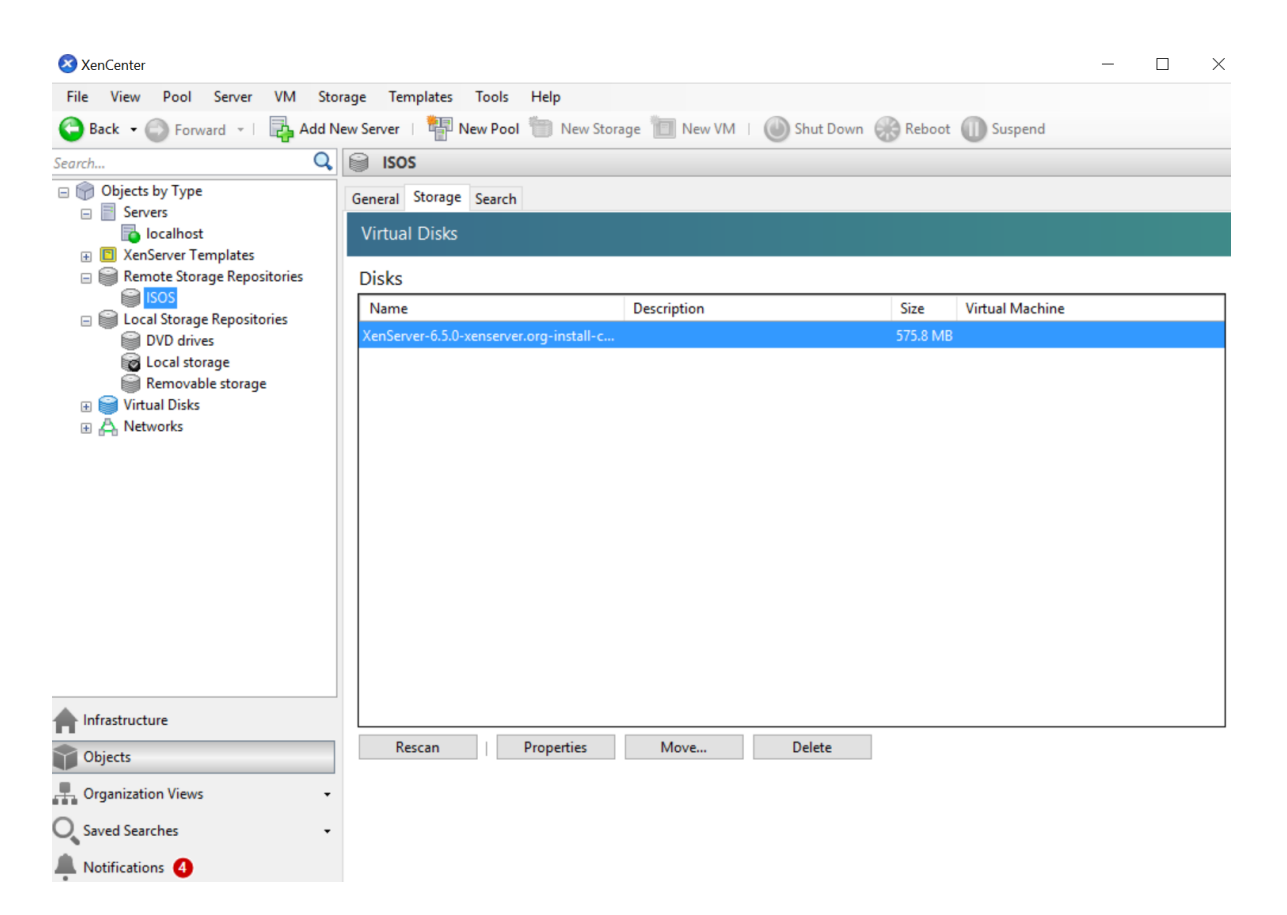

I la podrem fer servir per connectar a un cd d'una màquina virtual.

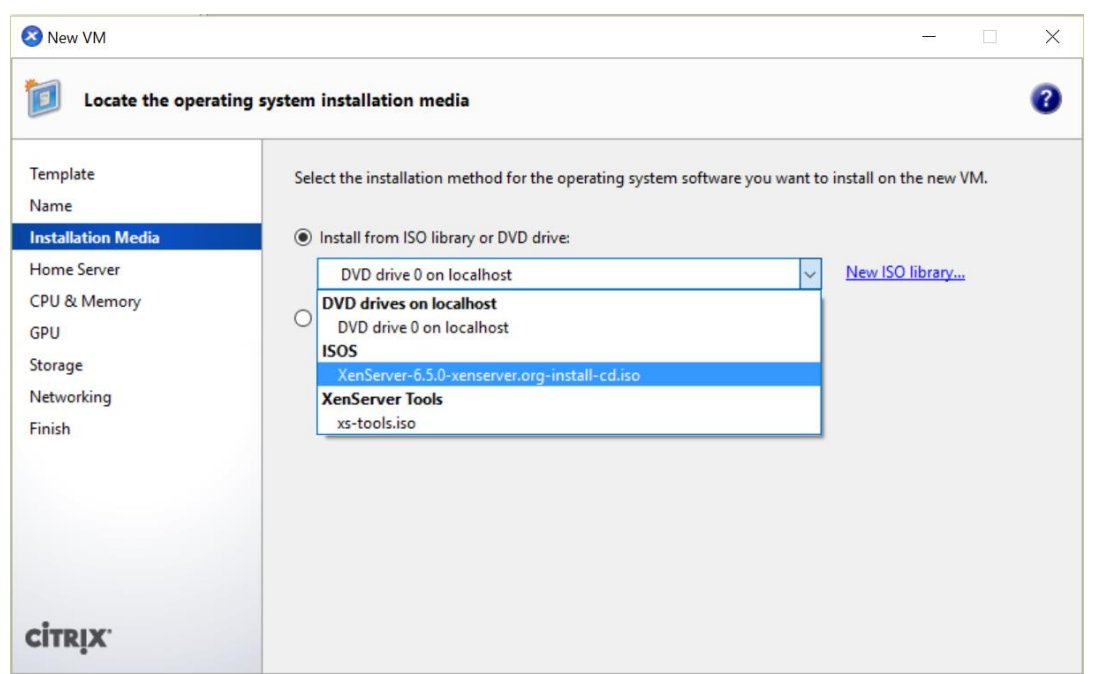

### Annex2 Instal·lació CoreOS

# Índex

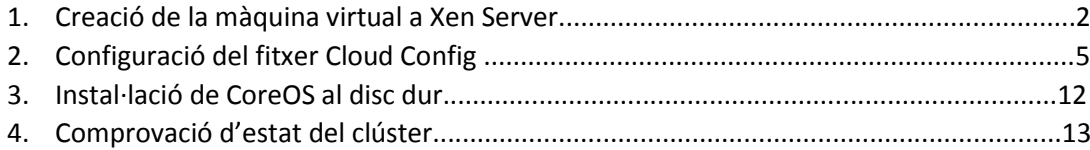

1. Creació de la màquina virtual a XenServer

Per crear la màquina virtual al XenServer hem de connectar-nos al servidor Xen mitjançant l'eina XenCenter i crear nova màquina virtual, gràcies a que s'ha instal·lat el SP1 de la versió 6.5 de XenServer tenim disponible la plantilla CoreOs.

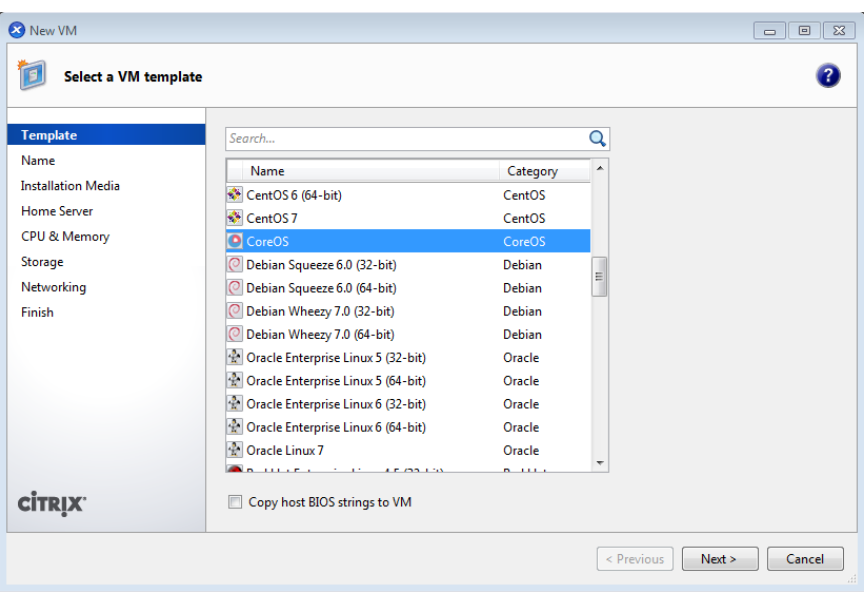

Indiquem el nom de la màquina, jo he posat CoreOS i el nº que tindrà al clúster, per a la primera màquina CoreOS1, la segona CoreOS2 i així successivament.

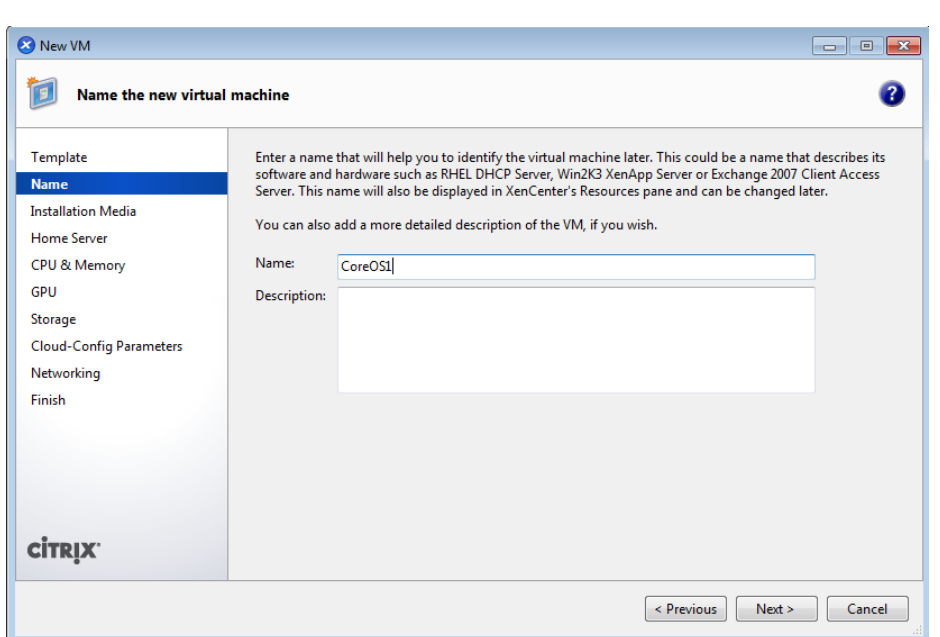

Seguidament seleccionem la iso que tenim emmagatzemada al nostre repositori que hem creat al Annex1 d'aquest document, la qual s'ha copiat mitjançant scp o si fem servir Windows o Mac mitjançant WinSCP, en aquest cas hem seleccionat la versió alpha, unes de les diferències d'aquesta versió és que fa servir etcd2 i no etcd.

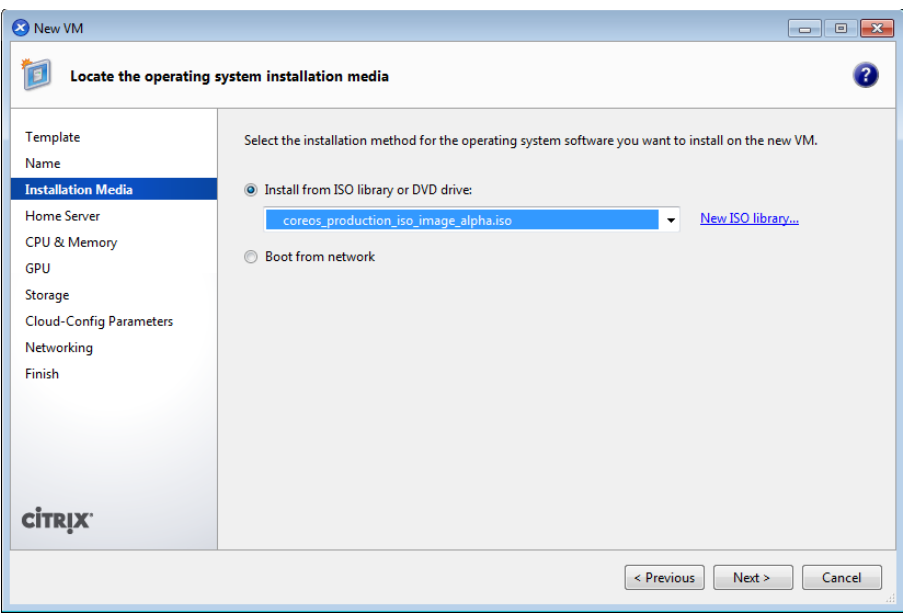

Seleccionem el servidor on serà executada la màquina virtual, en el nostre cas només en tenim un però podríem tenir un clúster de XenServers.

**3**

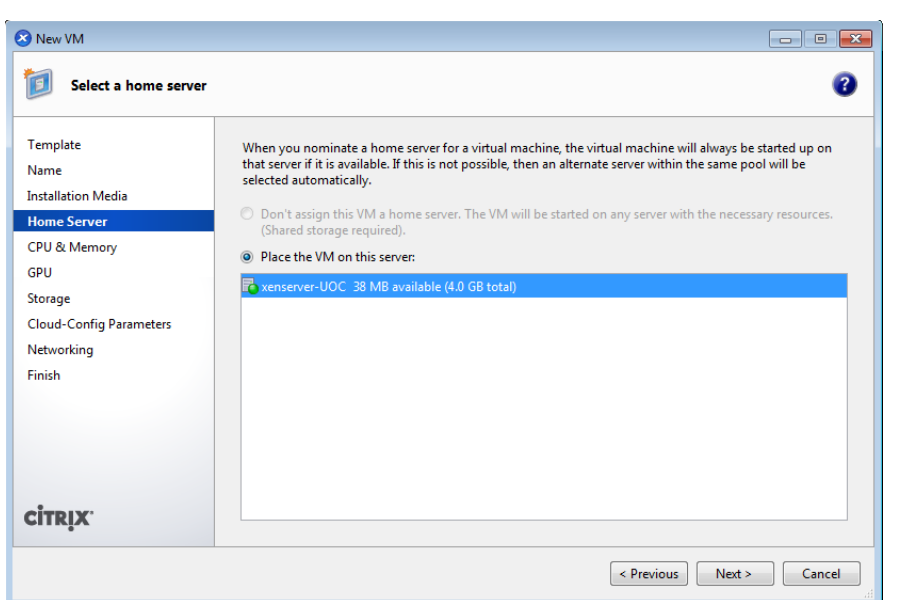

Seguidament hem de configurar la CPU i la memòria ram que tindrà la nostra màquina virtual.

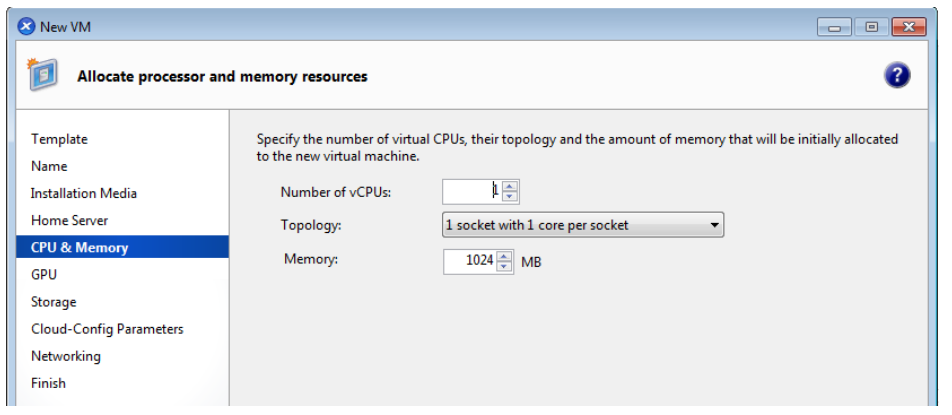

El proper pas és configurar on estarà emmagatzemat el disc dur virtual de la nostra màquina. S'ha fet servir l'emmagatzemament intern del servidor però s'hauria de fer servir un emmagatzemament extern, com ara, una cabina de discos, un clúster de servidors nfs, etc... D'aquesta manera podríem tenir un clúster de servidors XenServer i si un fallés els altres aixecarien les nostres màquines virtuals.

### Annex2 Instal·lació CoreOS

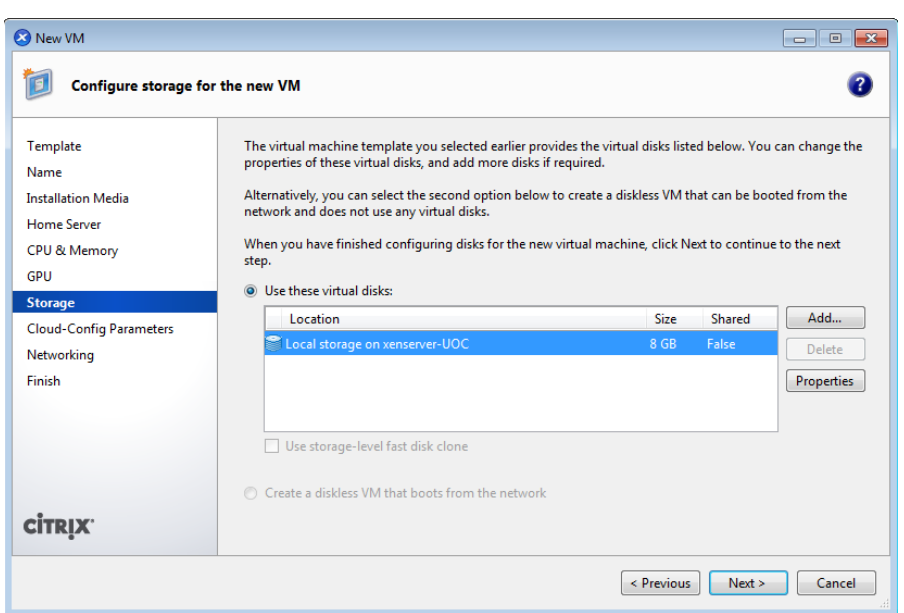

S'ha de tenir en compte que el disc dur virtual de la màquina CoreOS ha de tenir un mínim de tamany de 8 GB, si no té aquesta mida el sistema operatiu no s'instal·larà.

2. Configuració del fitxer Cloud Config

El fitxer de configuració Cloud-Config és el fitxer que llegeix el sistema operatiu CoreOS cada vegada que arrenca el sistema, és on configurem el comportament que tindrà, configurant quin serveis s'iniciaran i en quins ports escoltarà, etc...

Aquest fitxer el pots crear manualment quan arrenca el sistema operatiu des de la ISO i fer que l'utilitzi quan executem l'ordre d'instal·lació al disc dur.

# sudo coreos-install –d /dev/sda –C alpha –c cloud-config-file

Taula 1: Instal·lació de CoreOS directament a un servidor.

Annex2 Instal·lació CoreOS

O com en el cas d'aquest projecte XenServer et dona una plantilla i l'emmagatzema en un "Cloud-Drive", amb aquesta opció no hem de dir a la instal·lació on es troba el nostre fitxer, s'encarrega de fer-ho Xen.

```
# sudo coreos-install –d /dev/xvda –o xen –C alpha
```
Taula 2: Instal·lació de CoreOS a XenServer

El fitxer Cloud-config és el fitxer més important de CoreOS. És per aquest motiu que explicarem pas per pas quines parts s'han de configurar per arribar a l'objectiu d'aquest projecte.

Si mirem l'estructura del fitxer que ens proporciona Xen veurem que hem de configurar una sèrie de paràmetres:

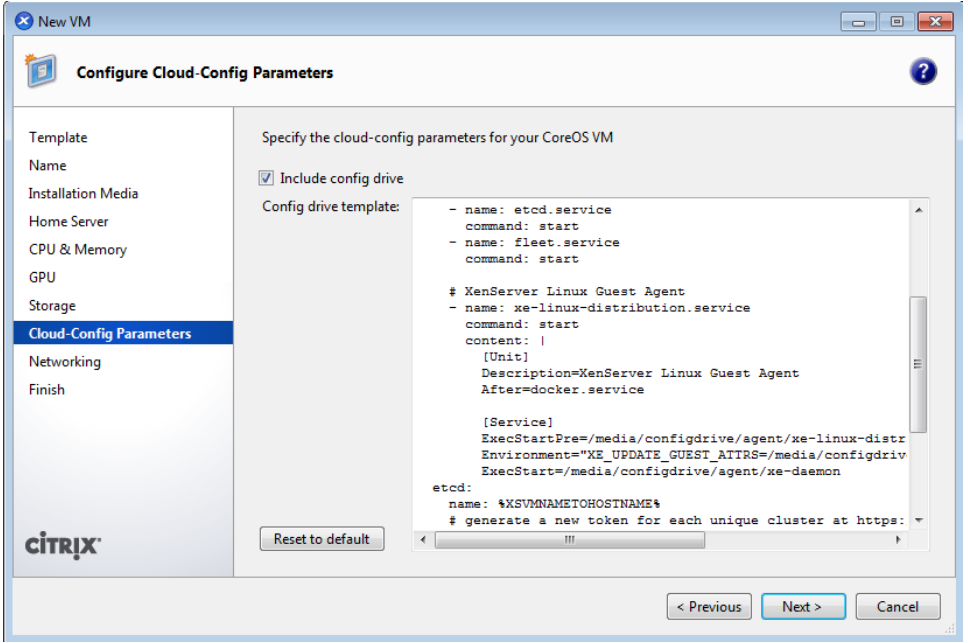

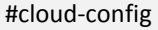

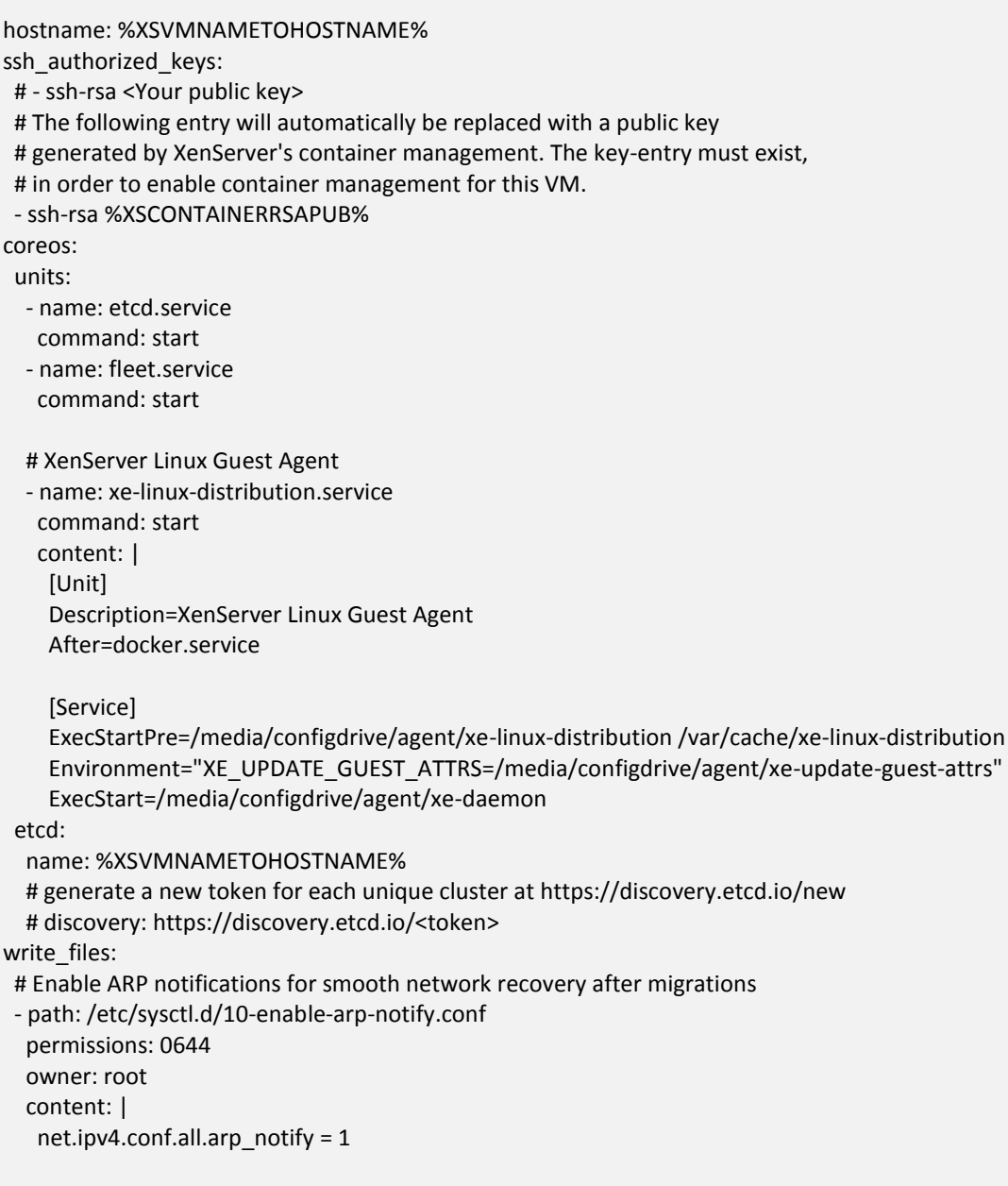

# Template loaded from /usr/lib/python2.4/site-packages/xscontainer/data/cloud-config.template

El primer pas és assegurar-nos de que una vegada instal·lem el CoreOS al disc dur local podrem accedir-hi per treballar. Aquesta part requereix crear una parella de claus, pública i privada, per xifrar les connexions i garantir que som nosaltres els que estem accedint.

Per crear la parella de claus la fem des del nostre sistema, de d'on accedirem a cadascun dels CoreOS.

Per a crear la parella de claus executem les següents comandes.

\$ ssh-keygen –t rsa –b 2048 –C [email@domini.com](mailto:email@domini.com)

#Ens demanarà el nom del fitxers de claus, per defecte es diuen id\_rsa i id\_rsa.pub Enter a file in which to save the key (/home/usuari/.ssh/id\_rsa): [Press enter]

#També ens demana la contrasenya per la clau privada Enter passphrase (empty for no passphrase): [Type a passphrase] Enter same passphrase again: [Type passphrase again]

 $# I$  ens dona el nostre key fingerprint nsdlfsdfEldsjfldsfjdEljkdlsdkfjdsfdsifduutT dkfj= email@domini.com

Ens demana quin nom volem donar-li al fitxer, per defecte és id\_rsa per a la clau privada i id rsa.pub per a la clau pública.

I per acabar ens demanarà la contrasenya de la clau privada, les claus s'emmagatzemen a la carpeta /home/usuari/.ssh . Aquests fitxers els hem de guardar per no perdre'ls ja que són les claus d'accés al nostre clúster.

Un cop tenim la parella de claus hem de configurar la nostra clau pública al fitxer Cloud-Config per treure la clau pública hem de fer un cat del fitxer, copiar la sortida al fitxer Cloud\_config.

# cat /home/usuari/.shh/id\_rsa.pub

La sortida de la comanda és una cosa així:

root@xenserver-UOC ~]# cat .ssh/id rsa.pub ssh-rsa AAAAB3NzaC1vc2EAAAABIwAAAQEAnYS1USanI8NIEYutR+vZGW6knRjXkX0PNsfQNvRMtR4n

K4G1XLE9U2/LZ2MvVLJYm9Ws9wiv7chs1Emuh1Y8bBrKnmHx4k5sp+tIIL82EDJzeD6VyX4WLpBhRk7E 7HVoNCetBYcqTTnzSBBvDiXa byd0RMcQ/hTocsEr0uBpPW93bfEWbf8eBveZ0 44Q85RrwBZj2jt05RQBXK1IJkwzez5GCQeP3I1UUiCdtUBjjsRYpV0hg68jMQYXUzu9rvKFI46+ds8pC TKS6j76xc436zAkcO9xxmgmppuILVuc81PBo60c2v3IxJ7Da7DnoPbIXVw== root@xenserver-UOC [root@xenserver-UOC ~]#

Hem de copiar des de ssh-rsa ..... fins root@xenserver-UOC, o el nostre correu electrònic al fitxer de configuració del XenServer.

```
hostname: %XSVMNAMETOHOSTNAME%
ssh_authorized_keys:
  - ssh-rsa AAAAB3NzaC1yc2EAAAABIwAAAQEAnYS1USanI8NIEYutR+yZ .............
```
Hem de treure el coixinet "#" que fa que la línia sigui un comentari i enganxar la nostra clau pública, podem veure a sobre que hostname té una variable, això ho deixarem tal i com esta, ja que XenServer assignarà el mateix nom que s'ha donat a la màquina virtual, aquesta configuració haurà de ser manual si optem per instal·lar-lo manualment.

També podem veure a l'apartat de ssh\_authorized\_keys la línia - ssh-rsa %XSCONTAINERRSAPUB% Aquesta línia també la deixarem com està ja que serveix perquè el nostre servidor XenServer pugui monitoritzar els contenidors que estem executant al nostre clúster.

Continuem configurant el fitxer i ens trobem l'apartat d'units. Aquí configurarem els serveis que necessitem que s'executin a l'iniciar el sistema. En el nostre cas farem servir etcd2 i fleet, com hem descrit a la memòria etcd2 farà el descobriment dels CoreOS que tinguem corrent amb el mateix identificador de clúster i fleet ens ajudarà a balancejar i tenir aixecats els contenidors que inciarem al clúster.

Haurem de substituir la línia que posa etcd.service per la nostra versió de etcd2.

```
coreos:
 units:
     name: etcd2.service
     command: start
    - name: fleet.service
      command: start
```
Només ens quedarà la part d'etcd i fleet per configurar, els ports per on estaran escoltant i els serveis que desplegaran.

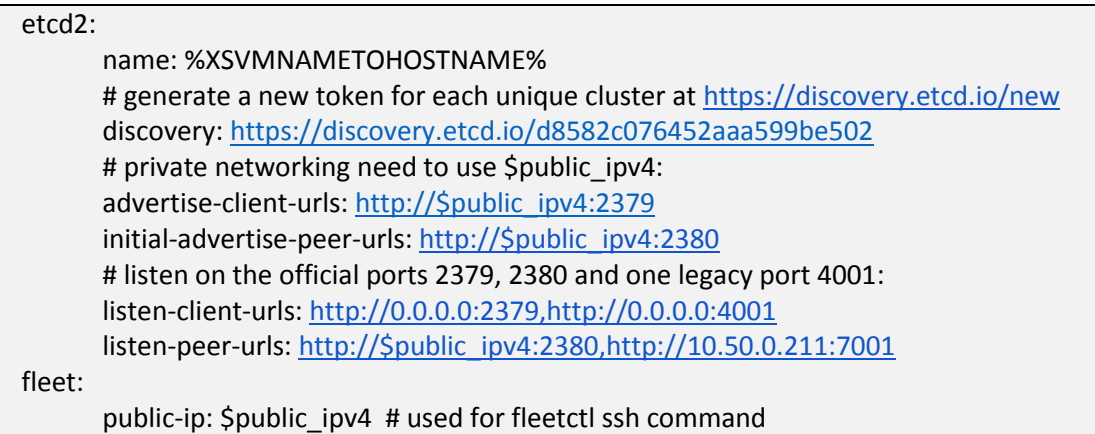

Una part molt important la trobem a la línia 4 de l'anterior taula és el servei discovery, aquest servei és el que fa servir etcd i etcd2 per descobrir els clústers. Quan volem crear un nou clúster hem d'accedir a la pàgina web <https://discovery.etcd.io/new?size=3> on 3 és el número de màquines que tindrem al clúster, si no posem ?size=3 ens farà un identificador de 3 màquines igualment, és el nombre de màquines que fa per defecte.

Podrem modificar el nombre de màquines segons les necessitats que tinguem, la pàgina web ens retorna un identificador que hem d'introduir a la línia discovery, perquè etcd pugui descobrir nodes a la xarxa.

En el nostre cas tenim: discovery[:](https://discovery.etcd.io/d8582c076452aaa599be553d3ffc7e02) [https://discovery.etcd.io/d8582c076452aaa599be502](https://discovery.etcd.io/d8582c076452aaa599be553d3ffc7e02)

**11**

Ja tenim el Cloud-Config configurat per a les nostres necessitats, aquest fitxer serà el mateix per a tots els sistemes que tenim, és a dir guardem la configuració en un fitxer a part i la podrem copiar quan generem les màquines noves. El fitxer ha de quedar d'aquesta manera:

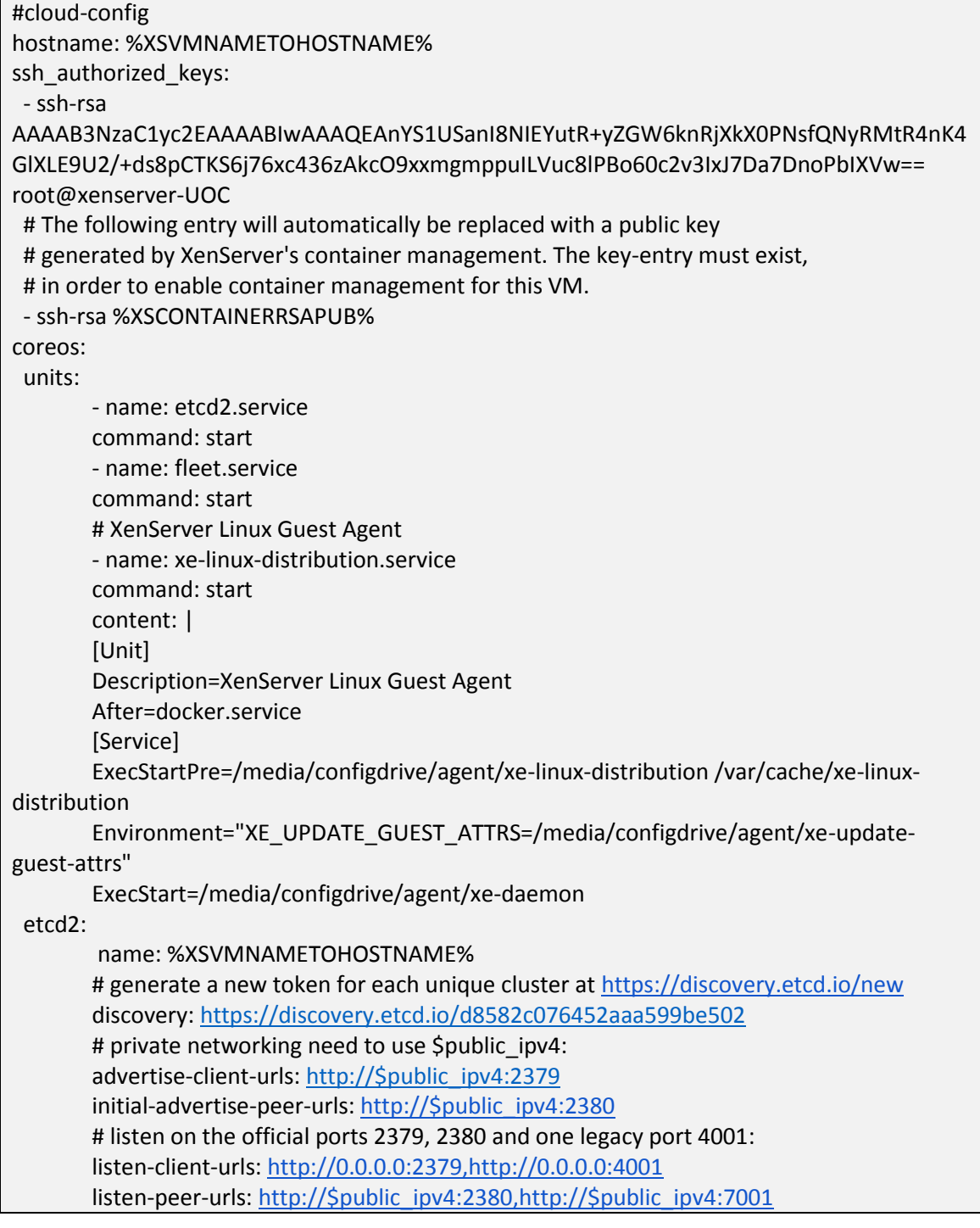

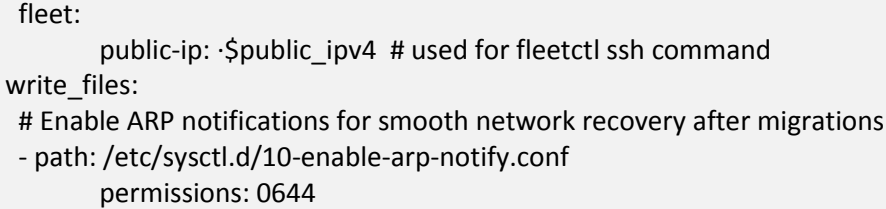

3. Instal·lació al disc dur.

Per instal·lar aquest sistema operatiu només ens cal una comanda, el sistema té un script anomenat coreos-install que descarrega la versió que li passem per paràmetre i la instal·la al disc dur que li diem. Per veure el codi font d'aquest script el podeu veure al següent repositori github <https://github.com/coreos/init/blob/master/bin/coreos-install> .

# sudo coreos-install –d /dev/xvda –o xen –C alpha

Com es pot veure executem la comanda amb permisos de root.

Li passem per paràmetre la unitat on instal·larem el sistema amb el flag –d.

I li diem quina versió volem instal·lar, en el nostre cas serà la versió alpha, però podria ser beta o estable.

Per acabar configurem la xarxa, podem seleccionar les targetes que tenim físiques al servidor i configurar les ip's dinàmiques o estàtiques. Sempre podrem veure quina ip té assignat el node des de la pestanya networking del XenCenter.

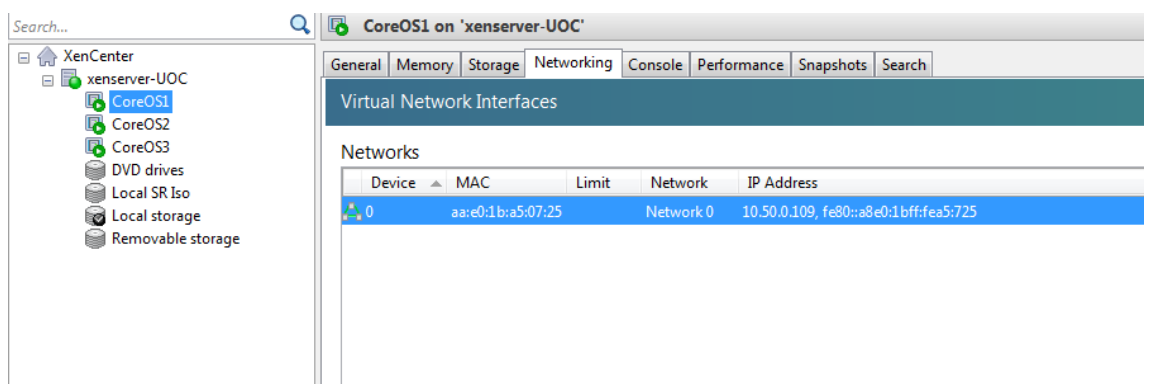
4. Un cop tinguem el sistema instal·lat al disc dur ja podem reiniciar el sistema. Abans de reiniciar, configurar la màquina perquè arrenqui des del disc dur i no des del CD.

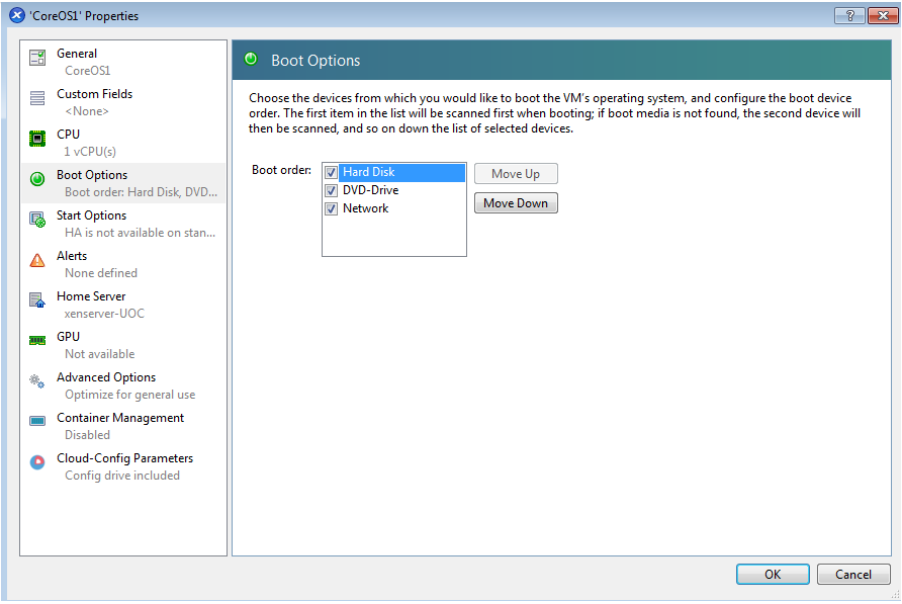

La instal·lació s'ha de fer amb totes les màquines/nodes que composen el nostre clúster, en el cas que ens ocupa són 3. Un cop tinguem engegades totes les màquines podrem accedir a elles.

La manera que podem accedir a les màquines és accedint al XenServer per SSH i des d'allà accedir mitjançant la següent comanda.

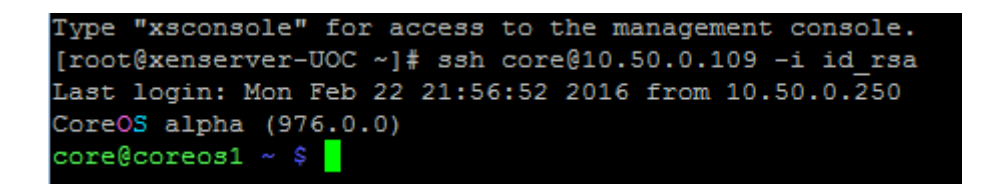

Com podem veure a la imatge anterior fem servir la comanda ssh i li diem que volem accedir amb l'usuari core fent core@ip\_servidor i amb el flag –i li diem que volem fer servir la nostra clau privada, la que hem fet al començament de l'annex 1 .

Ara que estem a un dels nodes del clúster podem mirar quins nodes estan donats d'alta amb la comanda fleetctl list-machines, que ens mostrarà els nodes del clúster.

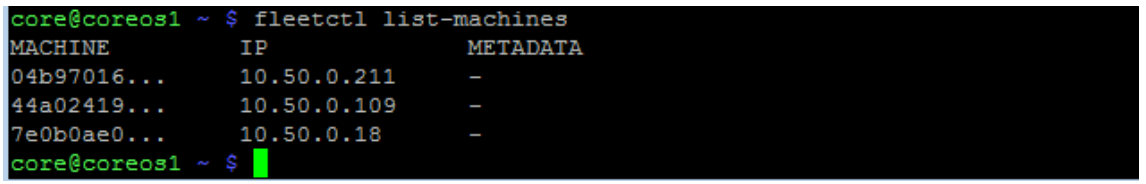

## Annex 3 Alta Disponibilitat amb Fleet

# Índex

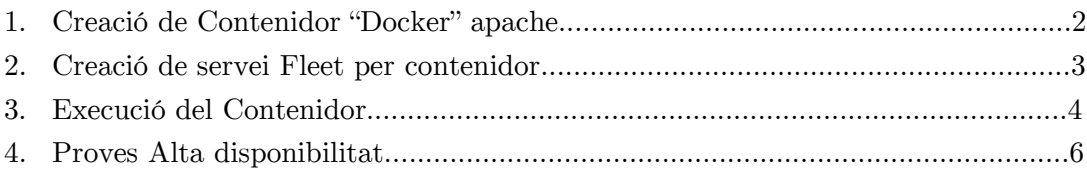

## Annex 3 Alta Disponibilitat amb Fleet

## 1. Creació de Contenidor "Docker" Apache

Docker té un repositori d'imatges creades les quals podem modificar i tornar a empaquetar per personalitzar-les; les imatges disponibles són molt diverses.

Per crear un contenidor amb Docker i CoreOS el primer que hem de fer és iniciar el contenidor amb la imatge que vulguem modificar, instal·lar, configurar el que necessitem i tornar a empaquetar-la. En el nostre cas per fer les proves he fet servir una imatge d'ubuntu, he instal·lat l'apache i s'ha tornat a empaquetar la imatge per fer-la servir tantes vegades com necessitem.

# docker run -t -i ubuntu /bin/bash

Els flags –t i –i ens permeten fer servir el contenidor com una màquina virtual assignant-li un tty en la Shell que executem la comanda. Podem veure que fem servir la imatge ubutu, la qual la descarregarà del repositori de docker i executarà la comanda /bin/bash per poder interactuar amb el contenidor.

Un cop tenim la màquina engegada amb el prompt, instal·lem el servidor apache.

 $#$  apt-get install apache2

Ara tenim un contenidor amb ubuntu i apache instal·lat, el que hem de fer és crear una imatge d'aquest contenidor. Existeixen imatges ja creades amb apache, mysql i fins i tot wordpress instal·lat, però he fet aquest annex per veure com podem personalitzar una imatge.

Per veure quin identificador té el nostre contenidor que acabem d'iniciar hem de executar:

 $\#$  docker ps

Aquesta s'ha d'executar a fora del contenidor, és a dir al nostre CoreOS. Per fer-ho podem obrir un altre Shell al node de CoreOS i ens retornarà l'ID del contenidor ubuntu.

# docker commit "identificador" usuari/apache

Amb aquesta comanda estem desant les modificacions que hem fet de la imatge docker d'ubuntu a una nova imatge anomenada usuari/apache. Ja tenim una imatge d'un contenidor que executarà un apache cada cop que l'executem.

2. Creació de servei Fleet per contenidor

Per comprovar l'alta disponibilitat del nostre clúster fent servir fleet, hem de crear un servei que executi fleet amb el docker que acabem de crear. El servei és un document on configurem quin gestor de contenidors fem servir, quina imatge executarem, quina configuració farà servir aquesta imatge, etc...

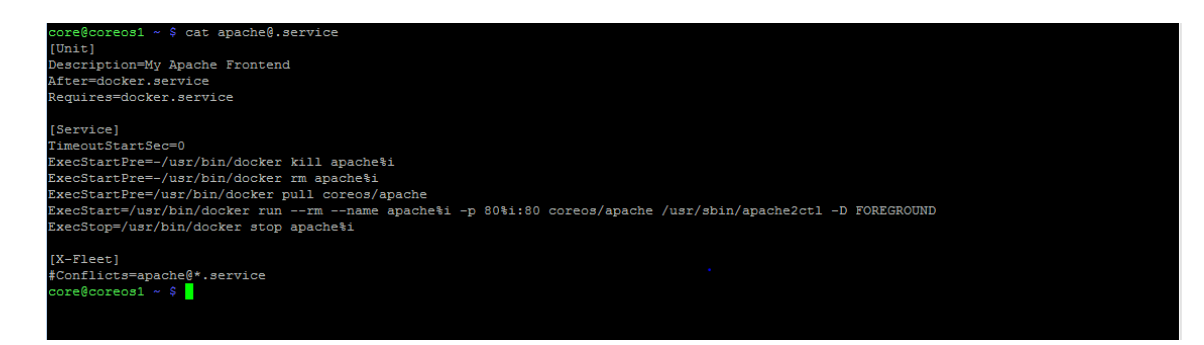

**Il·lustració 1. Annex 3 Servei Apache Fleet**

Anem a comentar el fitxer de configuració del servei. A la secció [Unit] configurem el nom del servei i el gestor de contenidors que farà servir, en aquest cas Docker.

A la secció [Service] configurem el temps que trigarà en arrencar el contenidor, la comanda que executarà abans de crear el contenidor, podem veure que mata qualsevol contenidor que tingui el mateix nom que el que estem creant. Això és molt útil perquè si tenim un contenidor que executa apache i configurem fleet perquè faci comprovacions del port 80, per exemple, per saber si aquell apache esta operatiu i no el troba, torna a executar el contenidor i mata el que no funciona.

Veiem que la comanda ExecStart executa run de docker, inicia el contenidor, assignantli el nom, el port que farà servir, quina imatge utilitzarà i quina ordre executarà quan iniciï el contenidor, en aquest cas apache en foreground.

## Annex 3 Alta Disponibilitat amb Fleet

Veiem comentada la línia [Conflits=apache@\\*.service](mailto:Conflits=apache@*.service) perquè hem posat que el port per on escoltarà l'apache serà 80%i la variable vindrà donada pel número que posarem al crear el contenidor. Si per exemple fem:

#### $#$  fleetctl start apache@1.service

Fleet crearà un contenidor anomenat apache1 i que estarà escoltant pel port 8081, d'aquesta manera podem posar més d'un contenidor amb apache al mateix node del clúster perquè cada apache escoltarà per un port diferent.

Si no es fes servir aquesta variable, només podríem tenir un apache per node, ja que només tenim un port 80 i hauríem de descomentar l'última línia que diu [Conflits=apache@\\*.service.](mailto:Conflits=apache@*.service)

### 3. Execució del Contenidor

Per comprovar l'alta disponibilitat llencem un contenidor amb apache amb fleet i mirem a quina màquina s'està executant.

#### $#$  fleetctl list-machines

Amb aquesta comanda veiem quines màquines del node estan detectant i gestionant fleet, aquestes són les màquines on fleet llançarà els contenidors tenint en compte la seva càrrega de treball. Aquesta comanda la podem executar a qualsevol node del clúster.

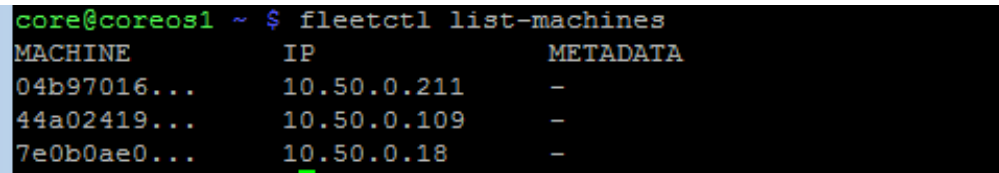

**Il·lustració 2 Annex 3. Llista màquines al clúster.**

#### $#$  fleetctl start apache@1.service

Aquesta comanda ens llençarà un apache a un dels tres nodes del clúster i estarà escoltant pel port 801.

 $#$  fleetctl list-units

Ens mostrarà quins contenidors tenim corrent al clúster.

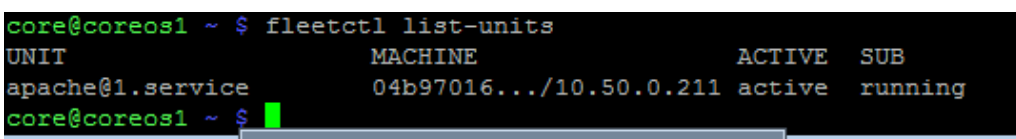

**Il·lustració 3 Annex 3. Llista unitats al fleet**

A la imatge anterior podem veure que tenim un contenidor anomenat apache1 que s'està executant al node que té la ip 10.50.0.211.

Ja sabem que està escoltant pel port 8081 perquè és el  $n^{\Omega}$  1 i ho podem comprovar al navegador.

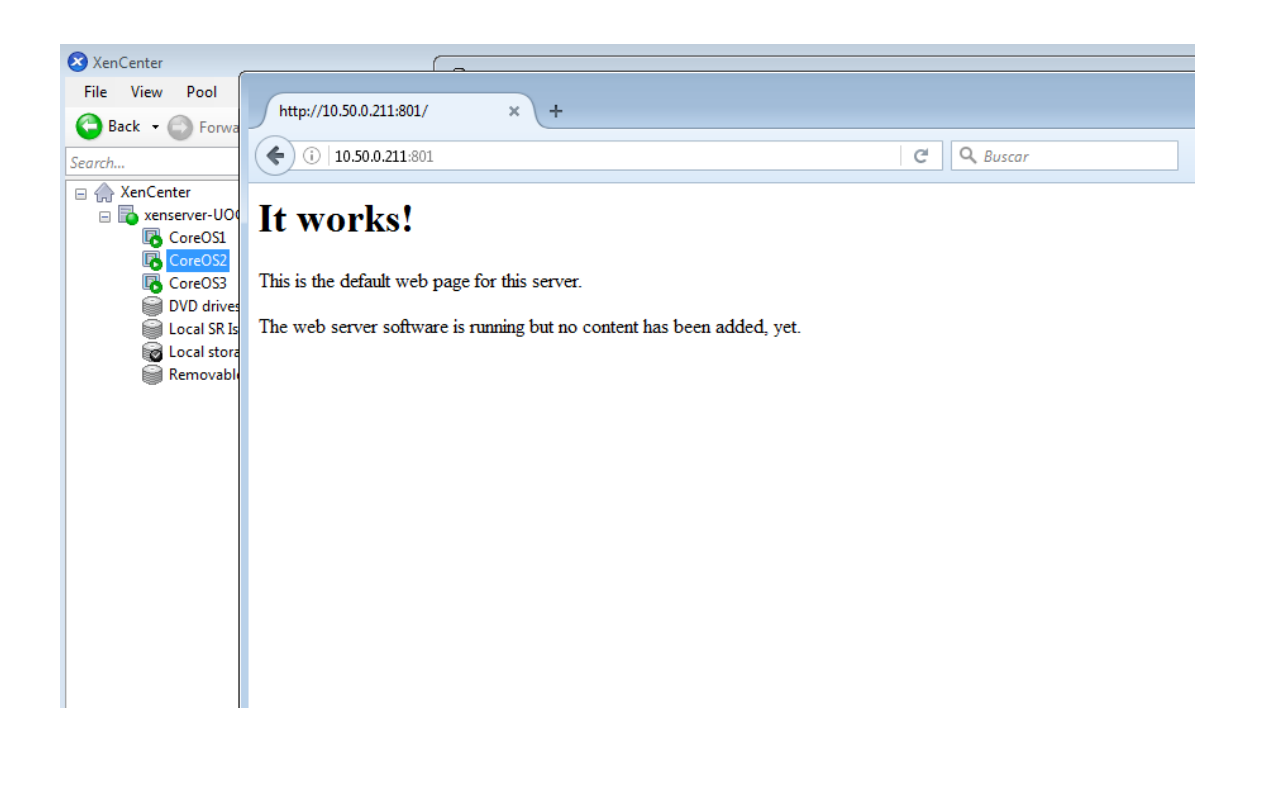

## Annex 3 Alta Disponibilitat amb Fleet

4. Proves Alta disponibilitat

Podem veure a la següent imatge que el node que té la ip 10.50.0.211 és el node 3, ara simularem una caiguda del node3 per veure que fa fleet amb el contenidor que està corrent a aquest node.

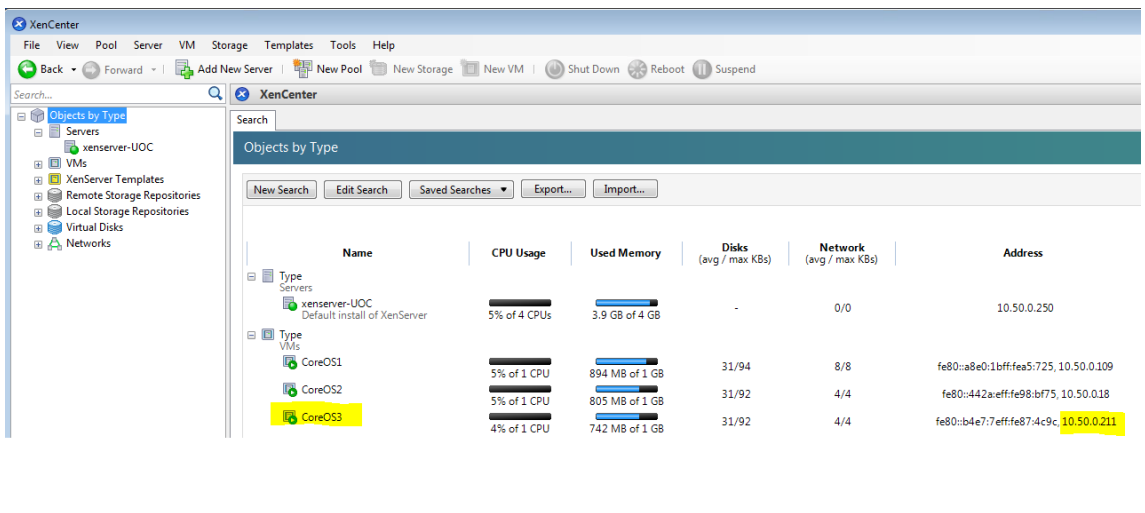

**Il·lustració 4 Annex 3. Xen Center**

Parem el node per simular una caiguda.

| XenCenter                                                                                                    |                                                                                                    |
|----------------------------------------------------------------------------------------------------|----------------------------------------------------------------------------------------------------|
|                                                                                                    | File View Pool Server VM Storage Templates Tools Help                                                                                                    |
|                                                                                                    | Back • C Forward • I Badd New Server   T New Pool C New Storage I New VM   Start C Reboot II Suspend                                                                                                    |
| Search<br>$\Box$ XenCenter<br>$\Box$ xenserver-UOC<br>CoreOS1<br>CoreOS2<br>B CoreOS3<br><b>DVD</b> drives<br><b>Local SR Iso</b><br>Local storage<br>Removable storage | core@coreos1:~<br>core@coreos1 ~ \$ fleetctl list-machines<br><b>MACHINE</b><br>IP<br><b>METADATA</b><br>44a02419 10.50.0.109 -<br>7e0b0ae0 10.50.0.18<br>core@coreos1 ~ \$ fleetctl list-units<br><b>UNIT</b><br>MACHINE<br><b>ACTIVE SUB</b><br>apache@1.service 44a02419/10.50.0.109 active running<br>$core@creos1 ~ ~ ~$ \$ |

**Il·lustració 5 Annex3 Alta disponibilitat**

TFG Infraestructura amb CoreOS per Raül Rivero Ramos 2016

A la imatge anterior podem veure com hem apagat el node 3 del clúster i si fem la comanda fleetctl list-machines, només ens mostra les dues que estan aixecades i si fem la comanda fleetctl list-units podem apreciar que ha mogut el contenidor al node que té la ip 10.50.0.109.

Podem veure amb aquesta arquitectura que és molt més fàcil moure aplicacions d'un servidor a un altre, podem tenir més d'una aplicació amb el mateix servei al mateix servidor, cosa que ens ajuda evitar que molts usuaris estiguin afectats per la caiguda d'un servei compartit entre tots.

Podem engegar 12 apaches en 3 nodes executant la mateixa imatge que hem generat i amb el mateix servei que hem creat de fleet:

| core@coreos1 ~ \$ fleetctl start apache@1.service              |
|----------------------------------------------------------------|
| Unit apache@1.service inactive                                 |
| ^[[A^[[DUnit apache@1.service launched on 04b97016/10.50.0.211 |
| core@coreos1 ~ \$ fleetctl start apache@2.service              |
| Unit apache@2.service inactive                                 |
| Unit apache@2.service launched on 44a02419/10.50.0.109         |
| core@coreos1 ~ \$ fleetctl start apache@3.service              |
| Unit apache@3.service inactive                                 |
| Unit apache@3.service launched on 7e0b0ae0/10.50.0.18          |
| core@coreos1 ~ \$ fleetctl start apache@4.service              |
| Unit apache@4.service inactive                                 |
| Unit apache@4.service launched on 04b97016/10.50.0.211         |
| core@coreos1 ~ \$ fleetctl start apache@5.service              |
| Unit apache@5.service inactive                                 |
| Unit apache@5.service launched on 44a02419/10.50.0.109         |
| core@coreos1 ~ \$ fleetctl start apache@6.service              |
| Unit apache@6.service inactive                                 |
| Unit apache@6.service launched on 7e0b0ae0/10.50.0.18          |
| core@coreos1 ~ \$ fleetctl start apache@7.service              |
| Unit apache@7.service inactive                                 |
| Unit apache@7.service launched on 04b97016/10.50.0.211         |
| core@coreos1 ~ \$ fleetctl start apache@8.service              |
| Unit apache@8.service inactive                                 |
| Unit apache@8.service launched on 44a02419/10.50.0.109         |
| core@coreos1 ~ \$ fleetctl start apache@9.service              |
| Unit apache@9.service inactive                                 |
| Unit apache@9.service launched on 7e0b0ae0/10.50.0.18          |
| core@coreos1 ~ \$ fleetctl start apache@10.service             |
| Unit apache@10.service inactive                                |
| Unit apache@10.service launched on 04b97016/10.50.0.211        |
| core@coreos1 ~ \$ fleetctl start apache@11.service             |
| Unit apache@11.service inactive                                |
| Unit apache@11.service launched on 44a02419/10.50.0.109        |
| core@coreos1 ~ \$ fleetctl start apache@12.service             |
| Unit apache@12.service inactive                                |
| Unit apache@12.service launched on 7e0b0ae0/10.50.0.18         |

**Il·lustració 6 Annex 3. Arrancant serveis**

Engeguem els onze nous contenidors amb apache i podem veure que fleet balanceja la càrrega entre els 3 nodes del clúster.

| core@coreos1 ~ \$ fleetctl list-units |                             |               |            |  |  |  |  |
|---------------------------------------|-----------------------------|---------------|------------|--|--|--|--|
| UNIT                                  | <b>MACHINE</b>              | <b>ACTIVE</b> | <b>SUB</b> |  |  |  |  |
| apache@1.service                      | 04b97016/10.50.0.211 active |               | running    |  |  |  |  |
| apache@10.service                     | 04b97016/10.50.0.211 active |               | running    |  |  |  |  |
| apache@11.service                     | 44a02419/10.50.0.109 active |               | running    |  |  |  |  |
| apache@12.service                     | 7e0b0ae0/10.50.0.18 active  |               | running    |  |  |  |  |
| apache@2.service                      | 44a02419/10.50.0.109 active |               | running    |  |  |  |  |
| apache@3.service                      | 7e0b0ae0/10.50.0.18 active  |               | running    |  |  |  |  |
| apache@4.service                      | 04b97016/10.50.0.211 active |               | running    |  |  |  |  |
| apache@5.service                      | 44a02419/10.50.0.109 active |               | running    |  |  |  |  |
| apache@6.service                      | 7e0b0ae0/10.50.0.18 active  |               | running    |  |  |  |  |
| apache@7.service                      | 04b97016/10.50.0.211 active |               | running    |  |  |  |  |
| apache@8.service                      | 44a02419/10.50.0.109 active |               | running    |  |  |  |  |
| apache@9.service                      | 7e0b0ae0/10.50.0.18 active  |               | running    |  |  |  |  |
| $\cos \theta$ coreo $\theta \sim c$   |                             |               |            |  |  |  |  |

**Il·lustració 7 Annex 3. Llista unitats Fleet**

Els ports per on està escoltant els apaches és el 80 més el nº de contenidor, així que el contenidor apache1 escolta pel port 801, el apache2 pel 802 i així successivament.

Podem veure uns exemples amb els ports.

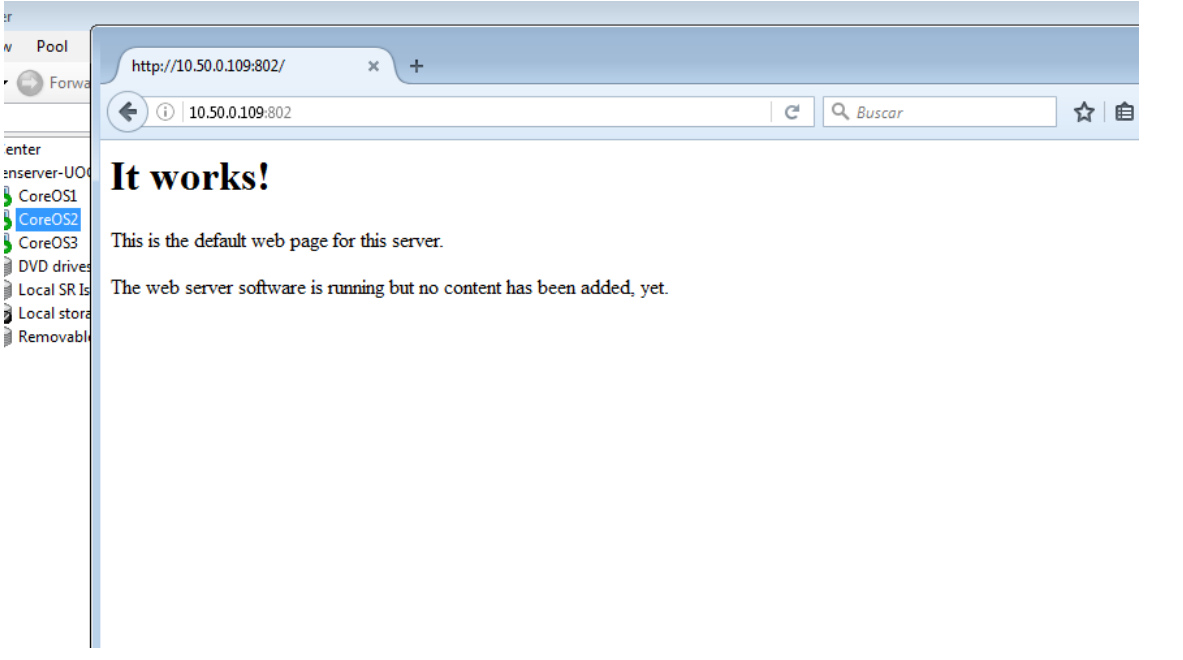

**Il·lustració 8 Annex 3. Apache funcionant.**

A la imatge anterior veiem que al node que té ip 10.50.0.109 hi ha el contenidor apache2 que esta escoltant pel port 802 d'aquest node.

El contenidor apache12 està publicant per la ip del node 10.50.0.18 pel port 8012.

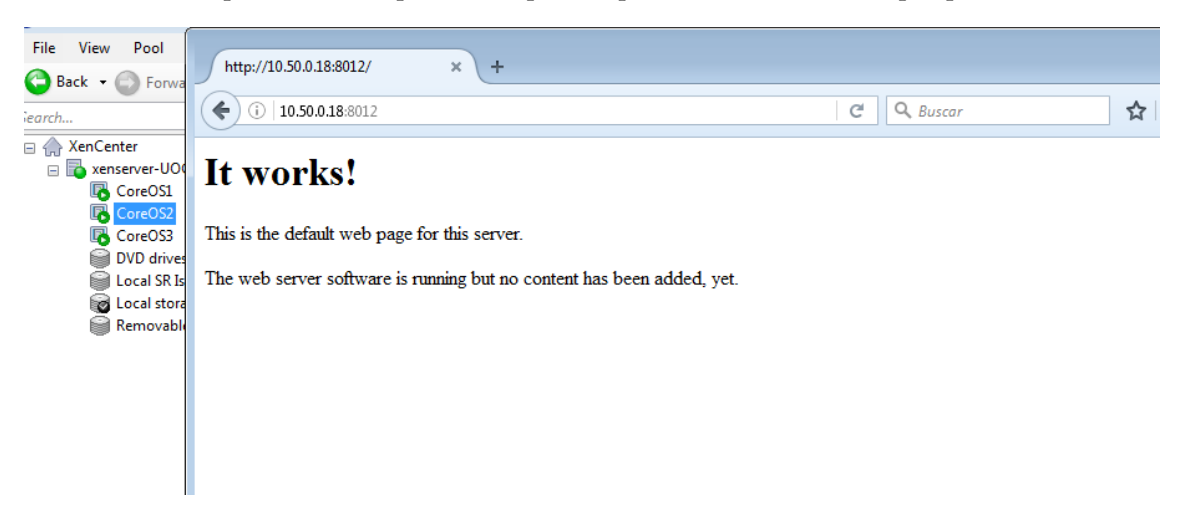

**Il·lustració 9 Annex 3. Apache funcionant node 2.**

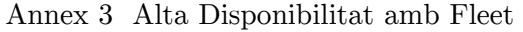

Si apaguem un node fleet mou els contenidors d'aquest node als nodes que segueixen engegats.

| XenCenter                                |                                      |                                                                                                    |
|------------------------------------------|--------------------------------------|----------------------------------------------------------------------------------------------------|
| <b>VM</b><br>File View<br>Pool<br>Server | ne core@coreos1:~<br>Storage         | $\begin{array}{c c c c c c} \hline \multicolumn{3}{c }{\mathbf{C}} & \multicolumn{3}{c }{\mathbf{S}} & \multicolumn{3}{c }{\mathbf{S}} & \multicolumn{3}{c }{\mathbf{S}} & \multicolumn{3}{c }{\mathbf{S}} & \multicolumn{3}{c }{\mathbf{S}} & \multicolumn{3}{c }{\mathbf{S}} & \multicolumn{3}{c }{\mathbf{S}} & \multicolumn{3}{c }{\mathbf{S}} & \multicolumn{3}{c }{\mathbf{S}} & \multicolumn{3}{c }{\mathbf{S}} & \multicolumn{3}{c }{\mathbf$ |
|                                          |                                      | core@coreos1 ~ \$ fleetctl list-units                                                                                                    |
| Back + Forward +                         | Add New Serve<br>UNIT                | <b>MACHINE</b><br><b>ACTIVE</b><br>SUB                                                                                                    |
|                                          | apache@11.service                    | 44a02419/10.50.0.109 active<br>running                                                                                                    |
| Search                                   | G.<br>Q<br>apache@12.service         | 7e0b0ae0/10.50.0.18 active<br>running                                                                                                    |
| □ KenCenter                              | apache@2.service                     | 44a02419/10.50.0.109 active<br>running                                                                                                    |
| Renserver-UOC                            | Genera<br>apache@3.service           | 7e0b0ae0/10.50.0.18 active<br>running                                                                                                    |
| CoreOS1                                  | apache@5.service<br><b>VM</b>        | 44a02419/10.50.0.109 active<br>running                                                                                                    |
| CoreOS2                                  | apache@6.service                     | 7e0b0ae0/10.50.0.18 active<br>running                                                                                                    |
|                                          | apache@8.service                     | 44a02419/10.50.0.109 active<br>running                                                                                                    |
| <b>B</b> CoreOS3                         | apache@9.service<br>Pro              | 7e0b0ae0/10.50.0.18 active<br>running                                                                                                    |
| <b>DVD</b> drives                        |                                      | core@coreos1 ~ \$ fleetctl list-units                                                                                                    |
| <b>Example 1</b> Local SR Iso            | UNIT<br>Gel                          | <b>MACHINE</b><br><b>ACTIVE</b><br><b>SUB</b>                                                                                                    |
| Local storage                            | apache@1.service                     | 7e0b0ae0/10.50.0.18 activating<br>start-pre                                                                                                    |
| Removable storage                        | apache@10.service<br>Nar             | 44a02419/10.50.0.109 activating<br>start-pre                                                                                                    |
|                                          | apache@11.service                    | 44a02419/10.50.0.109 active<br>running                                                                                                    |
|                                          | apache@12.service<br>Desk            | 7e0b0ae0/10.50.0.18 active<br>running                                                                                                    |
|                                          | apache@2.service<br>Tag              | 44a02419/10.50.0.109 active<br>running                                                                                                    |
|                                          | apache@3.service<br>apache@4.service | 7e0b0ae0/10.50.0.18 active<br>running<br>$7e0b0ae0/10.50.0.18$ activating                                                                                                    |
|                                          | Fold<br>apache@5.service             | start-pre<br>44a02419/10.50.0.109 active                                                                                                    |
|                                          | apache@6.service                     | running<br>7e0b0ae0/10.50.0.18 active<br>running                                                                                                    |
|                                          | One<br>apache@7.service              | 44a02419/10.50.0.109 activating<br>start-pre                                                                                                    |
|                                          | <b>Virtu</b><br>apache@8.service     | 44a02419/10.50.0.109 active<br>running                                                                                                    |
|                                          | apache@9.service                     | 7e0b0ae0/10.50.0.18 active<br>running                                                                                                    |
|                                          | <b>BIO</b>                           | core@coreos1 ~ \$ fleetctl list-units                                                                                                    |
|                                          | <b>UNIT</b><br>uuri                  | <b>MACHINE</b><br><b>ACTIVE</b><br><b>SUB</b>                                                                                                    |
|                                          | apache@1.service                     | $7e0b0ae0/10.50.0.18$ activating<br>start-pre                                                                                                    |
|                                          | apache@10.service                    | 44a02419/10.50.0.109 active<br>running                                                                                                    |
|                                          | Bol<br>apache@11.service             | 44a02419/10.50.0.109 active<br>running                                                                                                    |
|                                          | apache@12.service                    | 7e0b0ae0/10.50.0.18 active<br>running                                                                                                    |
|                                          | apache@2.service                     | 44a02419/10.50.0.109 active<br>running                                                                                                    |
|                                          | CP<br>apache@3.service               | 7e0b0ae0/10.50.0.18 active<br>running                                                                                                    |
| Infrastructure                           | apache@4.service                     | 7e0b0ae0/10.50.0.18 activating<br>start-pre                                                                                                    |
|                                          | apache@5.service                     | 44a02419/10.50.0.109 active<br>running                                                                                                    |
| <b>Objects</b>                           | apache@6.service                     | 7e0b0ae0/10.50.0.18 active<br>running                                                                                                    |
|                                          | apache@7.service                     | 44a02419/10.50.0.109 active<br>running                                                                                                    |
| Organization Views                       | apache@8.service                     | 44a02419/10.50.0.109 active<br>running                                                                                                    |
| <b>Saved Searches</b>                    | apache@9.service<br>۰                | 7e0b0ae0/10.50.0.18 active<br>running                                                                                                    |

**Il·lustració 10 Annex 3. Serveis canviant de node.**

A la captura anterior podem veure com tots els contenidors que estaven engegats al node amb ip 10.50.0.211 que pertany al node3 , hi ha hagut un intent de temps que no estaven a la llista del fleet i seguidament les ha tornat a engegar als altres nodes. Aquesta operació la fa en segons, casi indetectable pel client. Ara podem veure com el contenidor apache1 està publicant pel port 801 del node amb ip 10.50.0.18.

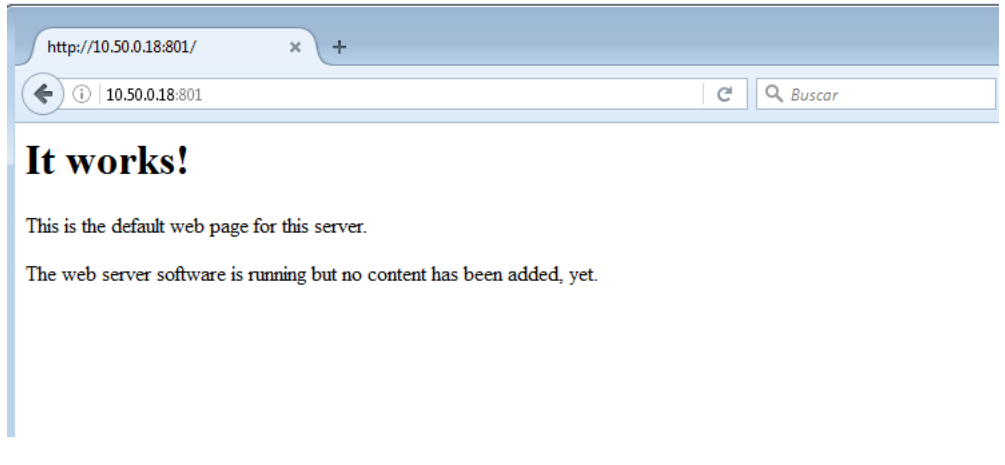

Ja hem creat el servei web amb aplicacions diferenciades per a cada client, si un apache falla per un atac només aquell client tindrà problemes amb la seva pàgina web, problema que fleet solucionarà de manera automàtica eliminant el contenidor i creantne un altre.

## Annex 4 Configuració NAS i Servei NFS

# Índex

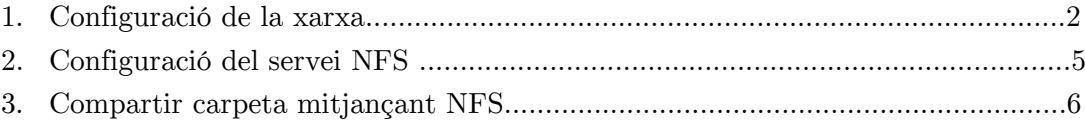

### Annex 4 Configuració NAS i Servei NFS

1. Configuració de la xarxa.

Per poder compartir una carpeta a la xarxa mitjançant NFS hem de tenir el servidor o bé a la mateixa xarxa del clúster CoreOS o en una xarxa on la porta d'enllaç del clúster sàpiga arribar.

En el cas que ens ocupa hem configurat el servidor NAS a la mateixa xarxa que el servidor Xen, on tenim tots els nodes, i li hem donat la ip 10.50.0.200. Per configurar el Nas primerament hem d'entrar al configurador web mitjançant la ip que porta de fàbrica posant al navegador web [https://ip\\_fabrica](https://ip_fabrica/) i si no la sabem podem descarregar una utilitat de Iomega que busca el dispositiu fent un broadcast a nivell de mac address.

Quan entrem per primera vegada en obliga a posar una contrasenya d'administrador. Per configurar la xarxa un cop que hem entrat al nostre NAS, s'ha d'anar a configuració.

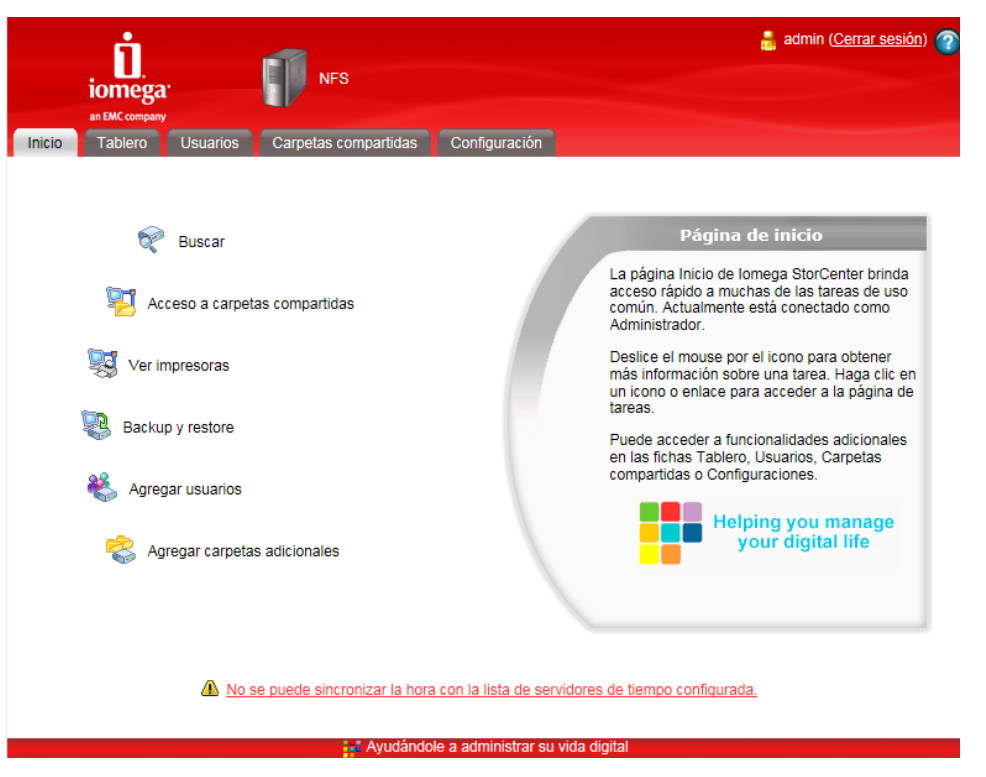

Un cop hem entrat a configuració cliquem a Servicios de red.

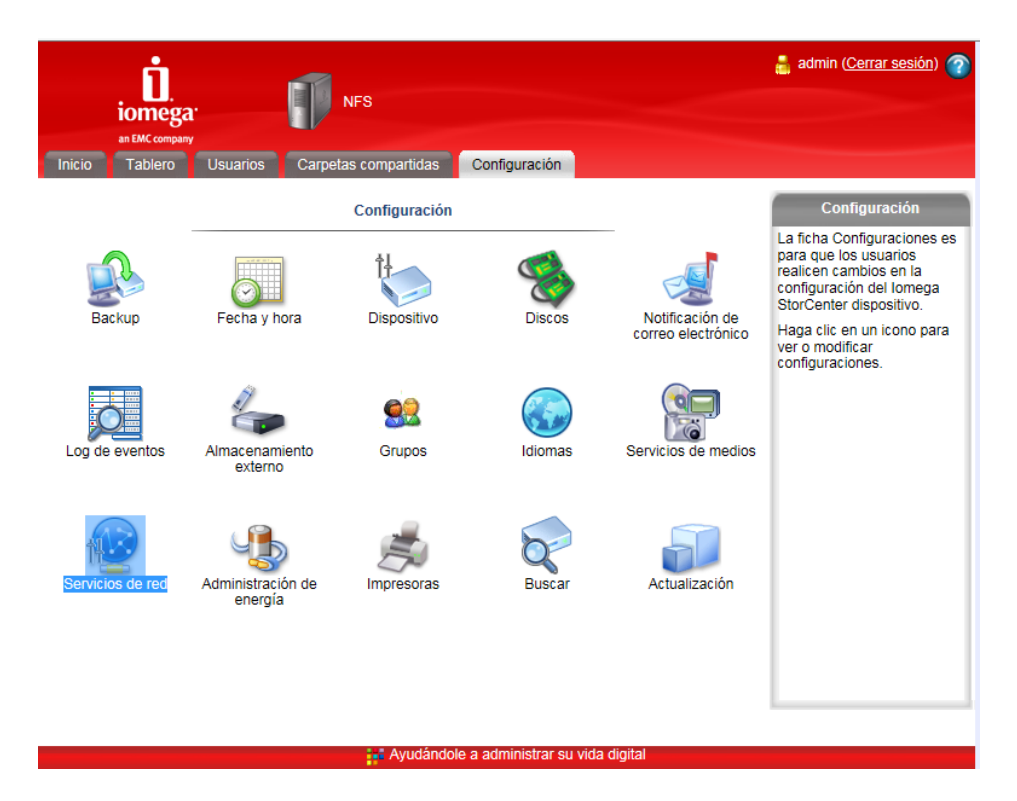

Un cop hem entrat a serveis de xarxa hem de prémer l'opció Configuració de Xarxa.

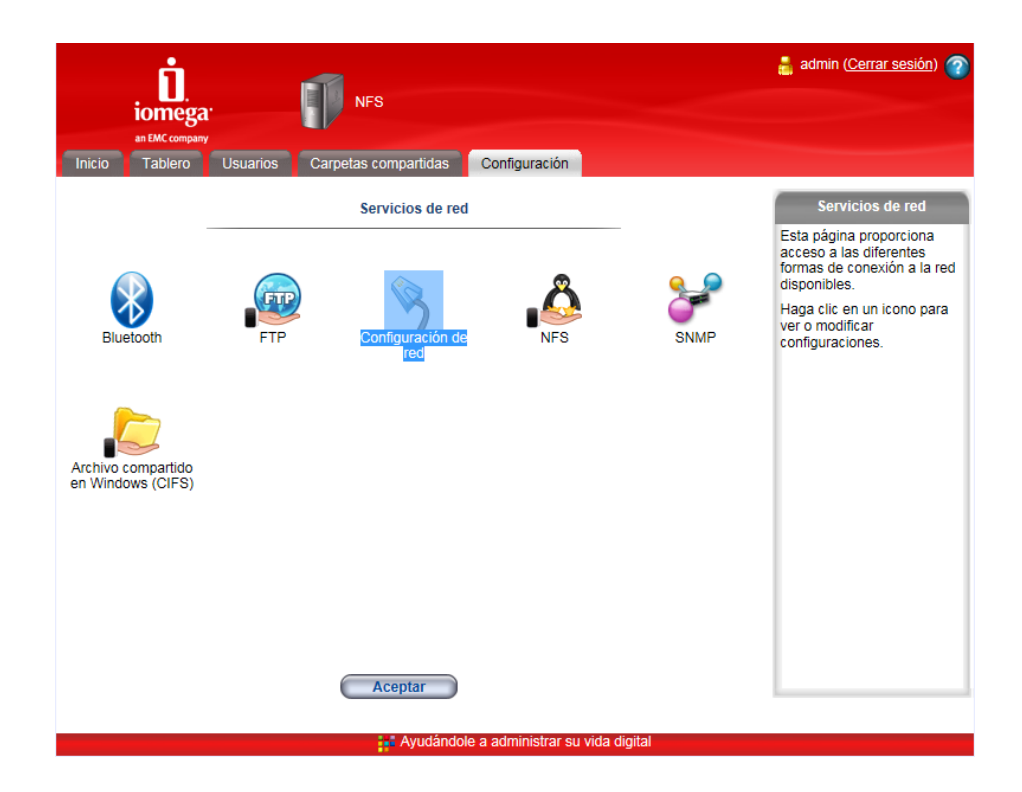

**3**

Ja podem configurar la nostra ip, màscara, porta d'enllaç i dns, podem deixar que la ip la doni un servidor DHCP però haurem de fer una reserva per MAC ADDRESS per garantir que sempre tingui la mateixa ip que configurem al cloud config dels nodes CoreOS.

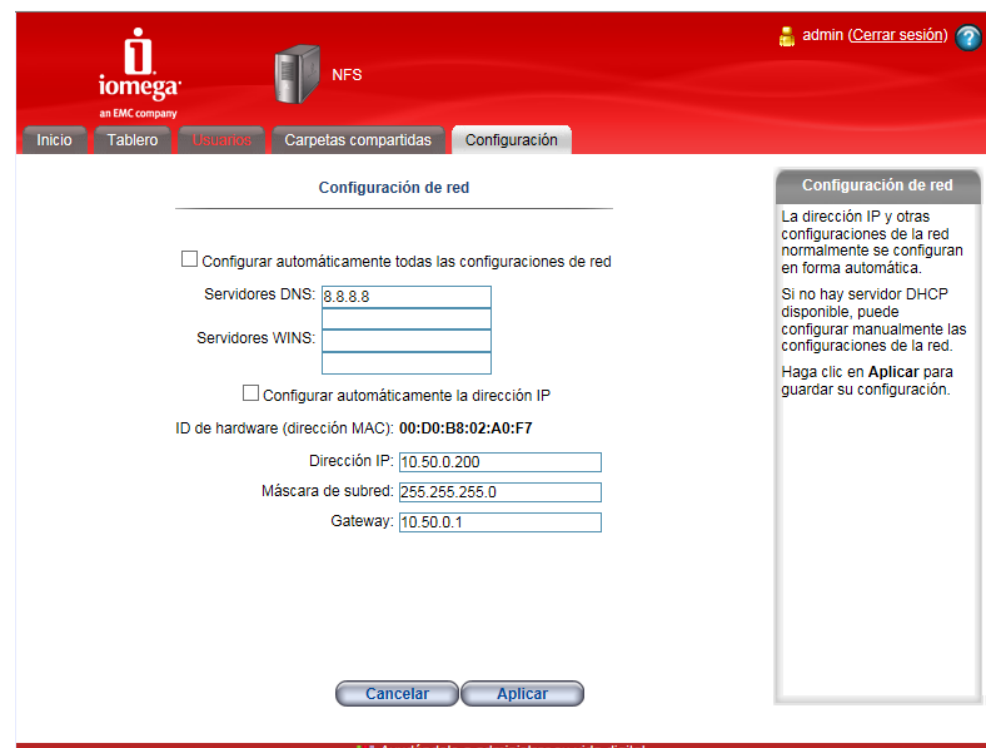

### 2. CONFIGURACIÓ DEL SERVEI NFS

Per configurar el servei NFS hem d'anar a configuració i serveis de xarxa igual que hem fet per configurar l'adreça ip del NAS. Un cop hem entrat a la configuració de la xarxa hem de clicar sobre la icona del pingüí sobre una mà.

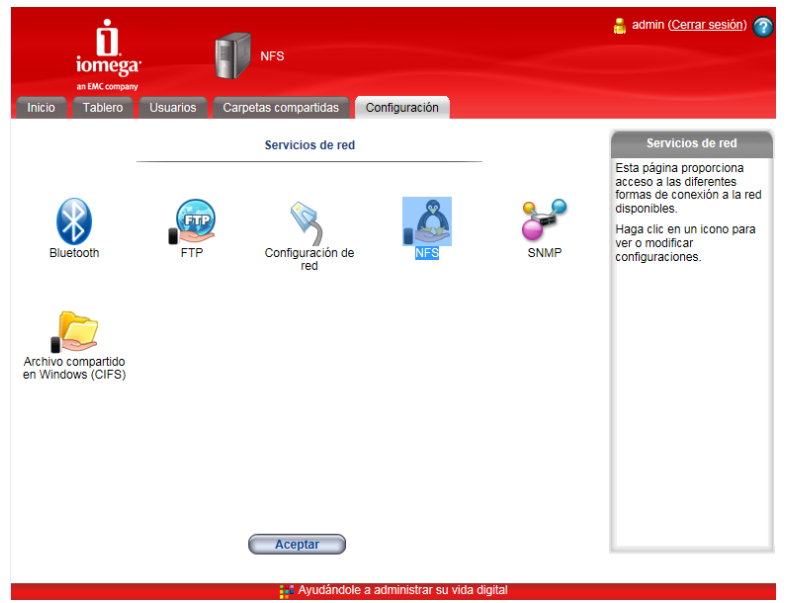

Un cop que hem entrat a la configuració del servei NFS hem d'activar el check box que diu "Habilitar Servicio NFS". Ens informa que les carpetes compatides seran compartides dins de la carpeta /nfs/nom\_carpeta\_compartida.

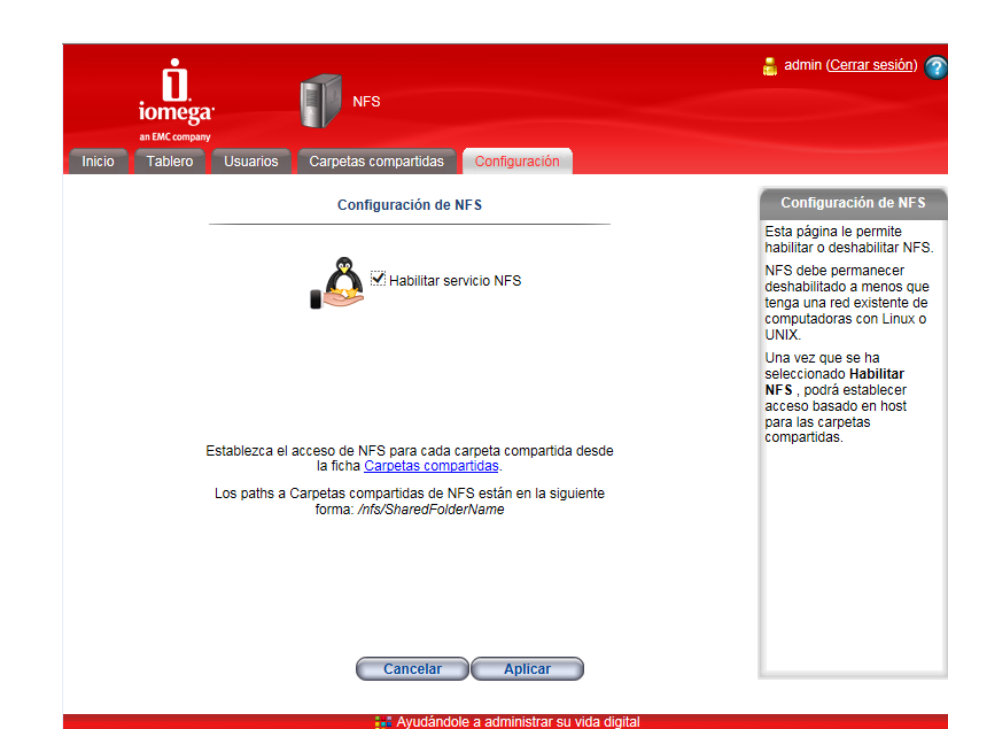

## 3. COMPARTIR CARPETA MITJANÇANT NFS

Quan tenim activat el servei ja podem clicar sobre l'enllaç carpetes compartides i configurar-la clicant sobre el botó Agregar.

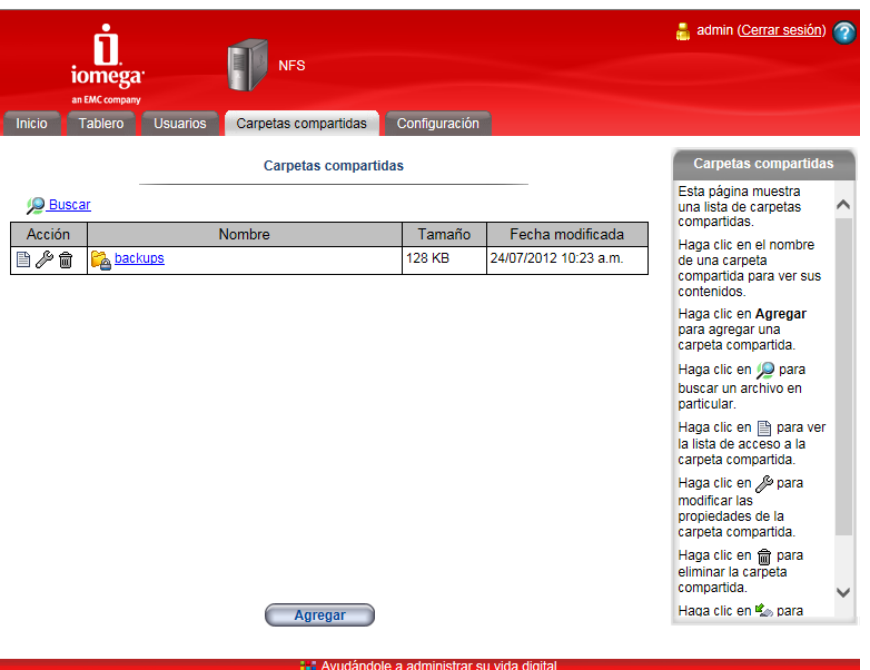

Posem el nom de la carpeta a compartir i habilitem la seguretat si ho veiem necessari a la nostra xarxa, normalment NFS configura les ip de les màquines a les que volem donar permisos d'accés.

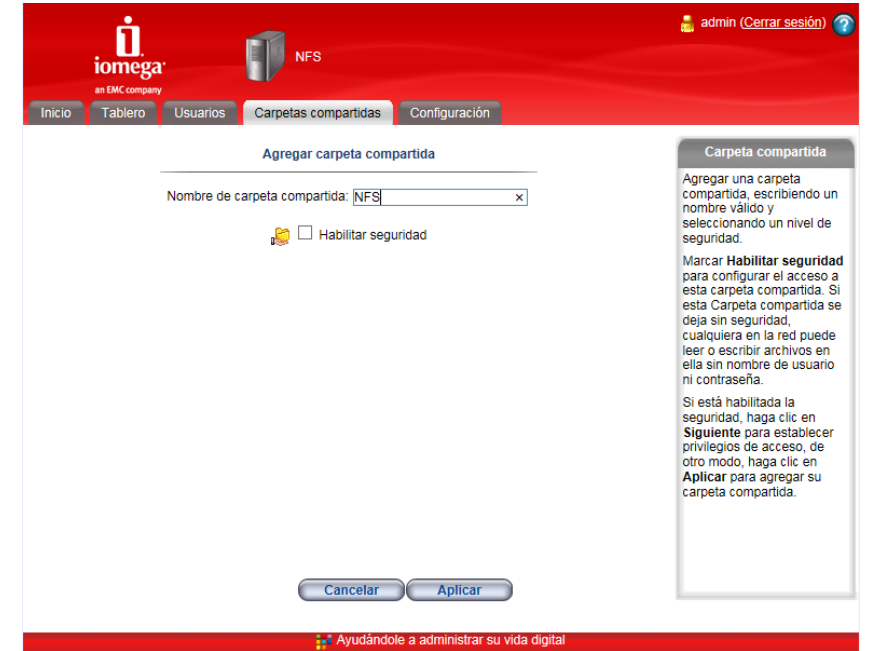

Un cop configurada podem clicar sobre el botó Aplicar i ja es tindrà la carperta compartida

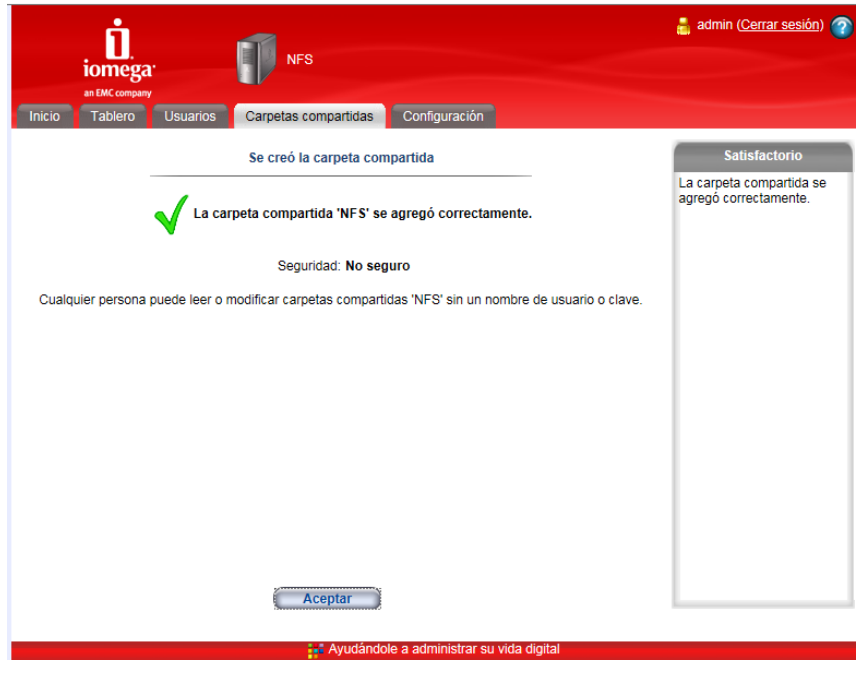

Al clúster s'ha de configurar a l'arxiu Cloud-Config dels nodes que connecti a la carpeta NFS a la ruta 10.50.0.200:/nfs/NFS a la carpeta local que es crearà per aquest efecte.

# Índex

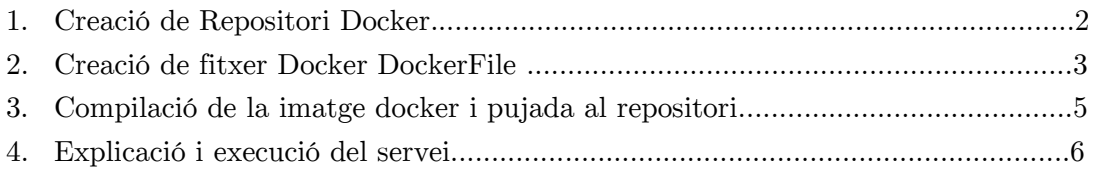

#### 1. Creació de Repositori Docker

Per aquest servei s'ha creat un repositori al docker hub per poder pujar la imatge creada localment i que estigui accessible des de qualsevol node del clúster o des de qualsevol sistema que tingui instal·lat docker.

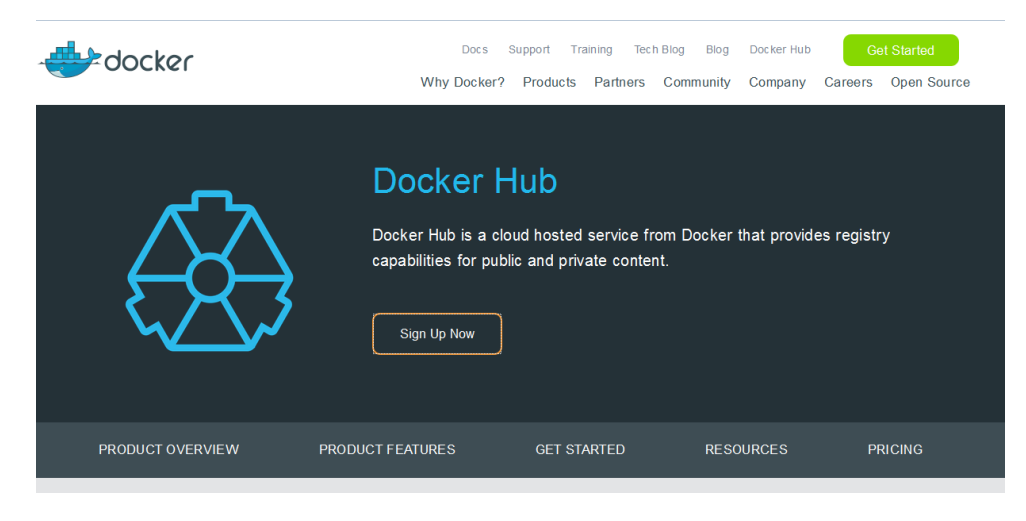

**Il·lustració 1, Docker hub**

Per crear el repositori s'ha accedit a la pàgina web de docker [http://hub.docker.com](http://hub.docker.com/) i s'ha creat un compte d'usuari. Per crear el compte et demana un nom d'usuari el correu electrònic i una contrasenya, que necessitarem per poder pujar les imatges posteriorment.

Un cop tinguem l'usuari creem un repositori. En aquest cas s'ha fet un repositori públic on tothom podrà veure la nostra imatge i descarregar-la per fer-la servir.

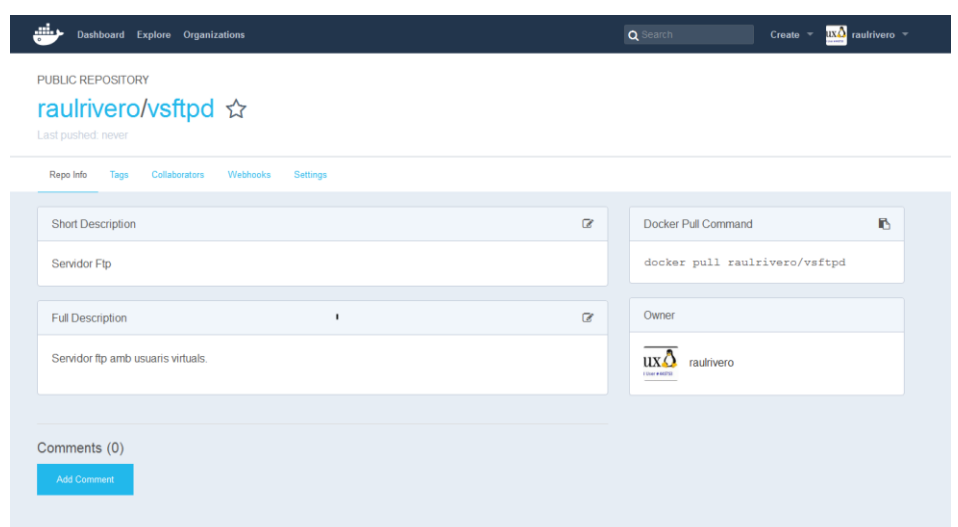

**Il·lustració 2, Repositori Docker**

#### 2. Creació de fitxer Docker DockerFile

Un cop tenim el repositori creat s'ha de crear la imatge del nostre servei. Per crear una imatge Docker s'ha de fer un fitxer amb els paràmetres que volem que docker executi al crear-la. La imatge que s'ha creat pel servei ftp fa servir la imatge ubuntu com a base i executa una sèrie de comandes abans de ser empaquetada.

```
cat Dockerfile
 ore@coreos1 /mnt/nfs/services/ftpra<br>debian-based container for vsftpd
 VERSIO 0.1 FROM ubuntu
FROM ubuntu:14.04
MAINTAINER Raul Rivero Ramos <rrivero@uoc.edu>
#Instal·lar pagets
RUN apt-get update && apt-get install -y --no-install-recommends vsftpd libpam-pwdfile apache2-utils
RUN apt-get clean
#Configuració del fitxerde vsftpd
RUN mkdir -p /var/run/vsftpd/empty \
&& mkdir /etc/vsftpd \
&& useradd --home /home --gid nogroup -m --shell /bin/false vsftpd
ADD conf/vsftpd.conf /etc/vsftpd.conf
ADD conf/crea_usuari_ftp.sh /bin/crea_usuari_ftp.sh
ADD conf/vsftpd.pam /etc/pam.d/vsftpd
RUN chmod a+x /bin/crea_usuari_ftp.sh
#port exposat
EXPOSE 21
CMD ["vsftpd"]
                 nt/nfs/services/ftpraul $
 ore@coreos1 /m
```
Servei FTP

Annex 5

El fitxer Dockerfile amb la comanda FROM li diu a docker que faci servir la imatge ubuntu com a base, després amb la comanda RUN executa la instal·lació dels paquets necessaris. Seguidament creem els directoris necessaris per la configuració del servei i afegim els documents de configuració a les carpetes creades.

Annex5 Servei FTP

El fitxer vsftpd.conf configura el servei per tenir usuaris virtuals, és a dir, que no estan al passwd del sistema, ja que farem servir el servei en diferents nodes i els usuaris del sistema no seran els mateixos en tots els nodes, el fitxer crea\_usuari\_ftp.sh crea un usuari nou pel ftp, i el fitxer vsftpd.pam és el fitxer de configuració del programa que ens crea el fitxer de passwd segur del nostre servei.

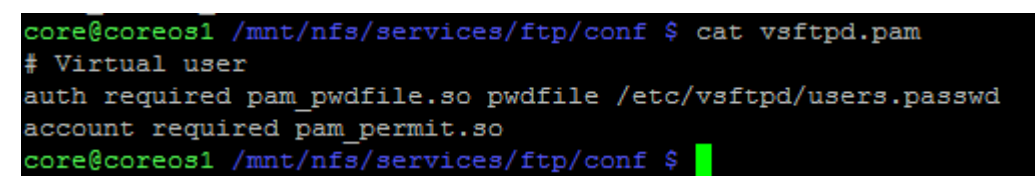

**Il·lustració 4, fitxer vstpd.pam**

La comanda EXPOSE informa a docker de quin port ha de tenir obert el contenidor i per acabar la comanda CMD ens executarà el que posem entre claudàtors. En el nostre cas volem que executi vsftpd perquè és el servie ftp que volem executar al contenidor.

3. Compilació de la imatge docker i pujada al repositori

Per compilar la imatge i pujar-la al repositori cal executar les següents comandes:

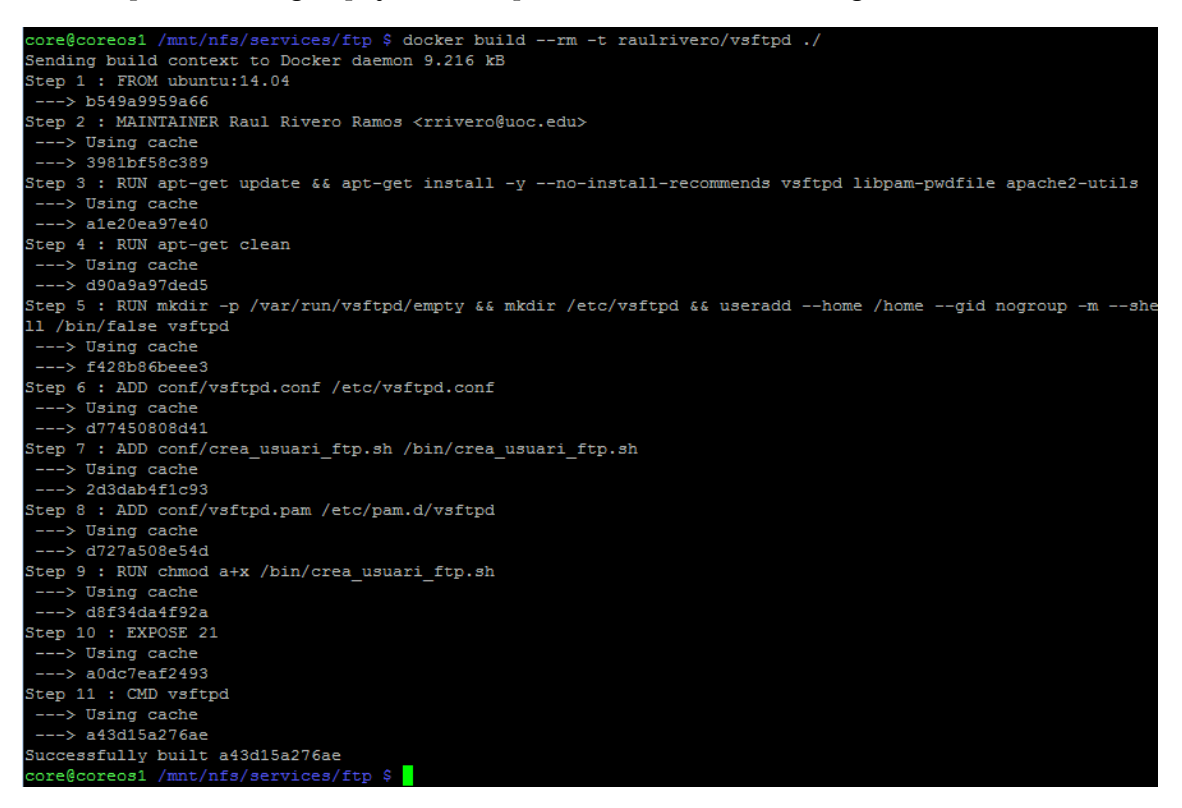

**Il·lustració 5, Docker Build de la imatge**

A la il·lustració 4 es pot veure la comanda, docker build –rm –t raulrivero/vsftpd ./ . Aquesta comanda s'executa al directori on esta el fitxer Dockerfile o sinó passar-li la ruta d'on esta. Un cop s'executa docker executa totes les comandes que li hem dit i genera una imatge amb el nom \$usuari/\$servei, en el nostre cas raulrivero/vsftpd.

Un cop tenim la imatge creada ja podem pujar-la al nostre repositori amb la comanda:

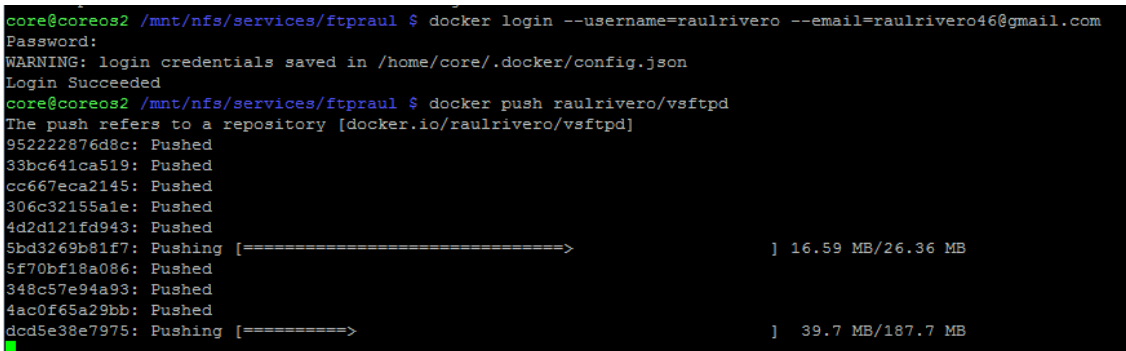

**Il·lustració 6, push imatge docker**

Annex 5 Servei FTP

A la imatge 5 es pot veure que abans de poder executar la comanda docker push, que puja la imatge al repositori, hem d'executar docker login per connectar-nos al nostre compte d'usuari del docker hub.

Ara ja tenim la imatge al repositori i podem descarregar-la amb la comanda docker pull des de qualsevol node del clúster.

| ىڭ<br>Dashboard Explore Organizations                                 |              | Q Search            | $\overline{\text{ux}\text{)}\text{}}$ raulrivero $\overline{\phantom{a}}$<br>Create $-$ |
|-----------------------------------------------------------------------|--------------|---------------------|-----------------------------------------------------------------------------------------|
| PUBLIC REPOSITORY<br>raulrivero/vsftpd ☆<br>Last pushed: a minute ago |              |                     |                                                                                         |
| Repo Info<br>Tags<br>Collaborators<br>Webhooks<br><b>Settings</b>     |              |                     |                                                                                         |
| <b>Tag Name</b>                                                       | <b>Size</b>  | <b>Last Updated</b> |                                                                                         |
| latest                                                                | <b>89 MB</b> | a minute ago        | 俞                                                                                       |
|                                                                       |              |                     |                                                                                         |
|                                                                       |              |                     |                                                                                         |
|                                                                       |              |                     |                                                                                         |

**Il·lustració 7, Repositori Docker desprès del PUSH**

#### 4. Explicació i execució del servei

El servei vsftp és un servei de ftp que ens deixa configurar-lo per fer usuaris virtuals, com ja s'ha citat a l'inici d'aquest annex, aquesta particularitat ens és de molta ajuda ja que el servei ftp que executarem serà a un contenidor i en qualsevol node del clúster, fins i tot podríem tenir més d'un contenidor executant-se depenent del nombre de clients que tinguem a l'empresa.

Per aquesta particularitat, el de tenir més d'un contenidor executant-se, serà necessari que el directori de configuració /etc/vsftpd estigui al nostre servidor NAS i també hem de connectar el directori /mnt/nfs/www, que és on tenim els directoris de les pàgines web que vam configurar amb el servei apache, com als directoris dels usuaris del servie ftp.

Per executar el servei farem servir la comanda Docker run passant per paràmetre els ports que obrirà el node, els directoris a connectar i la imatge que hem de posar al contenidor.

TFG Infraestructura amb CoreOS per Raül Rivero Ramos 2016

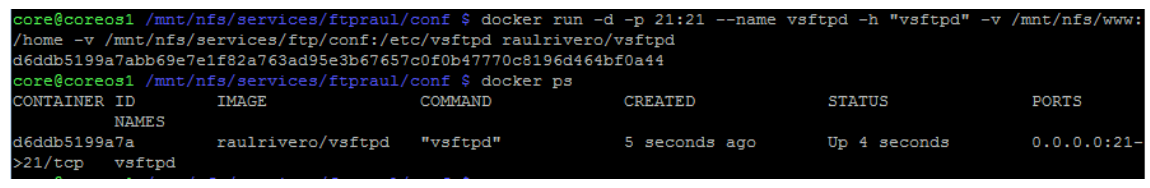

**Il·lustració 8, Docker run**

A la il·lustració 8 es pot veure la comanda doker run on el flag –p diem que el port 21 del node es redirigeixi cap al port 21 del contenidor, amb el flag –v és amb la comanda que connectem els directoris del NAS cap a les carpetes del contenidor. D'aquesta manera si obrim dos servies ftp, un a cada node, tots dos llegiran la configuració del NAS i si fem un usuari a un node, l'altre llegirà el fitxer user.passwd del NAS i permetrà entrar a l'usuari.

Per crear un usuari al servei tenim un script anomenat crea\_usuari\_ftp.sh que simplement amb la comanda, *htpasswd -bcd \$pwd\_file \$username \$userpass,* crea un usuari al fitxer /mnt/nfs/services/ftp/conf/users.passwd. Per poder executar l'escript que esta dins del contenidor hem de fer servir la comanda docker exec, que executa la comanda que volem al contenidor que li diem.

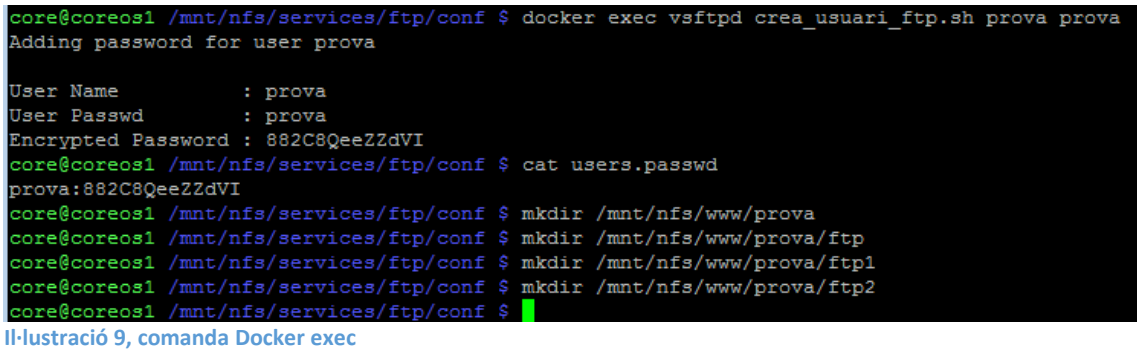

Veiem que executem al contenidor anomenat vsftpd l'escript crea\_usuari\_ftp.sh i li passem per paràmetre el nom d'usuari prova i la contrasenya prova, l'escript ens retorna l'usuari creat i seguidament fem la carpeta d'usuari prova al directori www del nostre NAS, he creat les carpetes ftp's per comprovar la connexió amb un client ftp.

TFG Infraestructura amb CoreOS per Raül Rivero Ramos 2016

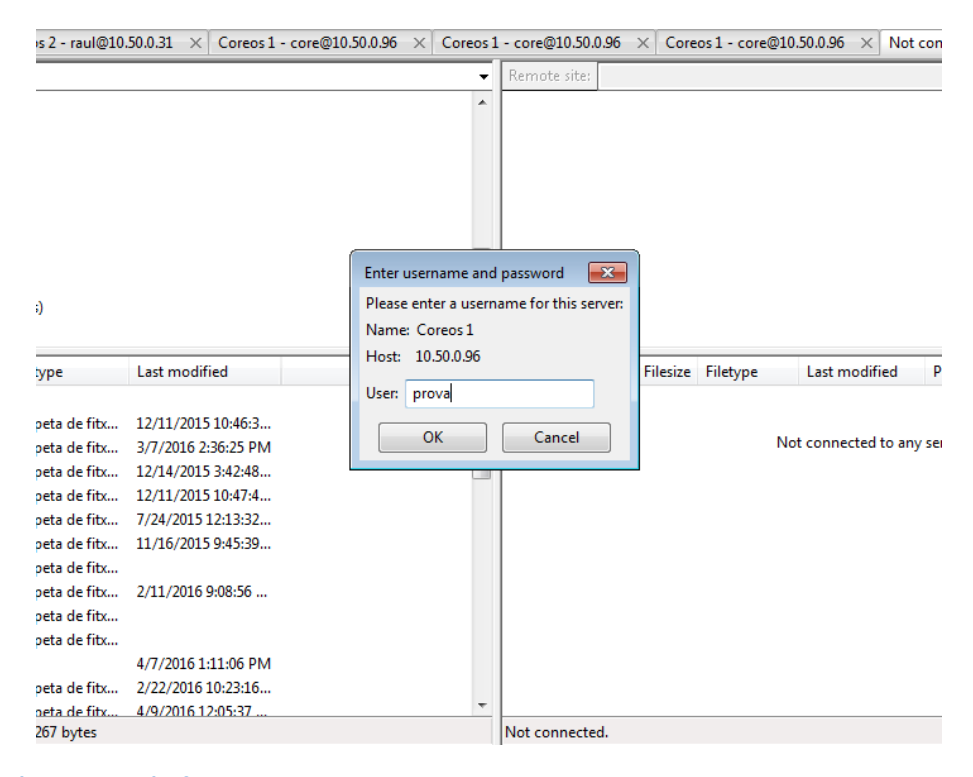

**Il·lustració 10, connexió a ftp usuari**

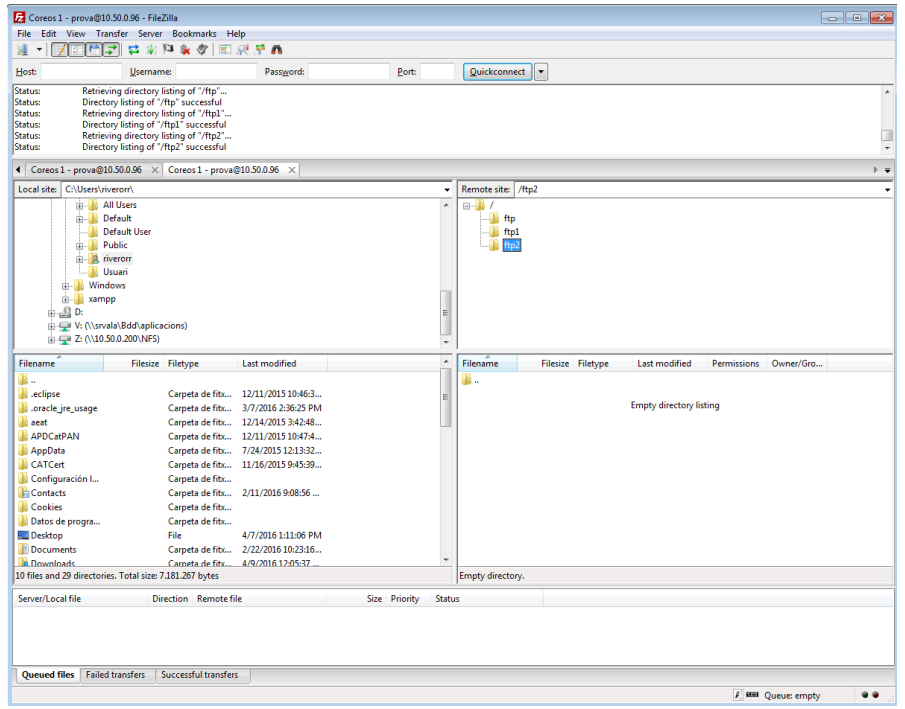

**Il·lustració 11, connexió ftp**

Podem veure que la connexió i el llistat del directori ha estat satisfactori. Si ara mirem el fitxer users.passwd podrem veure l'usuari que ha creat la comanda htpasswd.

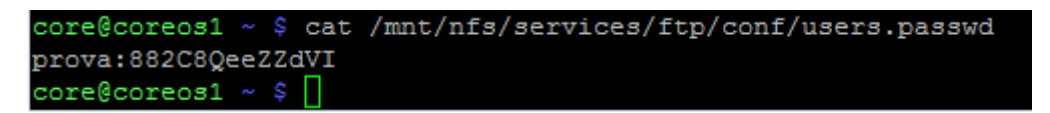

**Il·lustració 12, passwd**

## **Servidor Dell PowerEdge 2950**

**En un factor de forma de 2U optimizado en rack, el servidor Dell™ PowerEdge™ 2950 ofrece un equilibrio perfecto entre un rendimiento, una disponibilidad y una flexibilidad excelentes para aplicaciones de infraestructura de red en crecimiento así como para la consolidación Web, de mensajería, de bases de datos y de archivos/impresión**

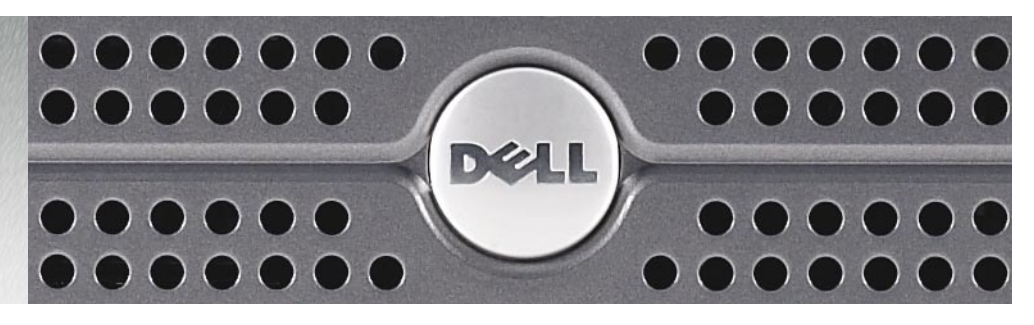

#### **9ª generación de innovadores servidores PowerEdge de Dell**

Gracias a un diseño de hardware innovador, a la compatibilidad de software y al continuo enfoque en minimizar las actualizaciones del sistema, la 9ª generación de servidores PowerEdge de Dell ayuda a reducir la complejidad que implica la administración de datos, tanto si se trata de una empresa grande o pequeña. Estos servidores están diseñados para una Especificación conductual desarrollada por Dell™ que define un formato de hardware y una interacción del usuario uniformes en todos los modelos de esta generación y de futuras generaciones de PowerEdge. Además, una imagen del sistema principal compartida con 1950 y 2900 permite las actualizaciones del BIOS, los drivers del sistema, el firmware, los sistemas operativos y las aplicaciones desde una plantilla fácil de copiar para una administración de software simplificada. Con los últimos procesadores Intel® Xeon®, la 9ª generación de servidores PowerEdge ofrecen la potencia y el rendimiento que espera de Dell.

#### **Dell PowerEdge 2950 reúne flexibilidad y capacidad de almacenamiento en formato 2U**

El servidor Dell PowerEdge 2950 ofrece flexibilidad de configuración en un chasis de 2U para organizaciones que requieren una capacidad de almacenamiento interno reducido en lugar de un sistema de almacenamiento externo. Seis compartimentos internos de unidad de disco duro que proporcionan hasta 1,8 TB1 de almacenamiento interno que ayudan a ahorrar espacio en los centros de datos a la vez que ofrecen suficiente espacio de almacenamiento para admitir aplicaciones cada vez mayores.

Diseñado para ayudar a las organizaciones a satisfacer las necesidades en constante cambio, el servidor incluye distintas funciones integradas, como las tarjetas duales NIC Gigabit y el driver de almacenamiento SAS integrado, que admite tres ranuras PCI Express™. De esta forma, es posible una expansión sencilla que admitirá una amplia variedad de cargas de trabajo del centro de datos.

#### **Alto rendimiento y disponibilidad para maximizar el tiempo de actividad**

El servidor Dell PowerEdge 2950 admite hasta dos de los últimos procesadores Intel Xeon de cuatro núcleos y el conjunto de chips Intel 5000X. Estos últimos procesadores proporcionan un rendimiento y un rendimiento por vatio mejorados<sup>2</sup>. Con la nueva capacidad para admitir ocho unidades SAS de 2,5", el 2950 también proporciona suficiente espacio para fragmentar los datos en varias unidades para obtener un rendimiento mayor en entornos exigentes.

Además, se obtiene un rendimiento y una capacidad de memoria excepcionales gracias a los 32 GB de la memoria DIMM con memoria intermedia completa. El servidor incluye la tecnología PCI Express para un rendimiento de E/S excelente, un motor de carga TCP/IP (TOE) que transfiere el procesamiento TCP/IP a un procesador dedicado en la tarjeta NIC integrada para aumentar el rendimiento de la CPU. Y con funciones tales como las fuentes de alimentación/ventiladores conectables en marcha, configuraciones RAID con caché con reserva de memoria por batería y una opción de unidad en cinta interna para la copia de seguridad de datos locales, el servidor Dell PowerEdge 2950 ayuda a garantizar que sus datos están protegidos y que se puede acceder a los mismos.

#### **Facilidad de administración para una complejidad reducida**

El servidor Dell PowerEdge 2950 está equipado con un Driver de administración de la placa base (BMC) que incluye un conjunto de herramientas completo que supervisa el hardware de servidor, le avisa cuando se producen fallos en el servidor y permite las operaciones remotas básicas. Para entornos con servidores ubicados en centros de datos seguros o en sitios que carecen de personal de TI, Dell ofrece una característica opcional para los servidores PowerEdge, el Driver de acceso remoto de Dell (DRAC). Funciona mediante una interfaz de usuario gráfica basada en, DRAC puede admitir la supervisión, la solución de problemas, la reparación, las actualizaciones y el acceso remoto del estado del sistema operativo. Un software común con la misma familia de servidores de 9<sup>ª</sup> generación PowerEdge ayudan a simplificar aún más la administración. Además, la Especificación conductual de Dell proporciona una plataforma conocida para una facilitan la implementación, la administración y los servicios e implica una reducción del coste total de la propiedad (TCO) en diversas generaciones de servidores PowerEdge.

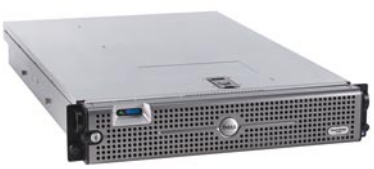

Dell PowerEdge 2950

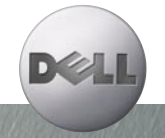

# **Servidor Dell PowerEdge 2950**

#### **SERVICIOS DE INFRAESTRUCTURA DE TI DE DELL**

**Doll**  $.........$ 

Dell aporta ejecución pura a los Servicios de TI. La planificación, implementación y mantenimiento de su infraestructura de TI no merece menos. La variabilidad en la ejecución puede afectar a la productividad del usuario, los recursos de TI y, en definitiva, a su reputación. Al aprovechar nuestra herencia en la calidad de dirección del proceso, en Dell Services podemos ofrecer un método más inteligente.

No pretendemos hacerlo todo. Nos encontramos en los servicios de infraestructura de TI. Y tomamos un enfoque dirigido hacia el cliente, basándonos en la filosofía de que usted conoce su negocio mejor que nadie. Por eso Dell no intenta tomar decisiones clave sin su conocimiento o le ofrece más de lo que necesita. Todo lo contrario, aplicamos nuestra administración de procesos a nivel mundial y nuestra cultura "sin excusas" para ofrecer lo que nuestros clientes necesitan más actualmente: flexibilidad y calidad constante. Esto es pura ejecución. Esto es Dell en estado puro.

#### **Servicios de evaluación, diseño e implementación**

Los departamentos de TI continuamente se enfrentan al reto de evaluar e implementar nuevas tecnologías. Los servicios de evaluación, diseño e implementación de Dell pueden reestructurar su entorno de TI para mejorar el rendimiento, escalabilidad y eficacia al tiempo que contribuyen a maximizar su inversión y minimizar la interrupción de su negocio.

#### **Servicios de distribución**

La implementación del sistema es un mal necesario que invade casi todas las organizaciones. Debe implementar nuevos sistemas para ayudar a mejorar el rendimiento y satisfacer los requisitos del usuario. Con los servicios de implementación de Dell, ayudamos a simplificar y acelerar la implementación y el uso de nuevos sistemas para maximizar el tiempo de actividad en su entorno de TI.

#### **Servicios de recuperación y reciclado de activos**

La eliminación, reventa y donación correctas del equipo informático constituyen una larga tarea que suele encontrarse al final de muchas listas de tareas informáticas. Dell simplifica los procesos de caducidad del equipo informático de modo que maximiza el valor para los clientes.

#### **Servicios de formación**

Aporte a sus empleados los conocimientos y habilidades que necesiten para ser tan productivos como sea posible. Dell ofrece extensos servicios de formación que incluyen formación en hardware y software, así como clases de desarrollo profesional. Con la formación de Dell, puede contribuir a mejorar la fiabilidad del sistema, maximizar la productividad y reducir las peticiones del usuario final y el tiempo de inactividad.

#### **Servicios de asistencia técnica a empresas**

Con Dell, puede obtener el máximo rendimiento y disponibilidad de su servidor y sistemas de almacenamiento Dell. Los Servicios de asistencia de nuestra empresa ofrecen un mantenimiento proactivo para ayudar a evitar problemas y para responder y solucionar rápidamente los problemas cuando se produzcan. Hemos construido una infraestructura global que ofrece distintos niveles de asistencia para los sistemas de su infraestructura.

Para ayudarle a obtener el máximo provecho de sus sistemas Dell, visite www.dell.com/services.

Los servicios varían según la zona.

### **CARACTERÍSTICAS DESCRIPCIÓN**

#### **Formato** Altura en rack de 2U

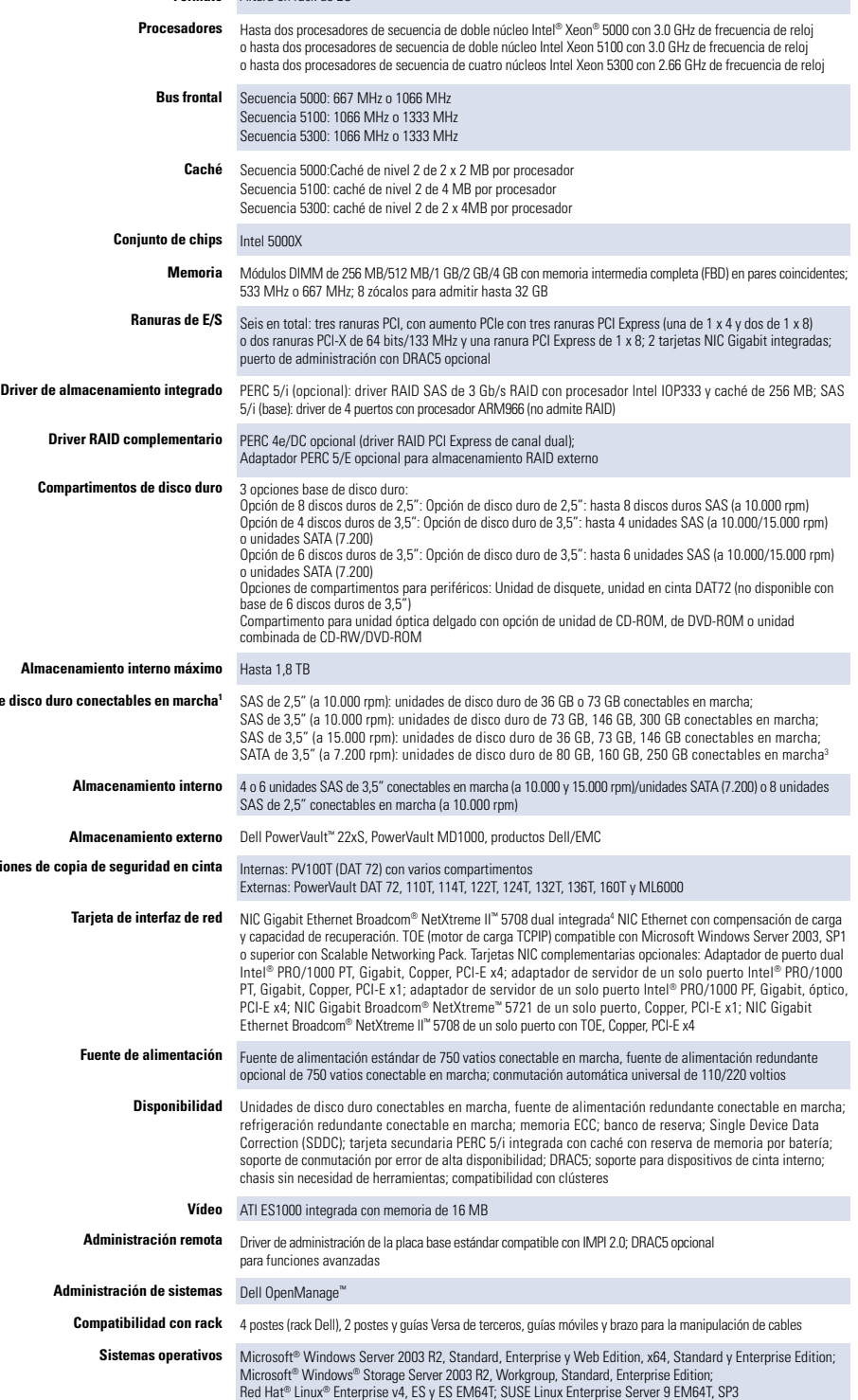

<sup>1</sup> Para las unidades de disco duro, GB significa 1.000.000.000 de bytes; la capacidad total accesible varía en función del material preconfigurado y el entorno operativo y será inferior. Pasado en las pruebas realizadas por los laboratorios de Dell en mayo de 2006 mediante el banco de pruebas SPECjbb2005 en un PE2950 con dos procesadores dúales Intel Xeon<br>5080 (3,73 Ghz Dempsey) de doble núcleo, 4 módulos varían en función de la variabilidad en la configuración, el uso y la fabricación. Soporte de disco duro SATA de 250 GB en Q3CY06.

**Unidades de disco** 

**Opcione** 

<sup>4</sup> Este término no conlleva una velocidad de funcionamiento real de 1 GB/seg. Para la transmisión de alta velocidad se necesita una conexión a un servidor Gigabit Ethernet e infraestructura de red.

Dell no se hace responsable de ningún error tipográfico ni fotográfico. Dell, el logotipo de Dell y PowerEdge son marcas comerciales de Dell Inc. Intel y Xeon son marcas comerciales registradas de Intel Corporation. PCI Express es una marca<br>comercial y PCI-X es una marca comercial registrada de PCI-SIG. El resto de marcas registradas y nombr se pueden usar en este documento para hacer referencia a entidades que reclaman las marcas, los nombres o sus productos. Dell renuncia a cualquier interés en la propiedad de las marcas y los nombres de terceros.<br>© Copyright 2006 Dell Inc. Todos los derechos reservados. Queda totalmente prohibida cualquier tipo de reproducción<br>sin

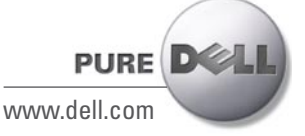